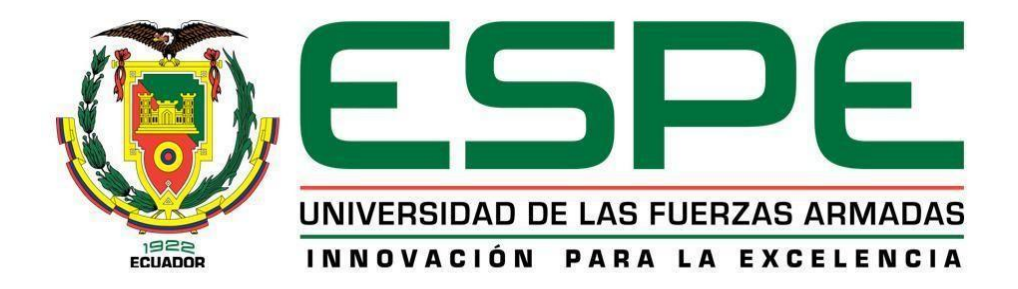

**Estudio** *in silico***, teórico computacional de las corrientes de ingreso y salida de una refinería de petróleo enfocado en el proceso de "destilación al vacío" con énfasis en las estructuras químicas individuales para cada flujo, y el análisis de sus propiedades fisicoquímicas intrínsecas, configuraciones, conformaciones y potenciales interacciones intermoleculares entre sí**

Quispe Salazar, Lisbeth Morelia y Verdesoto Salazar, Angela Gabriela

Departamento de Ciencias de la Energía y Mecánica

Carrera de Petroquímica

Trabajo de Unidad de Integración Curricular, previo a la obtención del título de Petroquímica

Ing. Santana Romo, Fabián Mauricio, PhD.

20 de abril del 2021

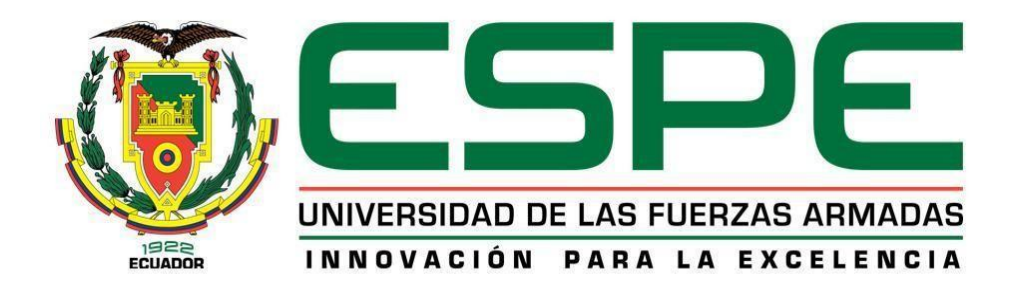

# **DEPARTAMENTO DE CIENCIAS DE LA ENERGÍA Y MECÁNICA CARRERA DE PETROQUÍMICA**

# **Certificación**

<span id="page-1-0"></span>Certifico que el trabajo de Unidad de Integración Curricular, *"Estudio in silico, teórico computacional de las corrientes de ingreso y salida de una refinería de petróleo enfocado en el proceso de "destilación al vacío" con énfasis en las estructuras químicas individuales para cada flujo, y el análisis de sus propiedades fisicoquímicas intrínsecas, configuraciones, conformaciones y potenciales interacciones intermoleculares entre sí"* fue realizado por las señoritas Quispe Salazar, Lisbeth Morelia y Verdesoto Salazar, Angela Gabriela, el mismo que ha sido revisado en su totalidad, analizado por la herramienta de verificación de similitud de contenido; por lo tanto, cumple con los requisitos teóricos, científicos, técnicos, metodológicos y legales establecidos por la Universidad de las Fuerzas Armadas ESPE, razón por la cual me permito acreditar y autorizar para que lo sustente públicamente.

Latacunga, 20 de abril 2021.

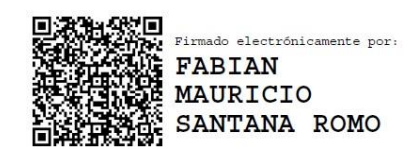

Ing. Santana Romo, Fabián Mauricio, PhD.

\_\_\_\_\_\_\_\_\_\_\_\_\_\_\_\_\_\_\_\_\_\_\_\_\_\_\_\_\_\_\_\_\_\_

# Curiginal

# **Document Information**

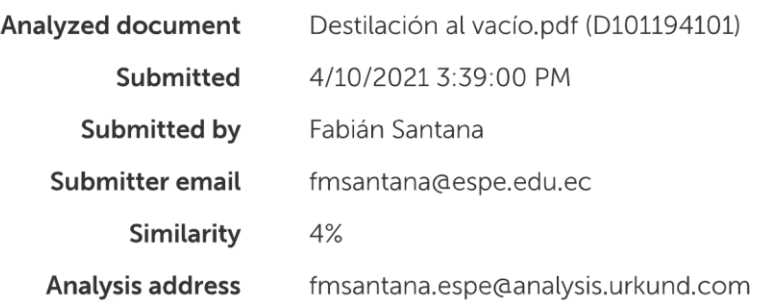

# Sources included in the report

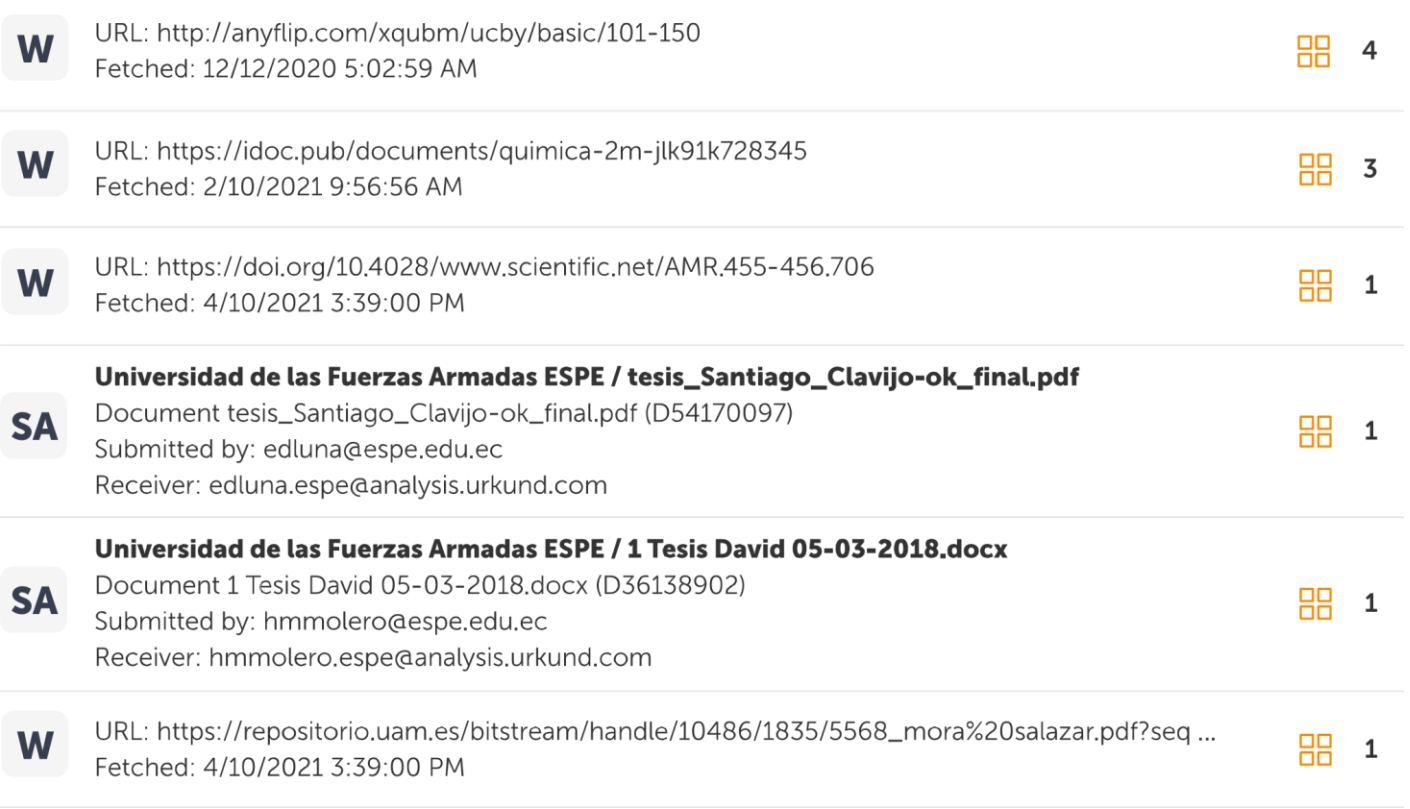

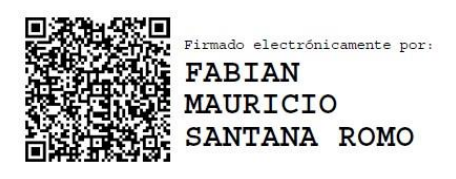

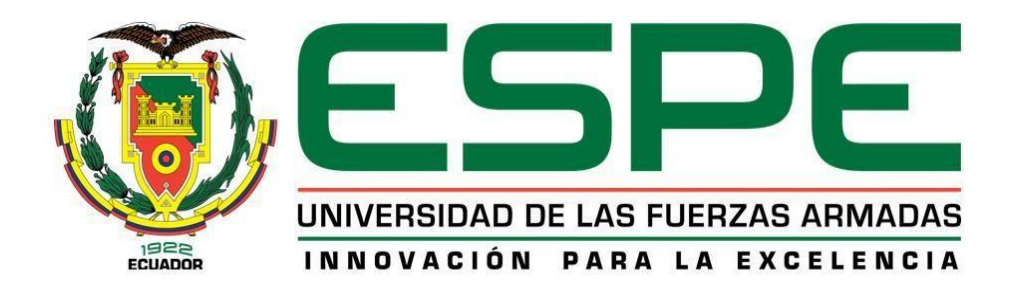

# **DEPARTAMENTO DE CIENCIAS DE LA ENERGÍA Y MECÁNICA CARRERA DE PETROQUÍMICA**

## **Responsabilidad de autoría**

<span id="page-3-0"></span>Nosotros, **Quispe Salazar, Lisbeth Morelia** con cédula de ciudadanía N° **055001405-4** y **Verdesoto Salazar, Angela Gabriela** con cédula de ciudadanía N° **050402088-4**, declaramos que el contenido, ideas y escritos del trabajo de Unidad de Integración Curricular: *"ESTUDIO IN SILICO, TEÓRICO COMPUTACIONAL DE LAS CORRIENTES DE INGRESO Y SALIDA DE UNA REFINERÍA DE PETRÓLEO ENFOCADO EN EL PROCESO DE "DESTILACIÓN AL VACÍO" CON ÉNFASIS EN LAS ESTRUCTURAS QUÍMICAS INDIVIDUALES PARA CADA FLUJO, Y EL ANÁLISIS DE SUS PROPIEDADES FISICOQUÍMICAS INTRÍNSECAS, CONFIGURACIONES, CONFORMACIONES Y POTENCIALES INTERACCIONES INTERMOLECULARES ENTRE SÍ"* es de nuestra autoría y responsabilidad, cumpliendo con los requisitos legales, teóricos, científicos, técnicos y metodológicos establecidos por la Universidad de las Fuerzas Armadas ESPE, respetando los derechos intelectuales de terceros y referenciando las citas bibliográficas.

Latacunga, 20 de abril 2021.

Joseph Quize Sa

 Quispe Salazar, Lisbeth Morelia Verdesoto Salazar, Ángela Gabriela C. C.: 055001405-4 C. C.: 050402088-4

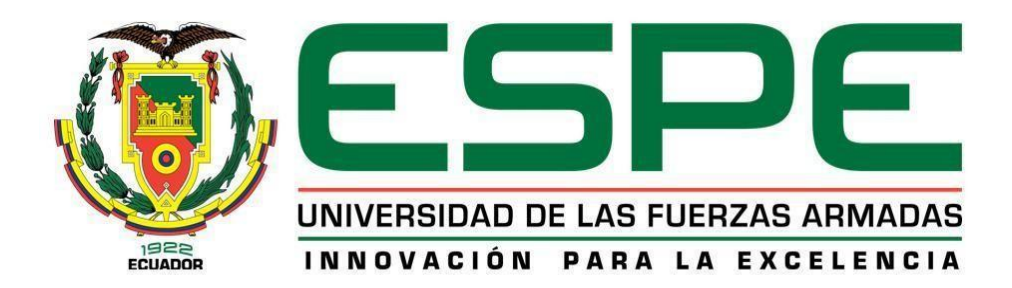

# **DEPARTAMENTO DE CIENCIAS DE LA ENERGÍA Y MECÁNICA CARRERA DE PETROQUÍMICA**

## **Autorización de publicación**

<span id="page-4-0"></span>Nosotros, **Quispe Salazar, Lisbeth Morelia** con cédula de ciudadanía N° **055001405-4** y **Verdesoto Salazar, Angela Gabriela** con cédula de ciudadanía N° **050402088-4**, autorizamos a la Universidad de las Fuerzas Armadas ESPE publicar el trabajo de Unidad de Integración Curricular: *"ESTUDIO IN SILICO, TEÓRICO COMPUTACIONAL DE LAS CORRIENTES DE INGRESO Y SALIDA DE UNA REFINERÍA DE PETRÓLEO ENFOCADO EN EL PROCESO DE "DESTILACIÓN AL VACÍO" CON ÉNFASIS EN LAS ESTRUCTURAS QUÍMICAS INDIVIDUALES PARA CADA FLUJO, Y EL ANÁLISIS DE SUS PROPIEDADES FISICOQUÍMICAS INTRÍNSECAS, CONFIGURACIONES, CONFORMACIONES Y POTENCIALES INTERACCIONES INTERMOLECULARES ENTRE SÍ":* en el Repositorio Institucional, cuyo contenido, ideas y criterios son de nuestra autoría son de nuestra responsabilidad.

Latacunga, 20 de abril 2021.

Joseph Quize Sa

 Quispe Salazar, Lisbeth Morelia Verdesoto Salazar, Ángela Gabriela C. C.: 055001405-4 C. C.: 050402088-4

# **Dedicatoria**

<span id="page-5-0"></span>Dedico el presente trabajo de investigación a ese ser omnisciente, Dios, a mis padres Manuel y María que con su ejemplo de lucha constante, perseverancia y amor, siempre han estado para levantarme en cada tropiezo y disfrutar de mis buenos momentos; a mis hermanos Wilmer, Gaby, Jenny por cada palabra de aliento, por acompañarme de principio a fin en este objetivo.

#### **Quispe Salazar, Lisbeth Morelia**

Este trabajo de investigación está dedicado para todas las personas que han formado parte de este largo camino que llega a su fin, en primer lugar, a Dios por darnos la vida y fortaleza, a nuestra familia que gracias a su apoyo incondicional hemos podido culminar un paso más en nuestra vida profesional, a cada uno de los maestros que contribuyeron con nuestra formación académica.

#### **Verdesoto Salazar, Angela Gabriela**

#### **Agradecimientos**

<span id="page-6-0"></span>Agradezco a cada uno de las personas que formaron parte de este largo camino, en especial a mi familia por su apoyo incondicional, profesores por impartirme su conocimiento y a algunos, de sus consejos, mis compañeros de aula, por último y no menos importante a mis buenos amigos por hacer de cada día en la universidad un sinfín de buenos momentos académicos y personales.

#### **Quispe Salazar, Lisbeth Morelia**

Agradecimiento infinito a mis padres Pablo y Jackeline, mis hermanos Pablo y María Belén, mis abuelitos Gabriel y Georgina que ha sido por ellos y su apoyo incondicional que he logrado culminar un paso de mi vida profesional, a esos pocos, pero buenos amigos que han compartido este camino conmigo y Alexander que ha formado parte de mi vida y ha sido un apoyo siempre.

#### **Verdesoto Salazar, Angela Gabriela**

# <span id="page-7-0"></span>Tabla de contenidos

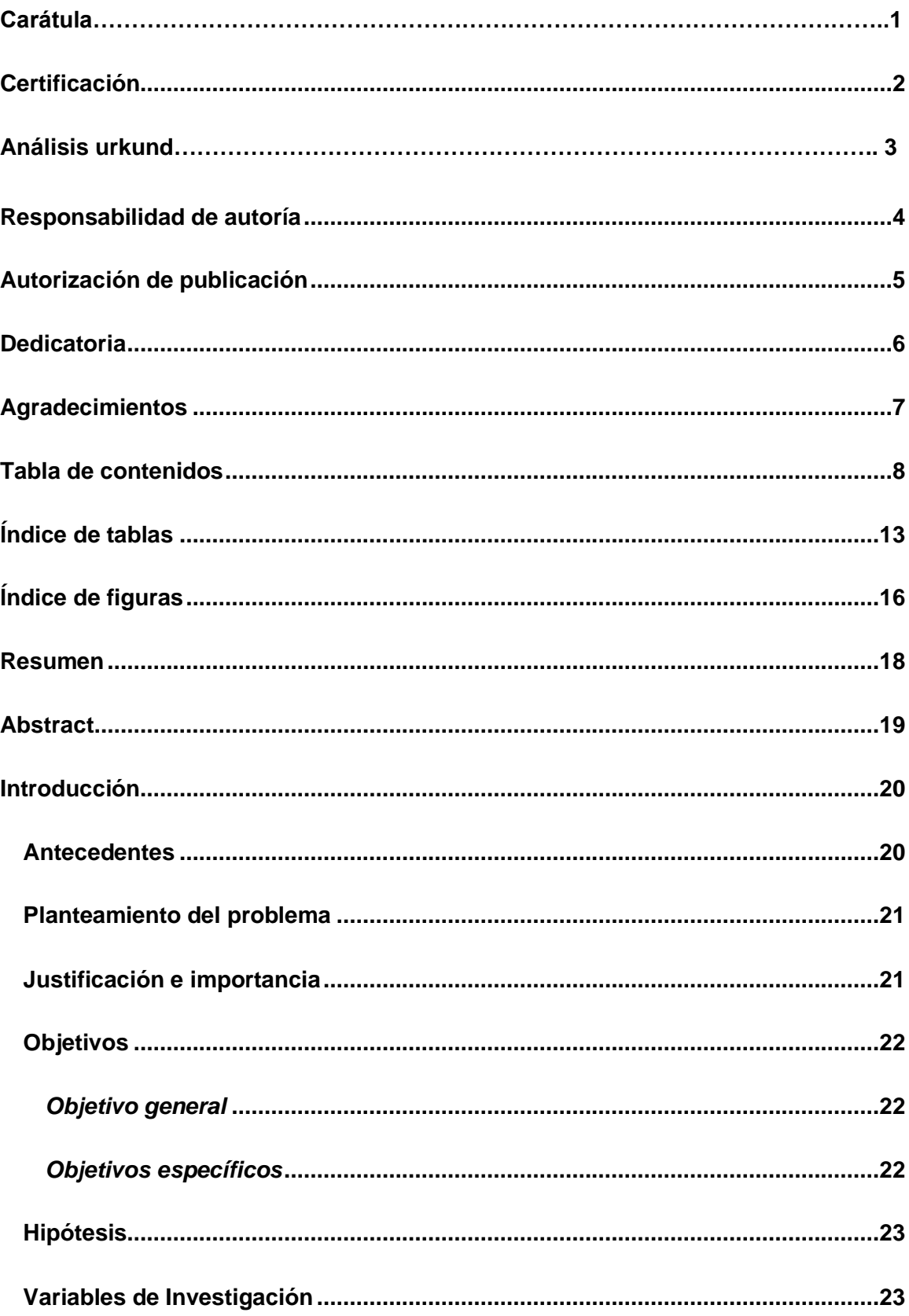

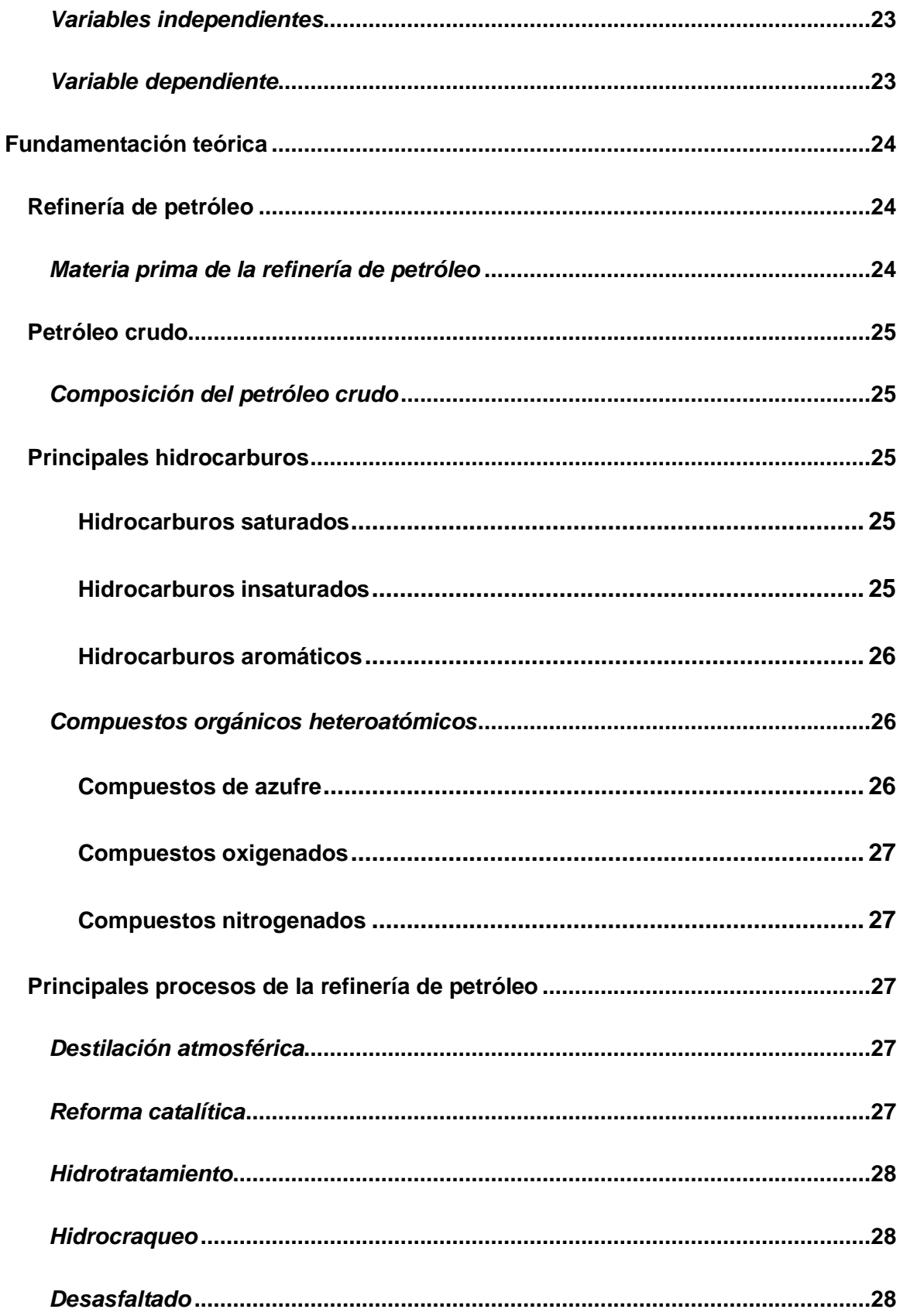

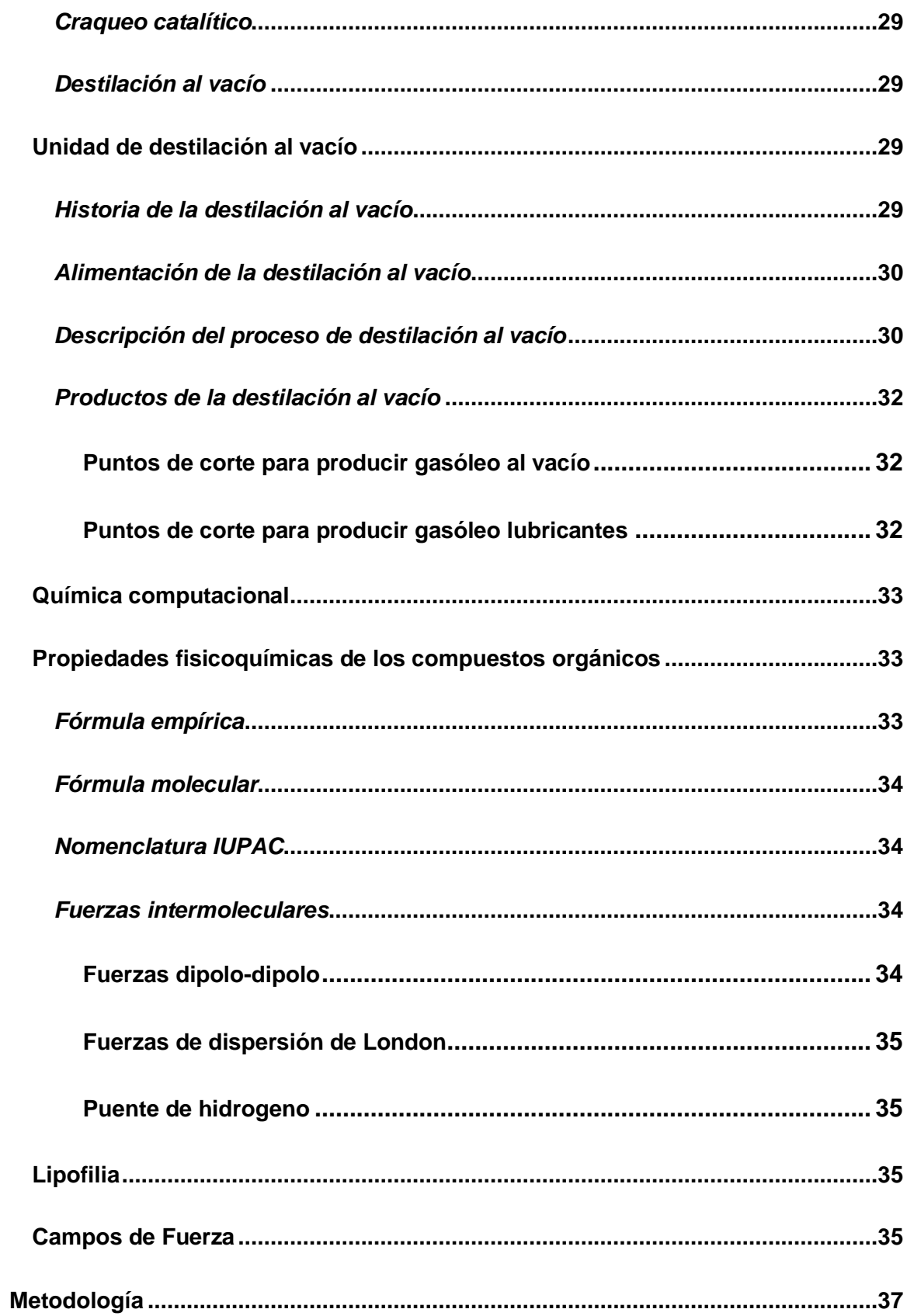

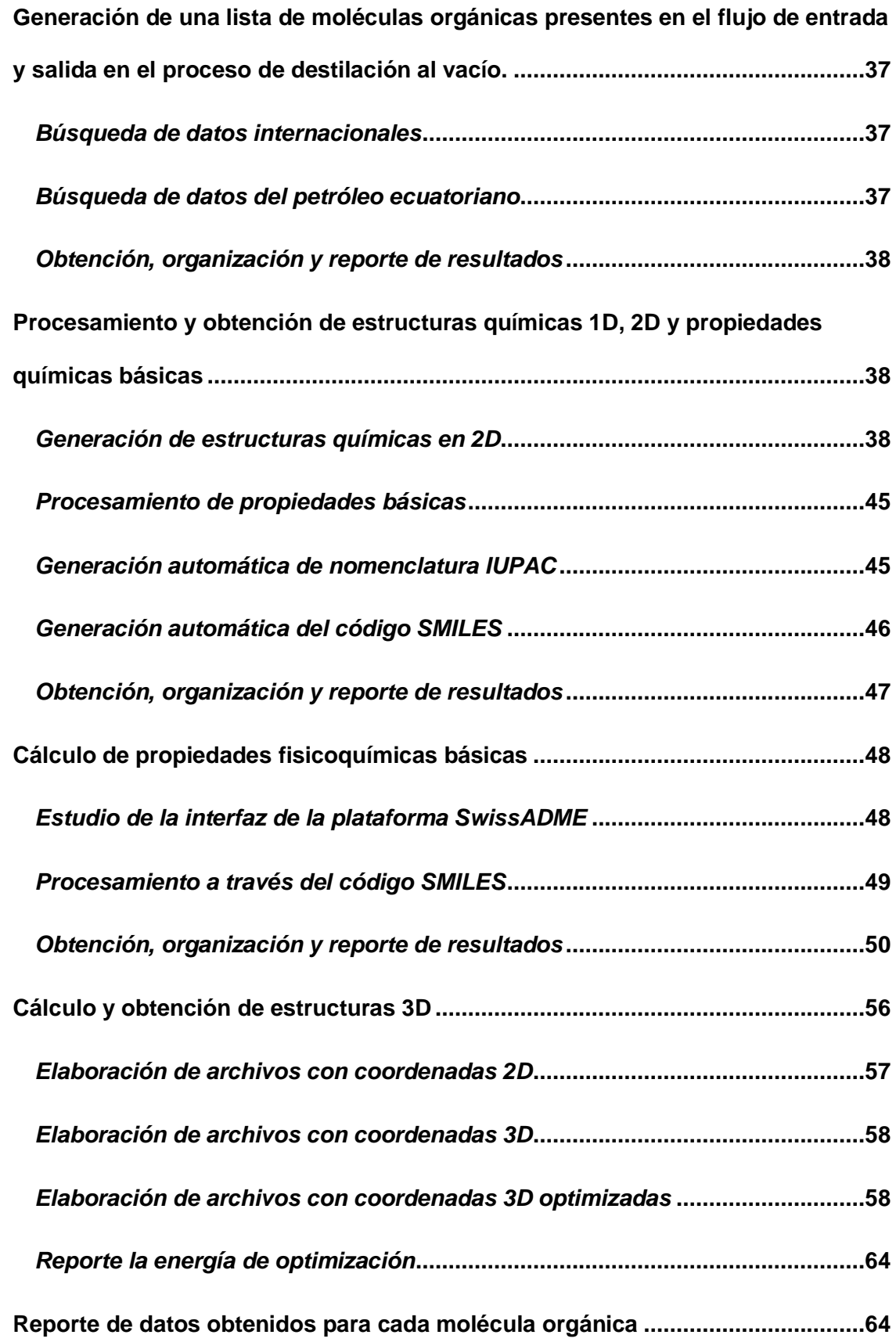

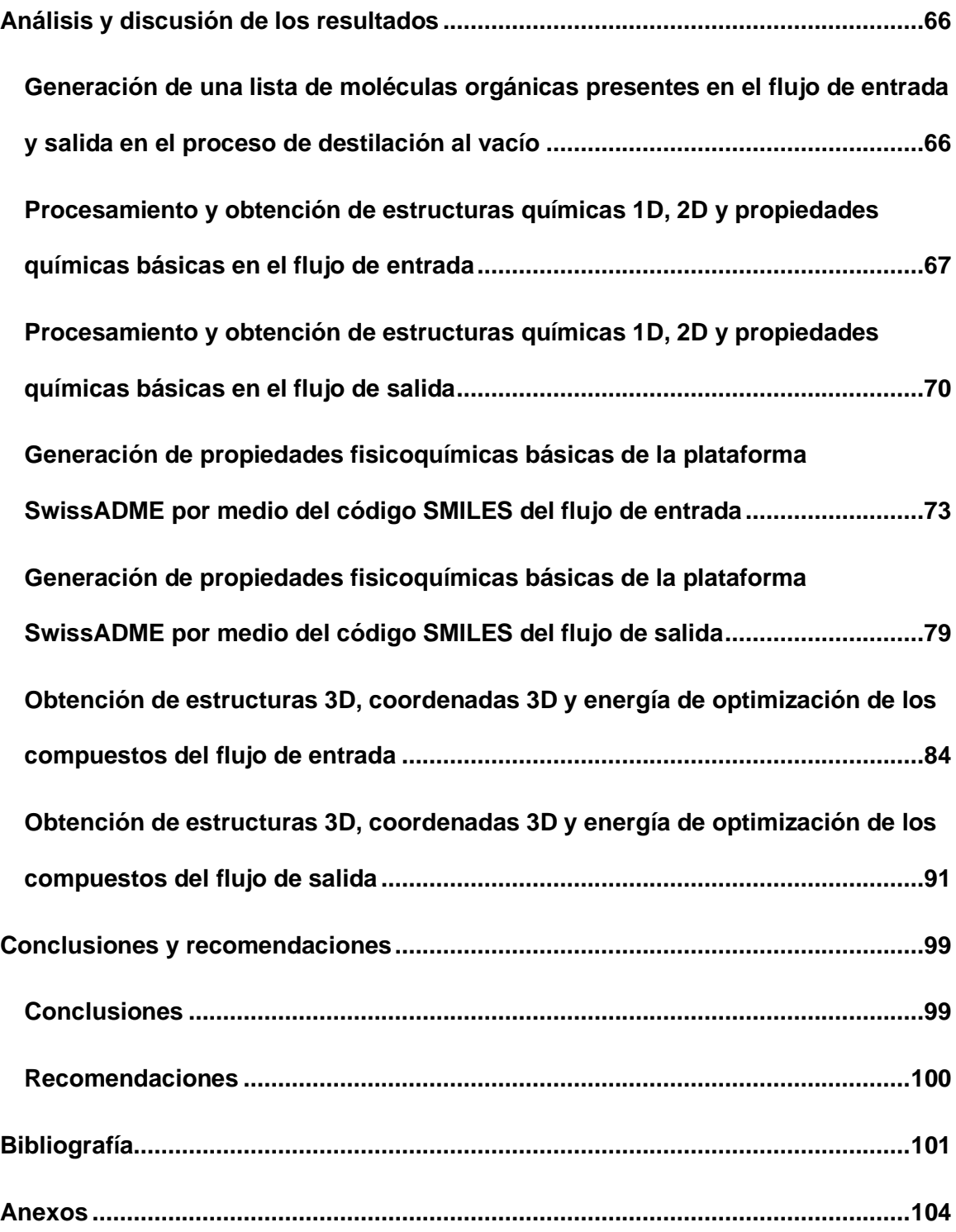

# <span id="page-12-0"></span>**Índice de tablas**

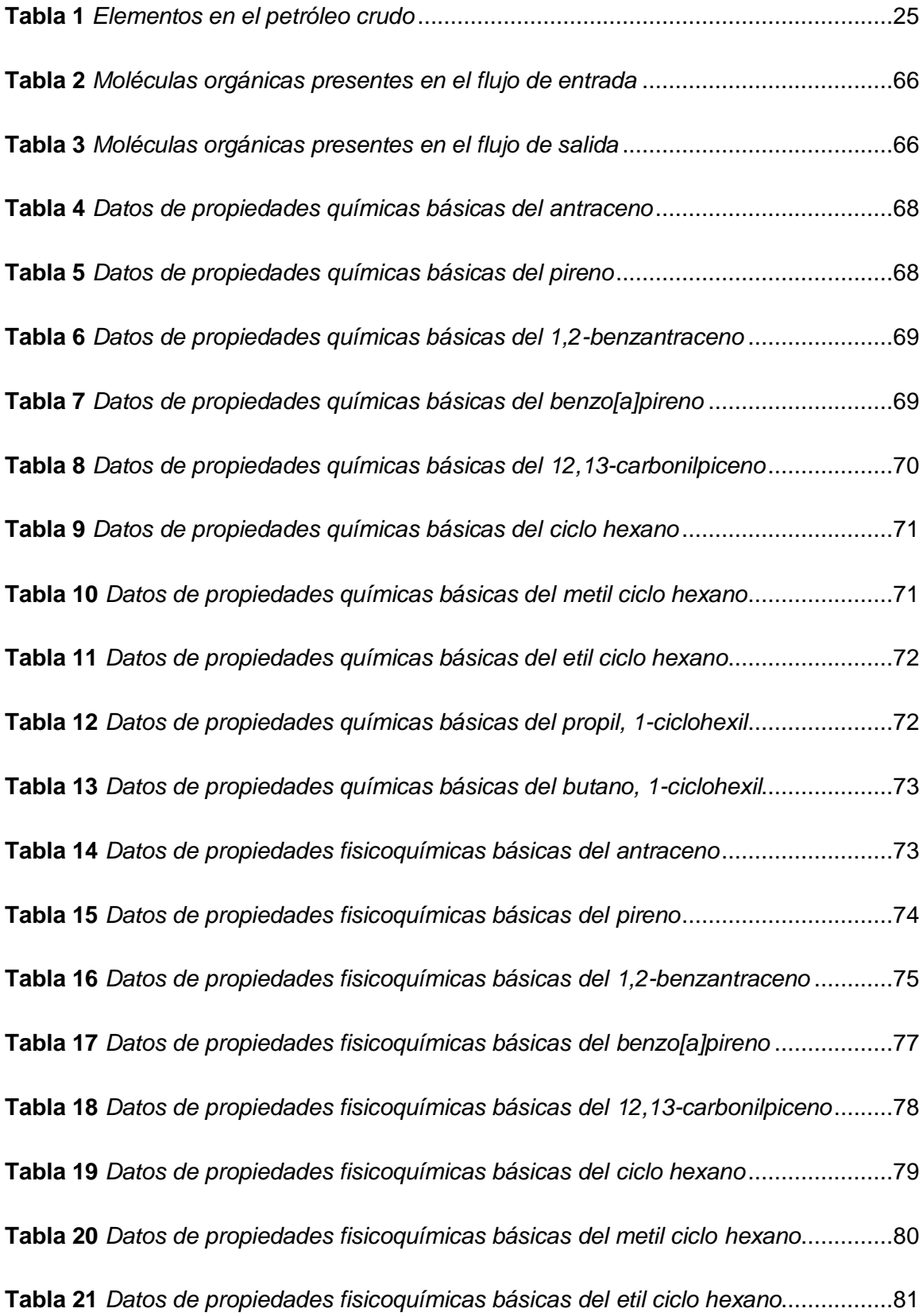

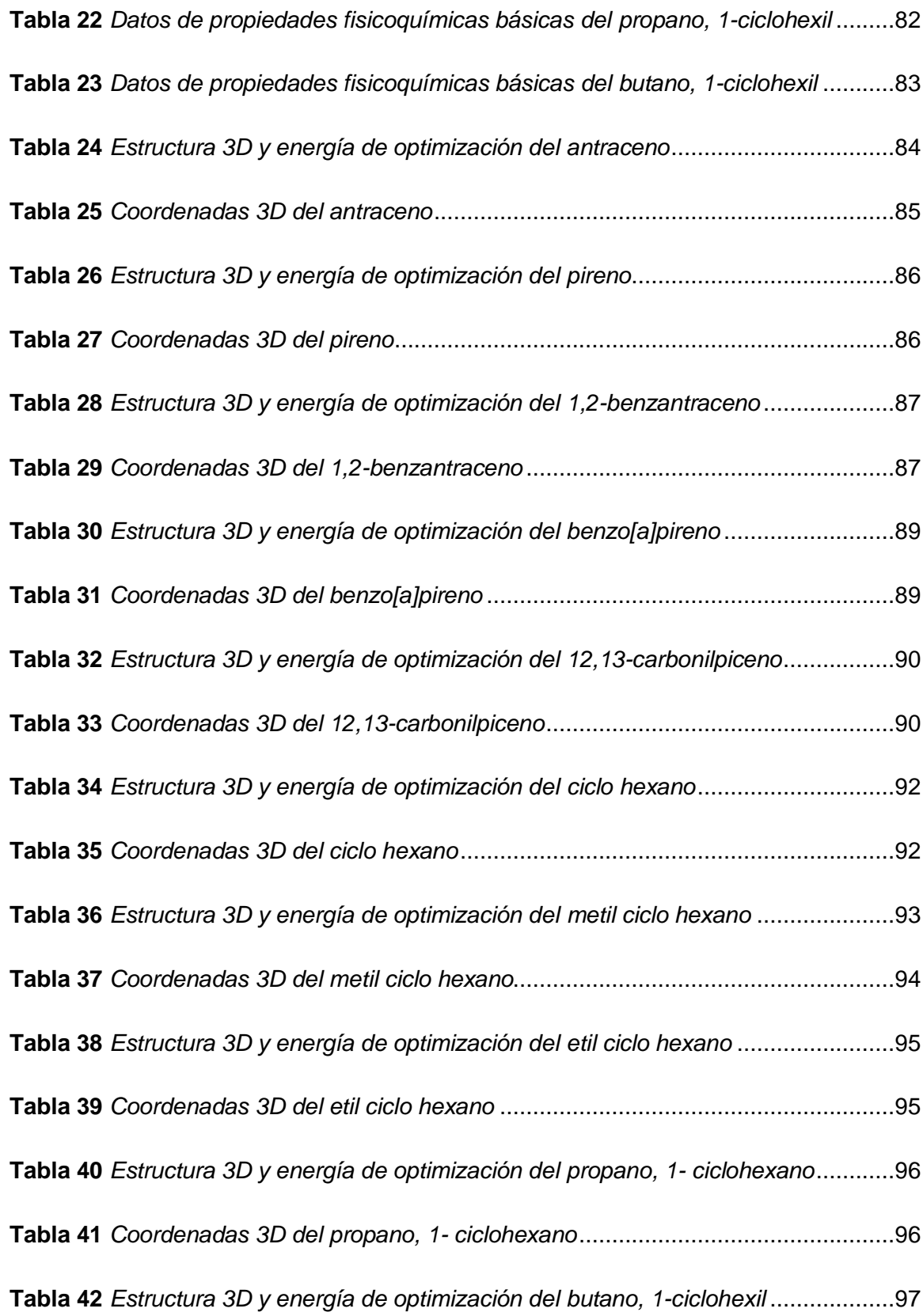

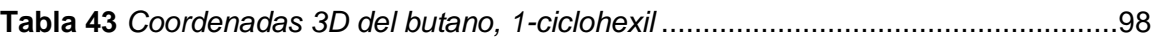

# <span id="page-15-0"></span>**Índice de figuras**

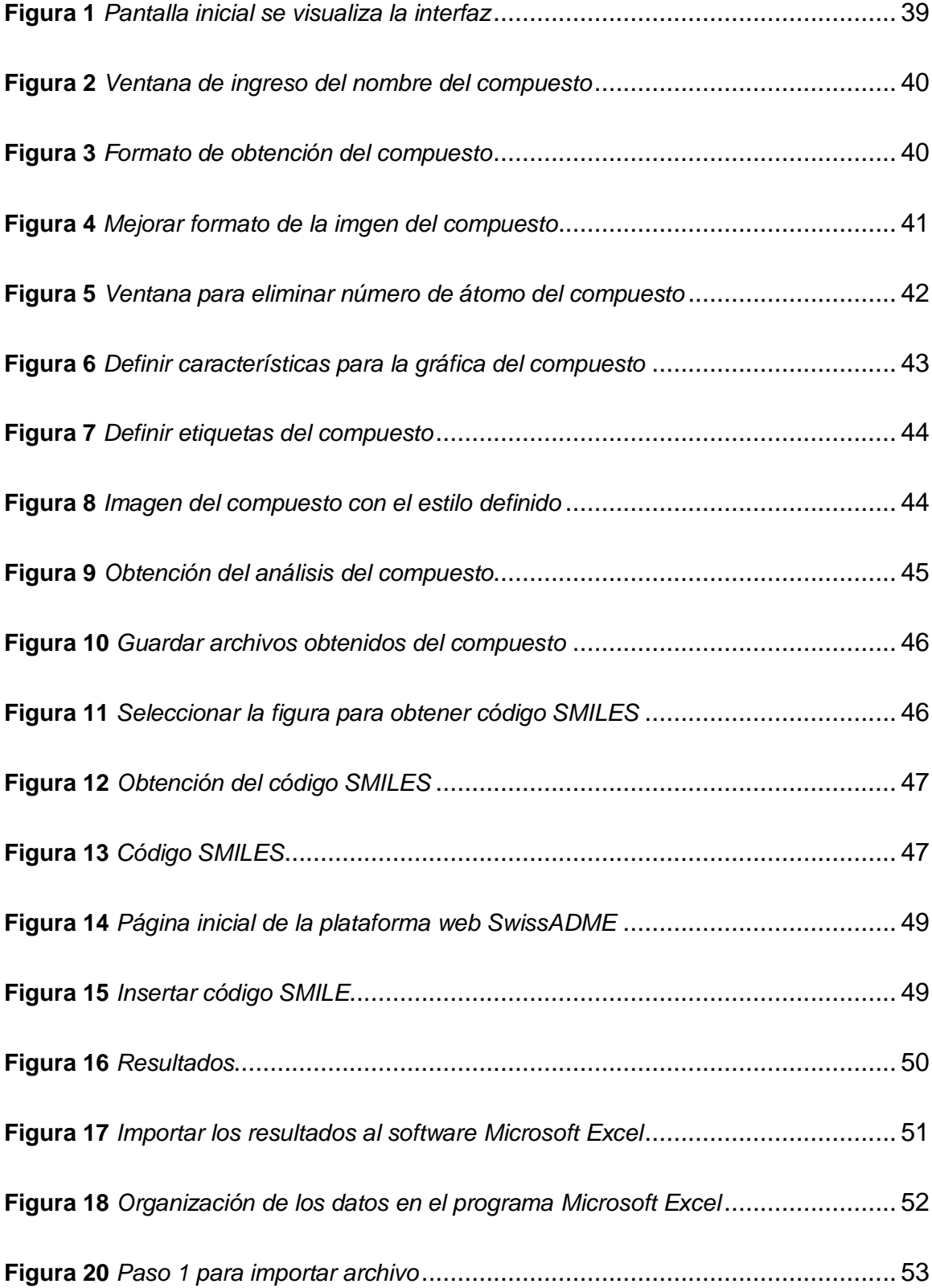

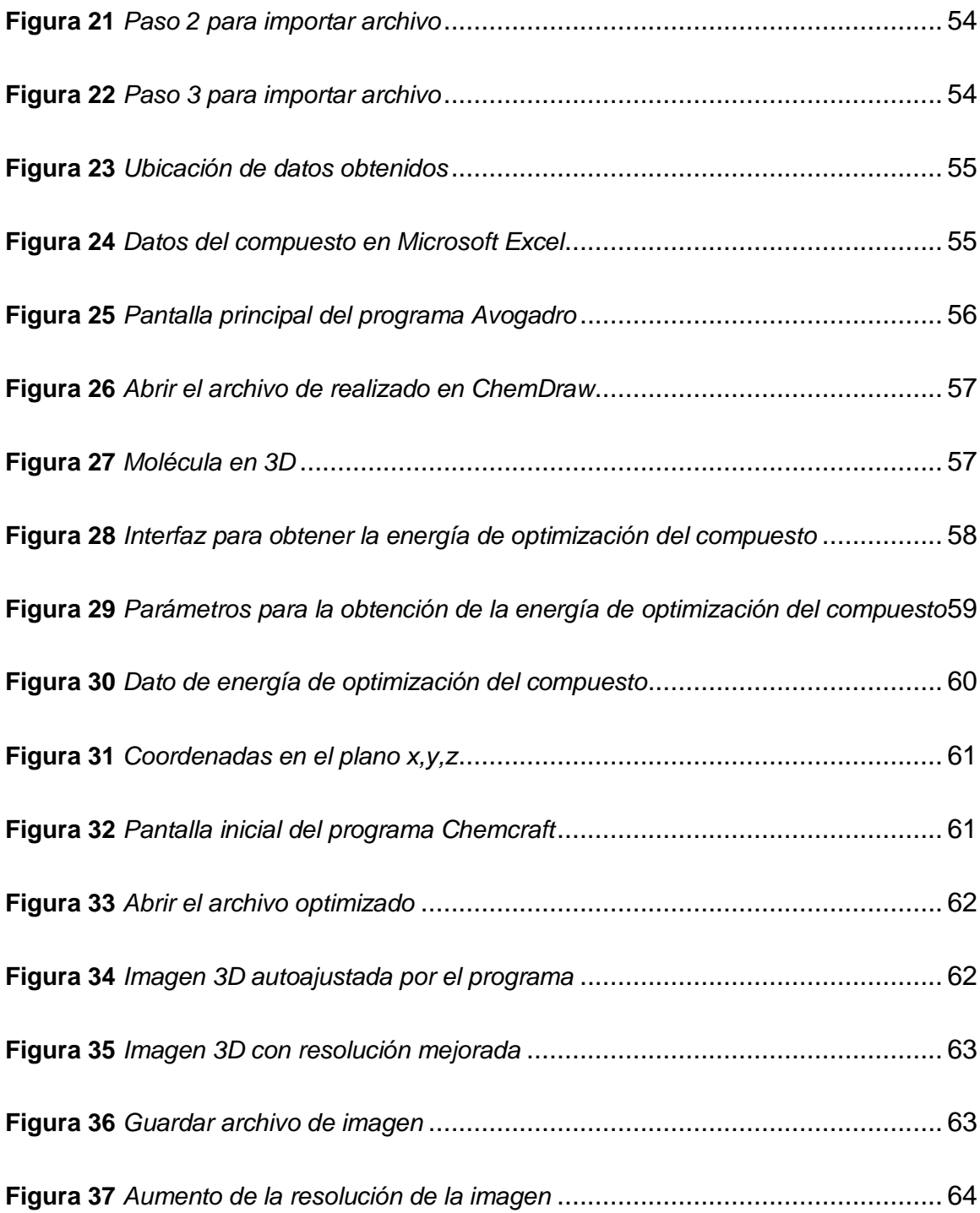

#### <span id="page-17-0"></span>**Resumen**

El crudo de petróleo es una mezcla que contiene una gran cantidad de hidrocarburos de diferente longitud de cadena, en su estado natural es un recurso poco útil, es por esta razón que mediante un proceso de refinación se transforman los hidrocarburos en productos derivados de gran valor socioeconómico y energético, la refinación de petróleo consta de varias unidades de procesamiento de gran importancia para obtener un producto de calidad que pueda ser comercializado, una de las unidades que forman parte de este proceso es la destilación al vacío, en este trabajo de investigación se ha recopilado y analizado información sobre este proceso para de esta manera generar una lista de los principales compuestos orgánicos presentes en las corrientes tanto de entrada como de salida del proceso mencionado anteriormente, para posterior ser analizados de forma individual mediante varias herramientas tecnológicas las cuales contienen una interfaz de usuario sencilla que permite su fácil manejo y obtención de datos confiables, los programas utilizados son ChemDraw, Avogadro, Chemcraft y la plataforma gratuita del Instituto Suizo de Bioinformática SwissADME, mediante las mismas se ha podido obtener propiedades químicas y fisicoquímicas básicas así también las estructuras en 2D Y 3D de cada una de las moléculas presentes en las corrientes, para finalmente ser estudiadas y tabuladas.

Palabras clave:

- **PROPIEDADES FISICOQUÍMICAS**
- **CHEMDRAW**
- **AVOGADRO**
- **SWISSADME**

#### <span id="page-18-0"></span>**Abstract**

Crude oil is a mixture that contains a large amount of hydrocarbons of different chain lengths, in its natural state it is not a very useful resource, it is for this reason that through a refining process hydrocarbons are transformed into derivative products of great socioeconomic and energetic value, oil refining consists of several processing units of great importance to obtain a quality product that can be marketed,One of the units that are part of this process is the vacuum distillation, in this research work has been collected and analyzed information on this process in order to generate a list of the main organic compounds present in both input and output streams of the process mentioned above, The programs used are ChemDraw, Avogadro and the free platform of the Swiss Institute of Bioinformatics SwissADME, by means of which it has been possible to obtain basic chemical and physicochemical properties as well as the structures in 2D and 3D of each of the molecules present in the streams, to finally be studied and tabulated.

Keywords:

- **PHYSICOCHEMICAL PROPERTIES**
- **CHEMDRAW**
- **AVOGADRO**
- **SWISSADME**

#### **Capítulo I**

#### **1. Introducción**

#### <span id="page-19-1"></span><span id="page-19-0"></span>**1.1. Antecedentes**

El matemático Pedro Miramontes fue el primero en dar a conocer públicamente el termino o expresión in silico en el año de 1989 en un informe que posterior fue utilizado como tesis doctoral, el mismo que lleva el título de "Restricciones fisioquímicas del ADN y el ARN, autómata celular y evolución molecular", en la defensa del escrito Miramontes utilizo el término para describir las simulaciones que fueron realizadas enteramente en computador de los experimentos biológicos en los que basaba su trabajo a partir de eso en 1990 se escribió el primer documento por Hans B. Sieburg el mismo que fue utilizado para citar un trabajo en el año de 1991 (Danchin et al., 1991).

En forma general, en las ciencias químicas el termino *in silico* es utilizado para referirse a técnicas de análisis computacional o sistemáticos que son ejecutados por medio de algoritmos de simulación y predicción computacional, que permiten reducir el tiempo de análisis y costos de investigación experimental, gran parte de los estudios in silico han sido utilizados a nivel mundial en la industria farmacológica y biológica para conocer propiedades fisicoquímicas y estructuras 3D que son utilizadas para entender procesos y especificar que la composición de los compuestos es la correcta y de esta forma puedan ser comercializadas (Ekins et al., 2007; Keiser, 2015).

El crudo de petróleo es una mezcla de varios hidrocarburos que pasan por un proceso de refinación para obtener productos con un valor significativo en el mercado. La destilación al vacío es una de sus principales unidades que trabaja con los residuos que se obtiene de la unidad de destilación atmosférica y sus productos representan las corrientes de alimentación de otros procesos.

La investigación realizada en este documento se ha hecho con la finalidad de obtener varios de los compuestos presentes en las corrientes de entrada y salida en el proceso de "destilación al vacío" para de esta forma analizarlos y conocer sus estructuras 2D, 3D, propiedades químicas y fisicoquímicas básicas que son factores que son tomados en cuenta al momento de diseñar un proceso.

#### <span id="page-20-0"></span>**1.2. Planteamiento del problema**

Pese a los diferentes métodos analíticos tradicionales no se logra definir la cantidad y tipos de compuestos hidrocarburíferos presentes en las corrientes de estrada y salida de la unidad de "destilación al vacío", debido a esto es impreciso predecir las propiedades químicas, fisicoquímicas y estructurales de las moléculas presentes en dichas corrientes, por lo que es difícil conocer el comportamiento para establecer un proceso correcto que sea diseñado en función de propiedades específicas, se ha indagado en varias investigaciones referentes al tema para establecer compuestos con sus respectivas propiedades mediante un estudio *in silico.*

#### <span id="page-20-1"></span>**1.3. Justificación e importancia**

El problema se genera debido a la amplia cantidad de compuestos en el petróleo que resulta complicado realizar un análisis de composición química de tallada.

Para que sea posible el correcto diseño de un experimento, proceso, protocolo o técnica es indispensable entender las estructuras, propiedades, comportamiento e interacciones entre materiales y las moléculas que están involucradas, como es normal cada proceso o experimento tiene un fin económico por lo que ha llevado a diseñar sistemas en función de modelos teóricos que tengan la capacidad de predecir los comportamientos y fenómenos experimentales y de producción.

La propuesta de solución es realizar un análisis de las propiedades químicas, fisicoquímicas y estructurales de los compuestos más significativos de las corrientes de entrada y salida de la unidad de destilación al vacío y que los resultados obtenidos sean utilizados en posteriores diseños de experimentos o procesos.

#### <span id="page-21-0"></span>**1.4. Objetivos**

#### <span id="page-21-1"></span>*1.4.1. Objetivo general*

Determinar computacionalmente las características fisicoquímicas de todos los posibles componentes químicos de los flujos de entrada y salida en una refinería de petróleo "proceso de destilación al vacío" mediante cálculos teóricos computacionales.

#### <span id="page-21-2"></span>*1.4.2. Objetivos específicos*

Establecer una lista de potenciales moléculas químicas de origen orgánico presentes en el flujo de entrada en el proceso de destilación al vacío.

Establecer una lista de potenciales moléculas químicas de origen orgánico presentes en el flujo de salida en el proceso de destilación al vacío.

Procesar cada una de las moléculas químicas de origen orgánico, desde su nomenclatura, estructura química 2D, código SMILES y reporte de propiedades básicas como fórmula, peso molecular y composición elemental.

Calcular las propiedades fisicoquímicas básicas de cada molécula de origen orgánico, mediante la plataforma gratuita del Instituto Suizo de Bioinformática SwissADME.

Calcular las estructuras 3D de cada una las moléculas orgánicas, mediante el software Avogadro, para la obtención de las configuraciones y conformaciones finales.

Reportar mediante tablas los datos obtenidos para cada molécula química procesada en los pasos anteriores.

# <span id="page-22-0"></span>**1.5. Hipótesis**

¿Se puede obtener mediante un estudio *in silico* de moléculas orgánicas propiedades químicas, fisicoquímicas básicas y estructuras optimizadas de los principales compuestos presentes en las corrientes del proceso de "destilación al vacío"?

# <span id="page-22-1"></span>**1.6. Variables de Investigación**

## <span id="page-22-2"></span>*1.6.1. Variables independientes*

Compuestos orgánicos del flujo de entrada de la destilación al vacío

Compuestos orgánicos de salida de la destilación al vacío

# <span id="page-22-3"></span>*1.6.2. Variable dependiente*

Propiedades químicas

Propiedades Fisicoquímicas

Lipofilia

Solubilidad del agua

Estructura en 2D, 3D

Energía de Optimización

#### **Capítulo II**

# **2. Fundamentación teórica**

#### <span id="page-23-1"></span><span id="page-23-0"></span>**2.1. Refinería de petróleo**

En la actualidad la necesidad por mejorar los procesos en la industria de refinación son para obtener residuos más eficientes, la tendencia a seguir en la industria de refinación de petróleo, es de mejorar los petróleos pesados que son más difíciles de transportar y comercializar, por su alta viscosidad y alto nivel de azufre, metales, asfáltenos, residuos de carbono y partículas sólidas. Además tomando en cuenta, que procesar crudos más pesados que requieren conversiones residuales profundas y obtener productos terminados limpios y de alta calidad (Meyers, 1996).

La materia prima es sometida a una serie de procesos físicos y químicos que generan una variedad de productos para las industrias, Speight & Ozum, (2001) menciona que, en procesos como la destilación, los constituyentes de la materia prima se aíslan sin cambios, mientras que en otros procesos, por ejemplo, el craqueo, se producen cambios considerables en los constituyentes.

#### <span id="page-23-2"></span>*2.1.1. Materia prima de la refinería de petróleo*

La refinería de petróleo tiene como materia prima o alimentación al petróleo crudo que una mezcla líquida de compuestos formados principalmente de carbono e hidrógeno en diferentes proporciones. Además presenta algunos compuestos orgánicos que contienen azufre, oxigeno, nitrógeno y metales como níquel, vanadio, hierro y cobre en bajas concentraciones (Fahim et al., 2010).

#### <span id="page-24-0"></span>**2.2. Petróleo crudo**

#### <span id="page-24-1"></span>*2.2.1. Composición del petróleo crudo*

Según M. Fahim et al. (2010) señala que la composición de petróleo crudo no se encuentra establecido de forma fija, de acuerdo a una base los elementos varían en rangos estrechos.

# <span id="page-24-5"></span>**Tabla 1**

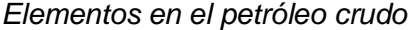

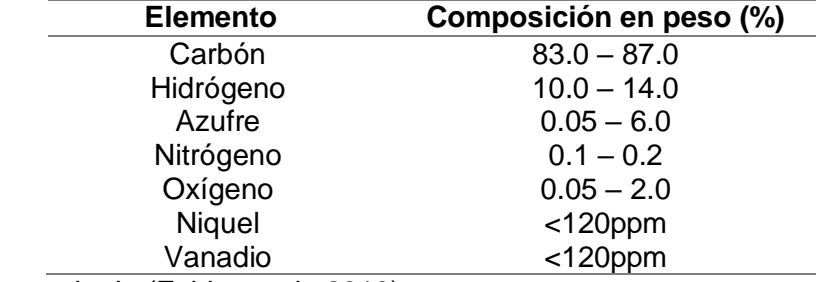

*Nota.* Recuperado de (Fahim et al., 2010).

#### <span id="page-24-3"></span><span id="page-24-2"></span>**2.3. Principales hidrocarburos**

#### *2.3.1. Hidrocarburos saturados*

Se los conoce además como parafinas, son hidrocarburos constituidos por enlaces sencillos carbono - carbono su fórmula general es  $C_nH_{2n+2}$ . Se llama como parafinas o alcanos a la cadena recta, es decir cuando son acíclicos y naftenos o cicloalcanos cuando son cíclicos. El punto de ebullición en estos hidrocarburos aumenta con el número de átomos de carbono, además, la densidad aumenta con el peso molecular (Wauquier, 2004).

#### <span id="page-24-4"></span>*2.3.2. Hidrocarburos insaturados*

Se los conocen como olefinas, son hidrocarburos que contienen un doble enlace carbono-carbono que se los denomina alquenos y además, los que tienen un triple enlace carbono-carbono son alquilenos. Las olefinas están presentes en el petróleo

crudo pero particularmente en fracciones de los productos de procesos de conversión de fracciones pesadas. Los alquenos como etileno, propileno, butenos son materias primas básicas en la industria de la refinería (Wauquier, 2004).

#### <span id="page-25-0"></span>*2.3.3. Hidrocarburos aromáticos*

Los hidrocarburos aromáticos son compuestos cíclicos insaturados, que contiene uno o más anillos de benceno. El benceno es un compuesto que tiene tres enlaces dobles con arreglos únicos de electrones que lo hacen estable.

El petróleo crudo contiene diferentes tipos de compuestos aromáticos. Las fracciones más ligeras del petróleo tienen monoaromáticos, como el tolueno y xileno; los antes mencionados junto con el benceno, estos compuestos son importantes materias primas petroquímicas. Los compuestos aromáticos más complejos consisten en varios anillos de benceno "fusionados". Se los conoce como compuestos aromáticos polinucleares. Se encuentran en los cortes de petróleo pesado y su presencia es indeseable porque provocan la desactivación del catalizador y la deposición de coque durante el procesamiento. La porción más pesada del petróleo crudo contiene asfaltenos, que son compuestos aromáticos polinucleares condensados de estructura compleja (Fahim et al., 2010).

#### <span id="page-25-2"></span><span id="page-25-1"></span>*2.3.4. Compuestos orgánicos heteroatómicos*

#### **a. Compuestos de azufre.**

El azufre es el heteroátomo más abundante en el crudo, la composición varía de acuerdo a la densidad y calidad del mismo, puede variar de entre 0,1 % al 8 % en peso. El azufre puede estar presente en forma inorgánica como azufre elemental S, ácido sulfhídrico H2S, sulfuro de carbonilo COS o en su formando parte de compuestos

orgánicos como los sulfuros, disulfuros, tioles o mercaptanos, tiofenos y sus derivados (Wauquier, 2004).

#### <span id="page-26-0"></span>**b. Compuestos oxigenados.**

Por lo general los crudos contienen más azufre que oxígeno, pero no son despreciables; son los compuestos responsables de la acidez de crudo. El oxígeno está presente en compuestos como fenoles, furanos, benzofuranos, ácidos carboxílicos y esteres (Wauquier, 2004).

#### <span id="page-26-1"></span>**c. Compuestos nitrogenados.**

Los crudos de petróleo contiene cantidades bajas de nitrógeno concentrándose en las resinas y asfaltenos, por lo general son fracciones con punto de ebullición mayores de 250°C. El nitrógeno se encuentra en forma de amidas, aminas, carbazoles, piridinas (Wauquier, 2004).

#### <span id="page-26-2"></span>**2.4. Principales procesos de la refinería de petróleo**

#### <span id="page-26-3"></span>*2.4.1. Destilación atmosférica*

La unidad de destilación atmosférica es parte principal de la refinería, de manera que se encuentra por lo menos una columna o torre principal, separa el petróleo crudo en cortes con diferentes rangos de punto de ebullición. El petróleo crudo ingresa a la columna de destilación atmosférica a una temperatura de alrededor de 360°C me modo que los principales cortes son: GLP, nafta ligera, nafta pesada, queroseno, gasóleo y el residuo atmosférico (Favennec, 2001).

#### <span id="page-26-4"></span>*2.4.2. Reforma catalítica*

Es el principal proceso para la producción de gasolina de alto octanaje, su materia prima está compuesta principalmente por parafina, naftenos, aromáticos en el rango de C5-C12, olefinas, compuestos que contienen elementos como el azufre y

nitrógeno, estos últimos afectan al rendimiento y vida útil del catalizador, por ende influye en el rendimiento del proceso de reformado. La mejor materia prima para el reformado catalítico es la nafta media que se obtiene del proceso de desulfuración y sus condiciones de trabajo son a altas temperaturas en el rango de  $450^{\circ}$ C –  $520^{\circ}$ C y presión moderada de 4 bar – 30 bar (Antos & Aitani, 2004).

#### <span id="page-27-0"></span>*2.4.3. Hidrotratamiento*

El proceso de hidrotratamiento es utilizado en una refinería para desulfurar, desnitrificar la corriente de alimentación y eliminar o reducir las cantidades de metales, razón por la cual en la refinería de petróleo se encuentra ubicado antes del reformado e hidrocraqueo. Además es una opción para la producción de combustibles líquidos a partir de materia prima pesada (Ashis, 2016; J. G. Speight, 2015).

#### <span id="page-27-1"></span>*2.4.4. Hidrocraqueo*

El hidrocraqueo es un proceso de conversión, que disminuye la relación entre carbono e hidrogeno por medio de la adición de hidrógeno, razón por la cual tiene un costo elevado debido al alto consumo de hidrógeno y la alta presión de funcionamiento, utiliza un catalizador bifuncional que contiene una parte metálica y la otra parte ácida. Sus principales productos son líquidos como destilados medios con bajo contenido en azufre (Fahim et al., 2010; Maples, 2000).

#### <span id="page-27-2"></span>*2.4.5. Desasfaltado*

En la unidad de desasfaltado con solvente se utiliza como materia prima los residuos de vacío para la producción de aceite lubricante, la materia prima por lo general ingresa a la unidad con un punto de corte de TBP 950°F, además utiliza mezcla de solventes de hidrocarburos ligeros con un corte parafínico C5 – C6 para permitir una mayor flexibilidad en la operación del proceso. El proceso consiste de forma básica en

bombear la materia prima a la unidad de desasfaltado de solvente y combina con una cantidad de solvente para reducir su viscosidad (Parkash, 2003).

#### <span id="page-28-0"></span>*2.4.6. Craqueo catalítico*

El craqueo catalítico es un proceso comercial que pone en contacto la materia prima con un catalizador en condiciones adecuadas de presión, temperatura y tiempo de residencia, la alimentación o materia prima de la unidad de craqueo catalítico pueden ser el gasóleo atmosférico, gasóleo de vacío, residuo atmosférico y residuo de vacío, el objetivo principal es producir destilados ligeros y medios de mayor valor, además se produce gases de hidrocarburos ligeros utilizados como materia prima en la producción de productos petroquímicos. El proceso es considerablemente flexible que permite la fabricación de gasolina de motor (J. G. Speight, 2014).

#### <span id="page-28-1"></span>*2.4.7. Destilación al vacío*

La unidad de destilación al vacío se utiliza para extraer destilados a partir del fondo de la CDU o residuos atmosféricos. Por lo general en las refinerías, el residuo atmosférico pasa por un proceso de hidrotatamiento antes de ingresar a la destilación al vacío. Además la unidad de vacío también es utilizada para producir materias primas de grado de aceite lubricante, dependiendo de la calidad del crudo alimentado a la refinería (Fahim et al., 2010).

#### <span id="page-28-2"></span>**2.5. Unidad de destilación al vacío**

#### <span id="page-28-3"></span>*2.5.1. Historia de la destilación al vacío*

La destilación al vacío es uno de los procesos principales en la industria de la refinería de petróleo, técnica que surge en el siglo XX y es d amplio uso desde entonces en el refinado de petróleo. La necesidad de separar los productos con menor volatilidad del petróleo como los aceites lubricantes sin ser sometidos en condiciones de craqueo

por su punto de ebullición altos hizo que la destilación al vacío prosperara. Debido a que el punto de ebullición del corte más pesado que se puede obtener a presión atmosférica está limitado por la temperatura alrededor de 350°C en donde el residuo comienza a agrietarse. Cuando se requiere la materia prima para la fabricación de aceites lubricantes, es deseable un fraccionamiento adicional sin agrietamiento y esto se puede lograr mediante destilación en condiciones de vacío (J. G. Speight, 2014).

En el siglo XX, el uso continuo de la destilación atmosférica y al vacío fue una parte importante de las operaciones de refinería y al menos durante algunas décadas más serán como las unidades de refinación principal (J. Speight & Ozum, 2001).

#### <span id="page-29-0"></span>*2.5.2. Alimentación de la destilación al vacío*

La alimentación o materia prima para la unidad de destilación al vacío es el residuo atmosférico o también llamado crudo reducido que en su composición tiene elementos como carbono, hidrogeno, nitrógenos, azufre y oxígeno, y de acuerdo con análisis SARA también se encuentra compuestos saturados, aromáticos, resinas y asfáltenos (Garcia-Montoto et al., 2020; Pevneva et al., 2020).

#### <span id="page-29-1"></span>*2.5.3. Descripción del proceso de destilación al vacío*

Para obtener una máxima producción de gasóleo y componentes más ligeros a partir del residuo de la unidad de destilación atmosférica o crudo de reducido, se puede destilar en la unidad de destilación al vacío. La destilación de residuos se realiza a baja presión para evitar la descomposición térmica o el agrietamiento a altas temperaturas. Un caldo que hierve a 400°C a 50 mm Hg, no hierve hasta aproximadamente 500°C a 760 mm Hg y los componentes del petróleo comienzan a descomponerse térmicamente a aproximadamente 350°C (J. Speight & Ozum, 2001).

En la unidad de vacío, no es intentar fraccionar los productos, se requiere vaporizar el gasóleo, eliminar el residuo arrastrado y condensar el producto líquido de la manera más eficiente. Las unidades de destilación al vacío que producen fracciones de aceite lubricante son completamente diferentes tanto en diseño como en operación (J. Speight & Ozum, 2001).

El crudo reducido se carga a través de un calentador encendido, la alimentación entra en la torre de vacío por la parte inferior de la columna de vacío, de la misma manera que el crudo completo se carga en una unidad de destilación atmosférica. Para minimizar el craqueo térmico y la coquización, se inyecta vapor en los pasos del tubo calentador. La presión en una columna de vacío es mucho más baja que la presión en la columna de destilación atmosférica, generalmente menos 40 mm Hg en la zona de inflamación y a menos de 10 mm Hg en la parte superior de la torre de vacío. Además las columnas de destilación al vacío están equipadas con empaquetaduras para zonas de fraccionamiento e intercambio de calor. Esto es para reducir la caída de presión en la columna que es necesaria para crear un vacío bajo en la sección inferior de la columna. La zona inferior está equipada con bandejas de válvulas (Fahim et al., 2010; J. Speight & Ozum, 2001).

La destilación de aceites lubricantes de alto punto de ebullición puede requerir presiones tan bajas como15 - 30 mm Hg, pero las condiciones de operación son más usualmente 50 -100 mm Hg. Los volúmenes de vapor a estas presiones son grandes y las caídas de presión deben ser pequeñas para mantener el control, por lo que las columnas de vacío son necesariamente de gran diámetro. Las diferencias en la presión de vapor de las diferentes fracciones son relativamente mayores que para las fracciones de punto de ebullición más bajo, y se requieren relativamente pocas placas. En estas condiciones, se puede obtener un gasóleo como producto de cabeza a temperaturas de

aproximadamente 150°C. Las fracciones de aceite lubricante pueden obtenerse como corrientes laterales a temperaturas de 250°C - 350°C,manteniéndose las temperaturas de la materia prima y del residuo por debajo de 350°C, por encima del cual aumenta la velocidad de descomposición térmica (agrietamiento). La presión parcial de los hidrocarburos se reduce aún más eficazmente mediante la inyección de vapor. El vapor agregado a la columna, principalmente para el decapado de betún en la base de la columna, se sobrecalienta en la sección de convección del calentador (J. Speight & Ozum, 2001).

#### <span id="page-31-0"></span>*2.5.4. Productos de la destilación al vacío*

Los puntos de cortes obtenidos por la unidad de destilación al vacío del crudo reducido, dependen de si la columna está diseñada para producir gasóleos al vacío o lubricantes (J. Speight & Ozum, 2001).

#### <span id="page-31-1"></span>**a. Puntos de corte para producir gasóleo al vacío.**

El destilado se retira como LVGO y otros dos cortes, MVGO y HVGO. Los dos cortes de MVGO y HVGO son necesarios para extraer calor de la torre a un nivel más ventajoso del bombeo HVGO y además se produce un residuo de vacío. El residuo de vacío o fondos de vacío, debe manipularse con más cuidado que la mayoría de los otros productos de refinería porque las bombas que manejan material pesado caliente tienen tendencia a perder succión (Fahim et al., 2010; J. Speight & Ozum, 2001).

#### <span id="page-31-2"></span>**b. Puntos de corte para producir gasóleo lubricantes.**

Las fracciones que se obtienen de la columna de destilación al vacío son el gasóleo pesado, producto de cabeza que se utiliza como material de craqueo catalítico o después de un tratamiento adecuado como un aceite lubricante ligero, el segundo producto es aceite lubricante por lo general en tres fracciones: ligero, intermedio y

pesado, obtenido, finalmente el último producto es el residuo que puede usarse directamente como asfalto o asfalto. El residuo también puede usarse como materia prima para una operación de coquización o mezclarse con gasóleos para producir fuelóleo pesado (J. Speight & Ozum, 2001).

#### <span id="page-32-0"></span>**2.6. Química computacional**

La química computacional son técnicas que se utilizan para investigar problemas químicos en computadora, para obtener resultados relevantes. Lewars (2011) menciona algunos temas que generalmente son investigados computacionalmente como la geometría molecular que indica las formas de las moléculas, longitudes de enlace, ángulos y diedros. Energías de moléculas y estados de transición esto indica qué isómero favorece en el equilibrio y qué tan rápido debe ir una reacción. La reactividad química. Espectros de IR, UV y RMN estos se pueden calcular, y si se desconoce la molécula. La interacción de un sustrato con una enzima en donde se observa cómo encaja una molécula en el sitio activo de una enzima para el diseño de mejores fármacos. Las propiedades físicas de las sustancias dependen de las propiedades de las moléculas individuales y de cómo interactúan las moléculas en el material a granel.

#### <span id="page-32-1"></span>**2.7. Propiedades fisicoquímicas de los compuestos orgánicos**

#### <span id="page-32-2"></span>*2.7.1. Fórmula empírica*

La fórmula empírica es la fórmula más simple que permite cuantificar el número relativo de diferentes tipos de átomos en una molécula, conociendo la composición porcentual de un compuesto, podemos calcular la fórmula empírica. En general sabemos que átomos conforman la molécula en estudio *y* en que proporciones se encuentran (Morrison & Boyd, 1998).

#### <span id="page-33-0"></span>*2.7.2. Fórmula molecular*

La fórmula molecular indica el número verdadero de cada clase de átomo en una molécula. Para encontrar la fórmula molecular, es necesario determinar el peso molecular, en la actualidad se encontraría por espectrometría de masas, que nos permite encontrar un valor exacto. La fórmula molecular indica una única fórmula correcta. Además antes de poder asignar una formula estructural a un compuesto, debemos conocer su fórmula molecular (Morrison & Boyd, 1998).

#### <span id="page-33-1"></span>*2.7.3. Nomenclatura IUPAC*

La nomenclatura sistemática o también conocida como nomenclatura IUPAC se basa en una serie de reglas muy sencillas que describen la estructura de los compuestos y además que permiten nombrar cualquier compuesto orgánico a partir de su fórmula desarrollada, o viceversa. Esta nomenclatura fue establecida por una comisión de la Unión Internacional de Química Pura y Aplicada (Bruice, 2008).

#### <span id="page-33-2"></span>*2.7.4. Fuerzas intermoleculares*

Las fuerzas intermoleculares son las que actúan sobre las moléculas. De manera que cuando dos moléculas se aproximan, se atraen o se repelen. Las fuerzas son de atracción hasta que las moléculas se acercan tanto que violan sus radios de van der Waals. Las atracciones entre las moléculas son muy importantes en los sólidos y líquidos. En estas fases "condensadas", las moléculas están en contacto continuo una con otra. Los puntos de fusión, de ebullición y las solubilidades de compuestos orgánicos muestran los efectos de estas fuerzas (Wade, 2011).

#### <span id="page-33-3"></span>**a. Fuerzas dipolo-dipolo.**

Las fuerzas dipolo-dipolo ocurren entre las moléculas polares como el resultado de interacciones electrostáticas entre dipolos. Las fuerzas pueden ser atractivas o repulsivas, dependiendo de la orientación de las moléculas: atractivas cuando están

juntas cargas distintas y repulsivas cuando están juntas cargas iguales (McMurry, 2008).

#### <span id="page-34-0"></span>**b. Fuerzas de dispersión de London.**

Las fuerzas de London son atracciones superficiales que resultan de los dipolos temporales coordinados. Las atracciones de London más fuertes se encuentra en las moléculas con grandes áreas superficiales, lo que provoca puntos de ebullición más elevados. Po lo general las moléculas con masas moleculares más grandes tienen puntos de ebullición más elevados, debido a que son más pesado por lo que tienden a moverse menos y tienen áreas superficiales más grandes (Wade, 2011).

#### <span id="page-34-1"></span>**c. Puente de hidrogeno.**

El enlace por puente de hidrógeno es una atracción dipolo - dipolo fuerte. El átomo de hidrógeno es considerado en un enlace por puente de hidrógeno si está enlazado al oxígeno (O-H), nitrógeno (N-H) electronegativo y un par de electrones sin compartir en otro átomo de O o de N (Wade, 2011).

#### <span id="page-34-2"></span>**2.8. Lipofilia**

La lipofilia se conoce como la capacidad de un compuesto químico para disolverse en grasas, aceites, lípidos y disolventes orgánicos de polaridad baja, como el hexano o el tolueno. Estos disolventes se los conoce con el término de lipófílo es decir que ama las grasas (Morrison & Boyd, 1998).

#### <span id="page-34-3"></span>**2.9. Campos de Fuerza**

El MMFF es una de las variantes de los campos de fuerza química que tienen su fundamento en el campo de fuerza MM3, ha sido diseñado por Merck Research Laboratories, el campo de fuerza molecular de Merck aspira a funcionar de manera correcta cuando es necesario realizar un amplio cálculo de química orgánica y no una

solo utilidad como lo es en el caso de la simulación de proteínas o moléculas pequeñas, contiene una amplia base de datos computacionales que dispone de aproximadamente 2800 estructuras de varias clases químicas (Halgren, 1996).

En esta familia de campos de fuerza el primer campo disponible es el MMFF94 es una excelente elección al momento de analizar moléculas orgánicas que se puede encontrar en el listado químico de la base de datos, este nos permite calcular potencial y parámetros de flexión torsión y fuerza del plano que se esté utilizando (Halgren, 1996).
#### **Capítulo III**

#### **3. Metodología**

La metodología de la presente investigación se compone de dos etapas:

- a) Revisión bibliográfica para la búsqueda de los principales compuestos orgánicos presentes en las corrientes de entrada y salida del proceso de destilación al vacío.
- b) Estudio *in silico* de compuestos orgánicos mediante dos programas y una plataforma web gratuita: ChemDraw, Avogadro y SwissADME respectivamente,

# **3.1 Generación de una lista de moléculas orgánicas presentes en el flujo de entrada y salida en el proceso de destilación al vacío.**

#### *3.1.1 Búsqueda de datos internacionales*

Mediante una revisión bibliográfica se ha logrado identificar varias moléculas orgánicas presentes en las corrientes que intervienen en el proceso de destilación al vacío, la información ha sido recopilada de libros, artículos científicos, investigaciones internacionales, en los que se menciona como por ejemplo moléculas, pesos moleculares, concentraciones y porcentajes en peso, estos datos han sido comparados de diferentes fuentes para conseguir de esta manera lograr un detalle de compuestos orgánicos presentes en las corrientes del proceso mencionado anteriormente.

#### *3.1.2 Búsqueda de datos del petróleo ecuatoriano*

Los datos de componentes de las corrientes del proceso de destilación al vacío en el ecuador son nulos, por esta razón se ha utilizado datos internacionales en este trabajo de investigación.

#### *3.1.3 Obtención, organización y reporte de resultados*

Además de varios métodos tradicionales practicados para el análisis, que se utiliza para conocer la composición química, especifica o detallada de una mezcla, al hablar de petróleo estos métodos no son suficientes para obtener una información completa, por tal razón es que en base a la información recopilada de ensayos internacionales se ha elaborado una lista de moléculas orgánicas que forman parte de los flujos de entrada y salida del proceso de destilación al vacío, que se mencionan en el capítulo IV.

# **3.2 Procesamiento y obtención de estructuras químicas 1D, 2D y propiedades químicas básicas**

Las estructuras químicas en 1D y 2D al igual que sus propiedades químicas han sido obtenidas mediante el editor de moléculas *ChemDrawn Professional,* el mismo que nos proporciona información para construir tablas de contenidos de cada molécula orgánica examinada, que serán analizadas y comparadas posteriormente.

Este programa computacional es de gran utilidad y versátil ya que nos permite graficar moléculas químicas con introducir su nombre

#### *3.2.1 Generación de estructuras químicas en 2D*

*ChemDraw Professional* es una herramienta tecnológica con la cual es posible diseñar moléculas químicas y gracias a su versatilidad se puede graficar compuestos conociendo simplemente su nomenclatura como se indicará a continuación en los siguientes pasos a seguir.

1. En la pantalla inicial se visualiza la interfaz del usuario con el que puede crearse moléculas químicas a convenir, al mismo tiempo se encuentran varias ventanas

38

que ayudaran a la configuración tanto de creación como de visualización del compuesto terminado.

# **Figura 1**

*Pantalla inicial se visualiza la interfaz*

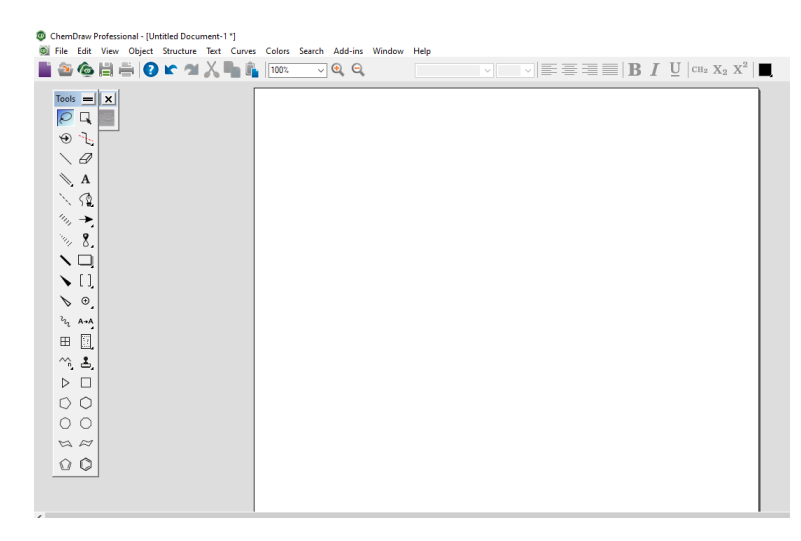

*Nota.* Pantalla inicial de trabajo recuperado de la herramienta *ChemDraw Professional.*

2. Para generar una estructura a partir de su nomenclatura por medio de la pestaña "*Structure"* y seleccionando la opción *"Convert Name to Structure",* posterior a esto se desplegará una ventana en la cual se ingresa el nombre del compuesto eligiendo finamente *"OK"* y se genera la molécula.

*Ventana de ingreso del nombre del compuesto*

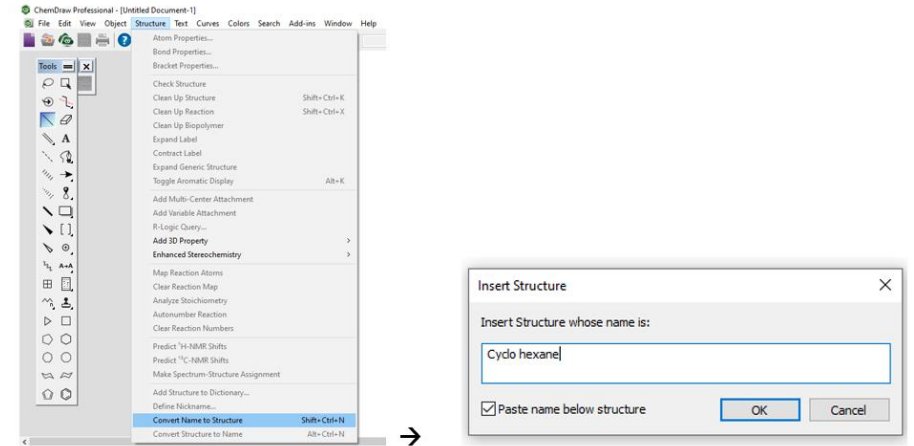

*Nota.* Pantalla en la que se ingres el nombre del compuesto recuperado del programa

*ChemDraw Professional.*

# **Figura 3**

*Formato de obtención del compuesto*

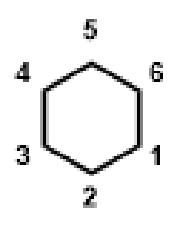

Cyclo hexane

*Nota.* El compuesto desea se genera con el formato definido por el programa

*ChemDraw Professional.*

3. Para obtener resultados visuales mas agradables hay que dirijirse a la pestaña *"File"* se selecciona *"Apply Document Settings from"* seguido *"ACS Document 1996".*

# **Figura 4**

*Mejorar formato de la imgen del compuesto*

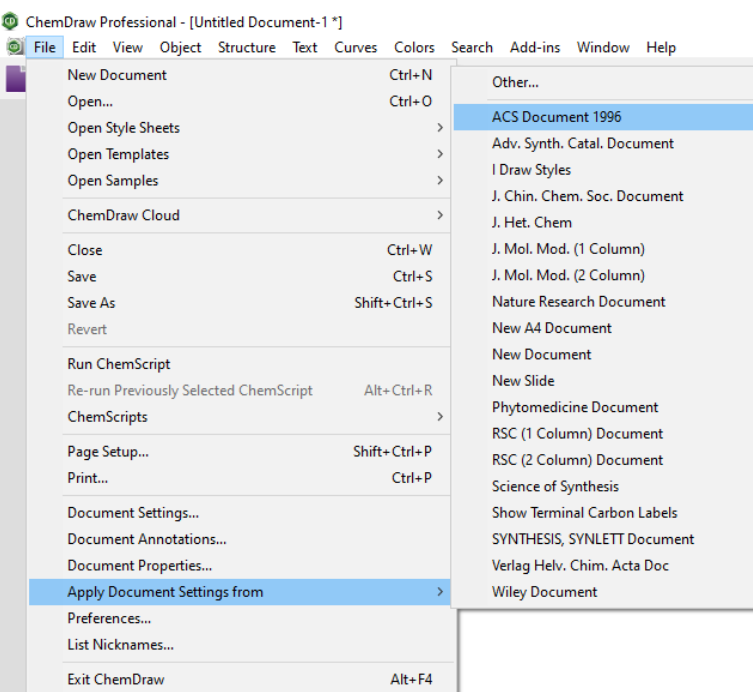

*Nota.* Por fines prácticos se mejora la visualización de la imagen obtenida desde la herramienta *ChemDraw Professional.*

4. Al seleccionar la molécula, se oprime click derecho y se elige *"Atom*", posterior

se presiona *"Show Atom Number".*

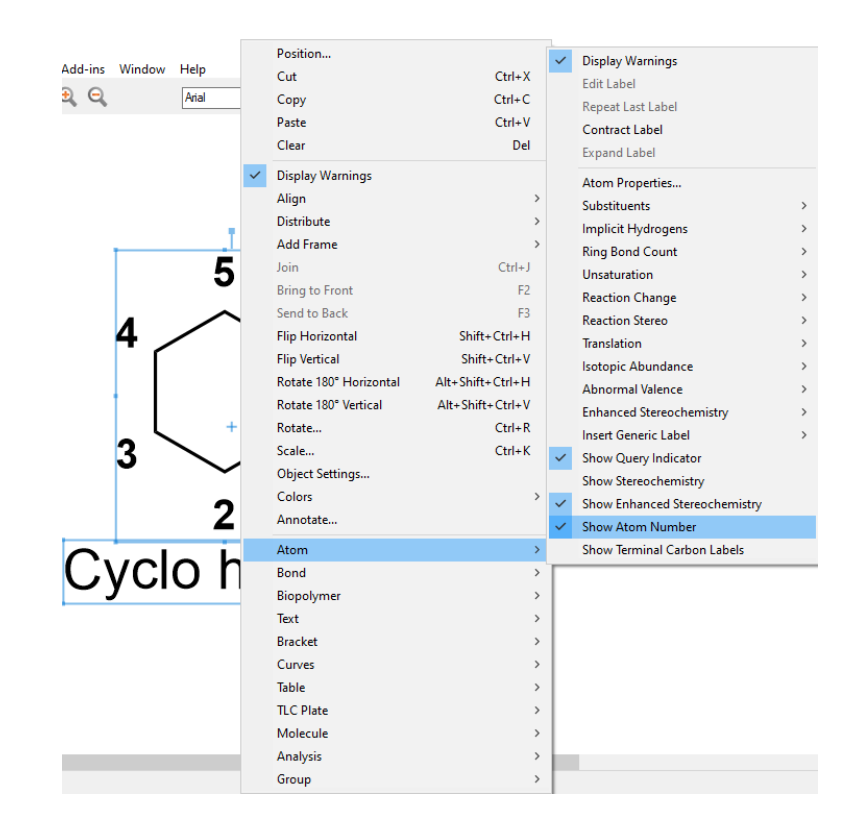

#### *Ventana para eliminar número de átomo del compuesto*

*Nota.* Ventana donde indica si desea o no la visualización del número de átomos recuperado del programa *ChemDraw Professional.*

5. Se elige la pestaña *"File"* y se selecciona la opción *"Document Settings"* lo que despliega una ventana y se opta por *"Drawing"*, se coloca el valor de 0.041cm en "Line Width".

CO ChemDraw Professional - [Untitled Document-1 \*]<br>© File Edit View Object Structure Text Curves Colors Se New Document  $C$ trl+N г Open...<br>Open...<br>Open Style Sheets  $Ctrl + 0$ Open Templates<br>Open Samples Document Settings for Untitled Document-1  $\times$ Layout<br>Header/Footer<br>Example:<br>Text Captions Drawing ChemDraw Cloud Bonds  $Close$  $Ctrl+W$ Fixed Length:  $\boxed{0,508 \text{ cm}}$ Spacing:  $\circledast$  % of length  $\boxed{18$ Save<br>Save As  $Crit+S$  $\bigcirc$  absolute  $\bigcirc$ , 127 or Shift+Ctrl+S Line Width:  $\boxed{0,041 \text{cm}}$ Bold Width:  $\boxed{0,071 \text{ cm}}$ Revert Margin Width: 0,056 cm Hash Spacing: 0,088 cm Run ChemScript Re-run Previor<br>ChemScripts  $Alt + CtrI + R$ ly Selected ChemScript  $Chains$  –  $\boxed{120}$   $\Rightarrow$  degrees Angle: Page Setup... Shift+Ctrl+P  $\label{thm:3} \text{Indicators}$ Print...  $Ctrl + P$ Atoms:<br>□ Show Query Indicators Document Settings...<br>Document Annotations...  $\Box$  Show Stereochemistry  $\Box$  Show Stereochemistry Document Properties... Show Enhanced Stereochemistry <br>
Show Reaction Indicators Apply Document Settings from Show Atom Numbers Preferences... List Nicknames. Display Units: cm  $\sim$  CoK Cancel Exit ChemDraw  $Alt + F4$ 

*Definir características para la gráfica del compuesto*

*Nota.* Para obtener una gráfica de acuerdo a la necesidad modificamos las

características del grafico obtenido de la herramienta *ChemDraw Professional.*

6. En la misma ventana se presiona "*Atom Labels*" y cambia "*Font Styles*" por "*Bold*"

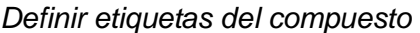

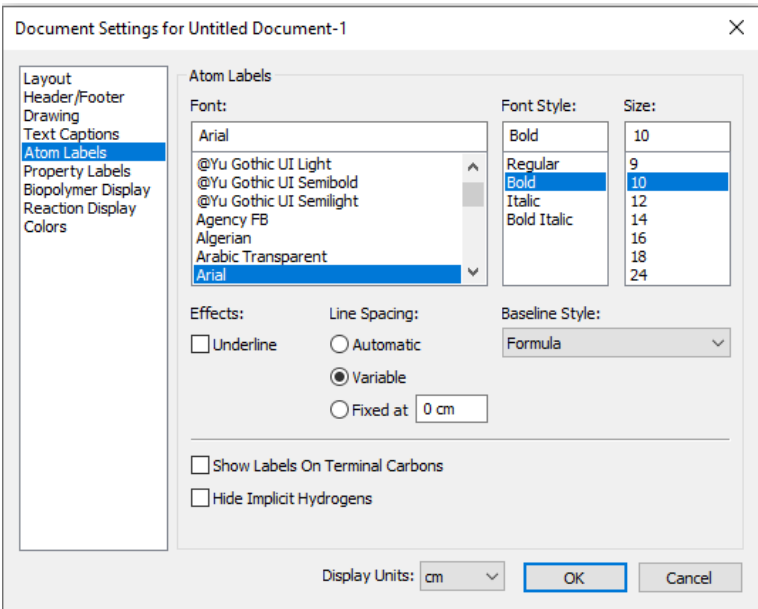

*Nota.* Pantalla en donde se cambia el estilo del átomo recuperado de la herramienta *ChemDraw Professional.*

7. Una vez realizado estos pasos la molécula que esta lista para copiar en un archivo de Word.

## **Figura 8**

*Imagen del compuesto con el estilo definido*

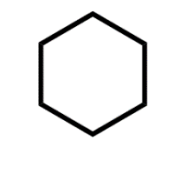

Cyclo hexane

*Nota.* Obtención de imagen requerida mediante el programa *ChemDraw Professional.*

#### *3.2.2 Procesamiento de propiedades básicas*

1. Una vez generada la molécula es seleccionada y al dar click derecho se desplegará una ventana en la cual se elige la opción *"Analysis"* y posterior *"All",*  con lo que genera la información del compuesto.

## **Figura 9**

*Obtención del análisis del compuesto*

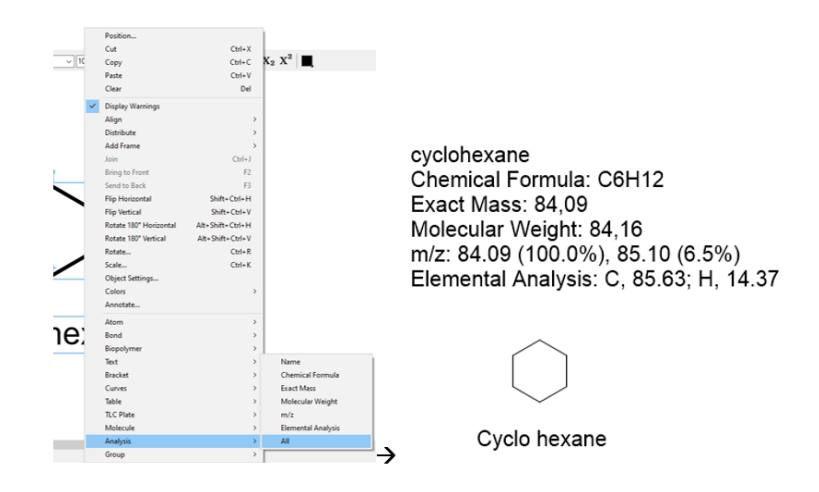

*Nota.* El análisis del compuesto defino obtenido a través del programa *ChemDraw* 

## *Professional.*

# *3.2.3 Generación automática de nomenclatura IUPAC*

- 1. En el punto 4.2.2 se ha generado toda la información referente a la molécula, dentro de esta en primer lugar se encuentra la nomenclatura IUPAC.
- 2. Para guardar el componente se selecciona la pestaña *"File"* y escogiendo la opción *"Save as"* con extensión *"MDL Molfile(\*.mol)"* para posterior utilizarlo en el programa Avogadro y obtener el código SMILES de la molécula.

#### *Guardar archivos obtenidos del compuesto*

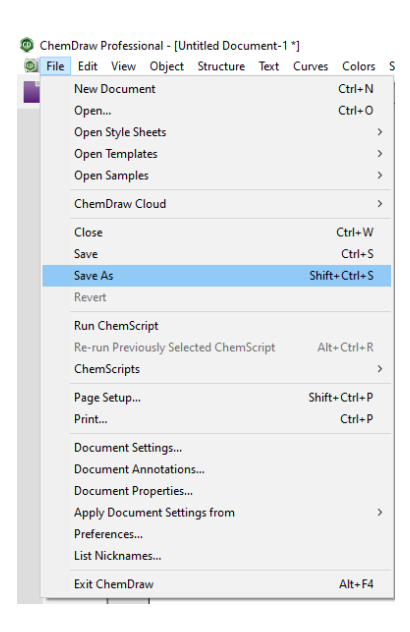

*Nota.* Obtenido de la herramienta *ChemDraw Professional.*

## *3.2.4. Generación automática del código SMILES*

1. Para generar el código SMILES seleccionamos la molécula graficada en el

programa *ChemDraw Professional*

## **Figura 11**

*Seleccionar la figura para obtener código SMILES*

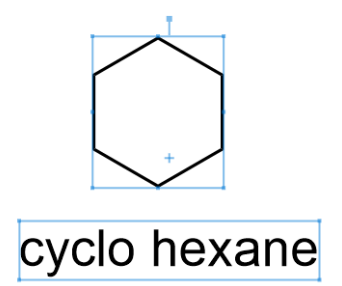

*Nota.* La selección de la figura del compuesto para la obtención de código SMILES es recuperado de la herramienta *ChemDraw Professional.*

2. Una vez seleccionado el átomo, presionamos las teclas Ctrl + Alt + C, al mismo tiempo como se indica en la imagen, y ya se encontrará el código generado para poder copiarlo en otro documento o herramienta.

## **Figura 12**

*Obtención del código SMILES* 

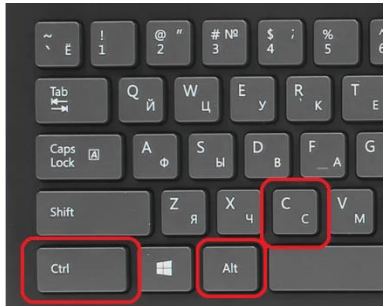

*Nota.* Elaboración propia.

3. Al presionar las teclas Ctrl + V se obtendrá el código SMILES de la molécula creada.

## **Figura 13**

*Código SMILES*

# C<sub>1</sub>CCCCC<sub>1</sub>

*Nota.* Obtenido del programa *ChemDraw Professional.*

## *3.2.5. Obtención, organización y reporte de resultados*

Por medio de la herramienta *ChemDraw Professional* se logra obtener

estructuras químicas en 1D, 2D, propiedades químicas básicas y código SMILES de

cada molécula graficada, esta información es utilizada en otros programas o herramientas como lo son la plataforma del Instituto Suizo de Bioinformática *SwissADME* y en el programa Avogadro, los mismos que permiten conocer propiedades fisicoquímicas de la misma molécula que ha sido graficada, estos datos son analizados para poder elaborar tablas que provean de información completa del átomo analizado, dichas tablas se encuentran en el capítulo IV.

#### **3.3. Cálculo de propiedades fisicoquímicas básicas**

Para el cálculo de las propiedades fisicoquímicas básicas de cada molécula se utiliza la plataforma del Instituto Suizo de Bioinformática *SwissADME,* misma que es de uso libre y el único requisito es conocer el código SMILE de la molécula a analizar, los datos obtenidos se reflejaran en el capítulo IV por medio de tablas.

#### *3.3.1. Estudio de la interfaz de la plataforma SwissADME*

La plataforma web *SwissADME* brinda acceso gratuito a un conjunto de modelos predictivos rápidos pero sólidos para las propiedades fisicoquímicas de las moléculas, gracias a una interfaz fácil de usar a través del sitio web [http://www.swissadme.ch](http://www.swissadme.ch/) que no necesita un inicio de sesión, el ingreso e interpretación de datos son fáciles y eficientes además que están garantizadas, mediante el código SMILES de cada compuesto se verificó los parámetros y propiedades como su lipofilia y la solubilidad con el agua, que serán especificadas posteriormente en las tablas.

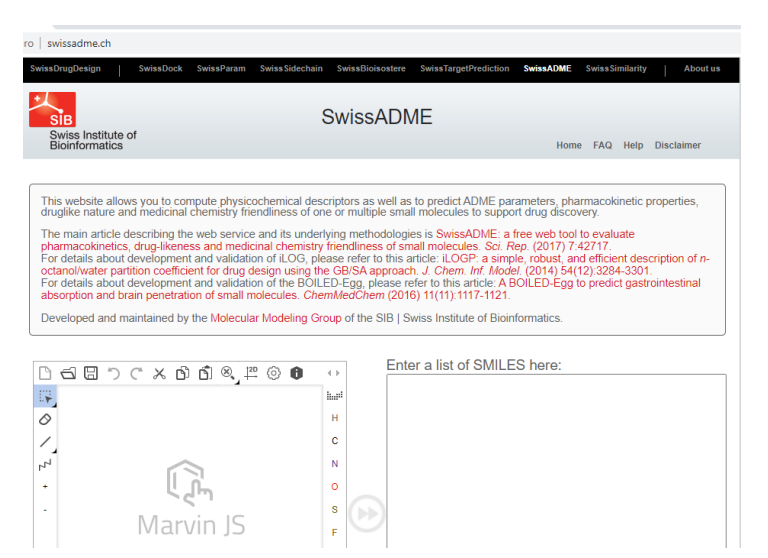

*Página inicial de la plataforma web SwissADME*

*Nota.* Obtenido de la plataforma web *SwissADME*.

#### *3.3.2. Procesamiento a través del código SMILES*

1. Para la obtención de parámetros se importa el código SMILE que ha sido obtenido en el programa *ChemDraw Professional* en la plataforma web *SwissADME* en el recuadro *"Enter a list of SMILES here"* y presionar *"Run".*

#### **Figura 15**

*Insertar código SMILE*

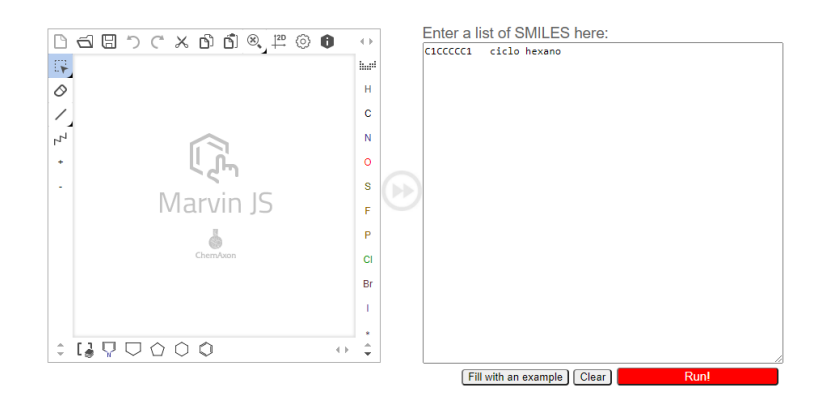

*Nota.* Obtenido de la plataforma web *SwissADME*.

2. A continuación, se genera los parámetros de la molécula.

#### **Figura 16**

*Resultados* 

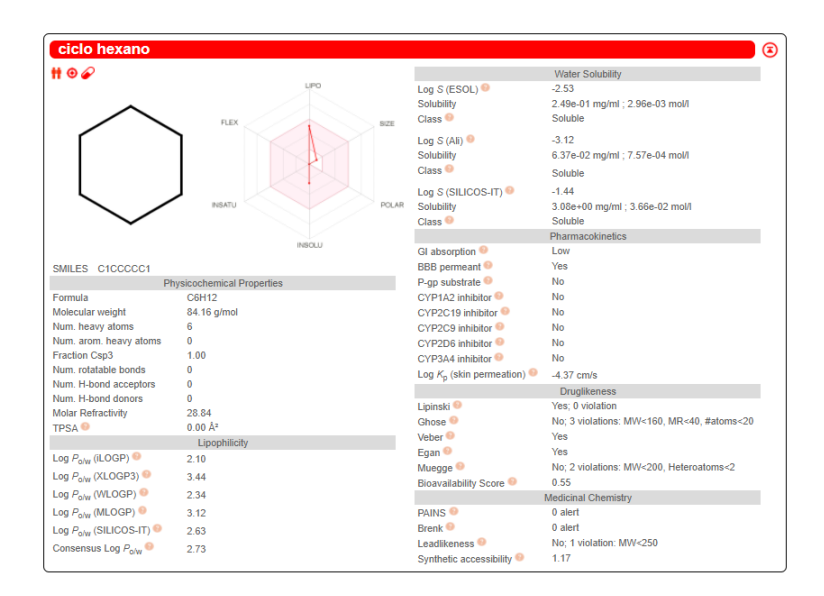

*Nota.* Obtenido de la plataforma web *SwissADME*.

#### *3.3.3. Obtención, organización y reporte de resultados*

Gracias a las herramientas y facilidades que brinda la plataforma web *SwissADME* es posible extraer los parámetros obtenidos mediante un archivo de Excel, que facilitara tabular los datos y proporcionar información ordenada y concisa que se mostrará en el capítulo IV.

1. Con solo presionar en *Retrieve data* automáticamente se obtiene el archivo en formato Excel con todos los parámetros.

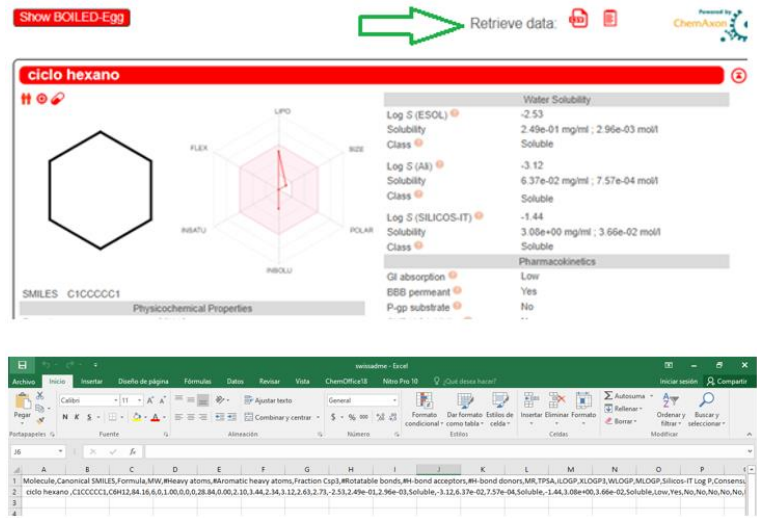

#### *Importar los resultados al software Microsoft Excel*

*Nota.* Recuperado de la plataforma web *SwissADME* y Microsoft Excel.

En el archivo Excel se genera toda la información de forma continua, para obtener resultados de forma sistemática se realiza los siguientes pasos.

- 1. Abrir un documento nuevo de Excel.
- 2. Al seleccionar la pestaña "Datos" y posterior la opción "Obtener datos externos", a continuación, la alternativa "Desde un archivo de texto" y se desplegara una nueva ventana en donde es posible seleccionar el archivo que se ha descargado de la plataforma web *SwissADME*.

## *Organización de los datos en el programa Microsoft Excel*

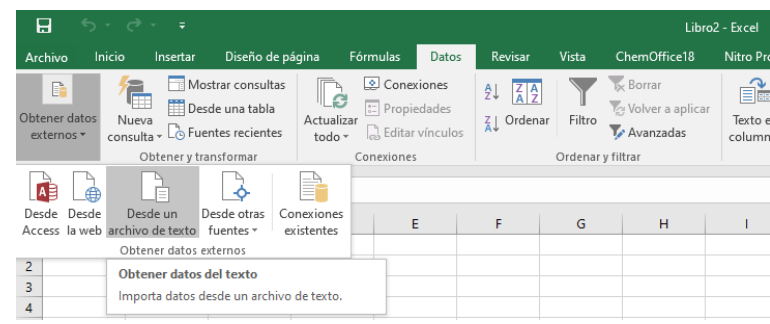

*Nota.* Recuperado del software Microsoft Excel

3. En la ventana que se indica a continuación se selecciona el archivo e "Importar"

# **Figura 19**

*Importar archivo* 

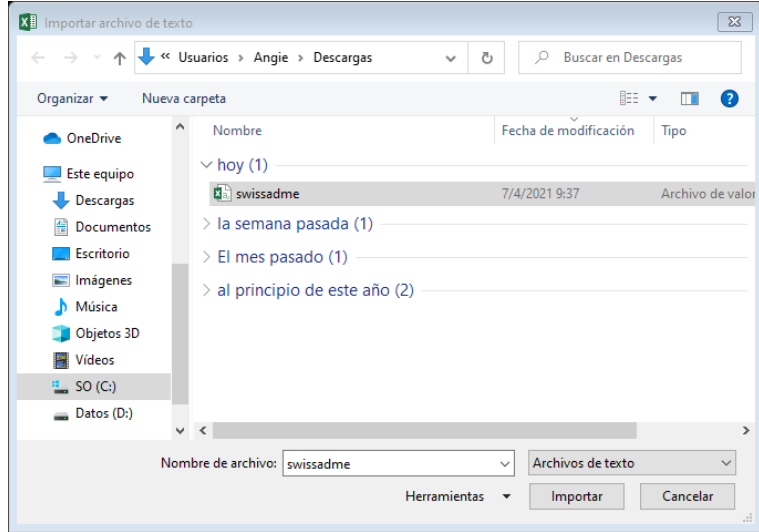

*Nota.* Recuperado del software Microsoft Excel

4. Al importar el archivo se debe cumplir una serie de tres pasos.

En la primera ventana elegimos la opción "Delimitados" y posterior el botón

"Siguiente".

# **Figura 20**

*Paso 1 para importar archivo* 

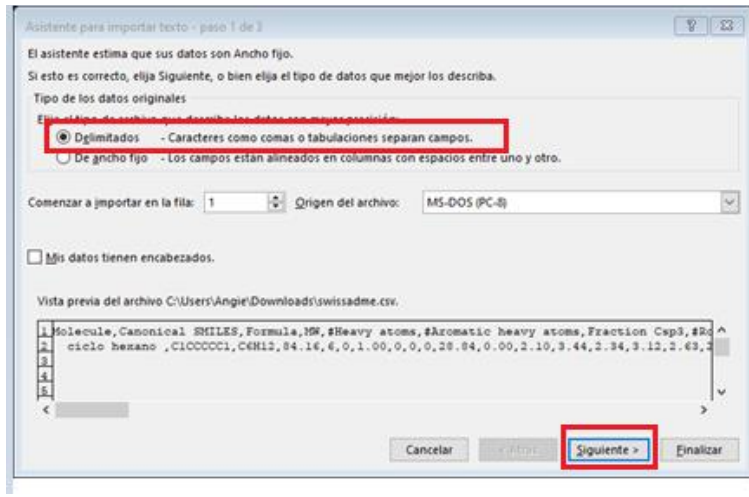

*Nota.* Recuperado del software Microsoft Excel.

En la segunda ventana optamos por la opción "Coma" y posterior el botón

"Siguiente".

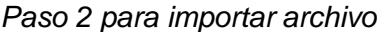

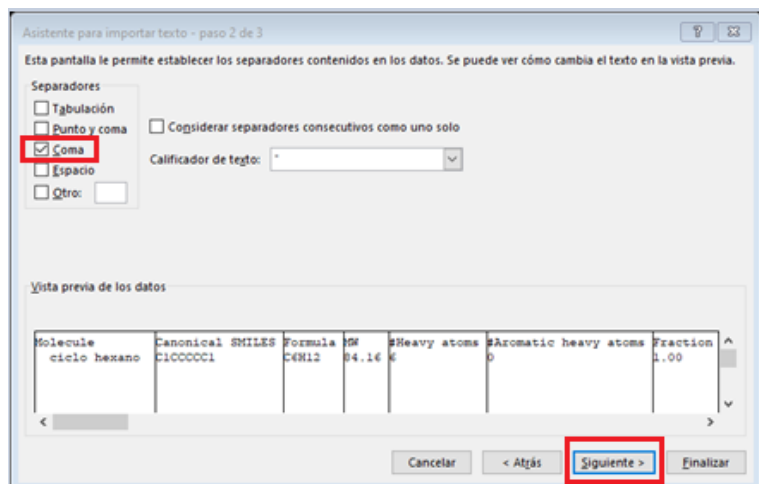

*Nota.* Recuperado del software Microsoft Excel.

En la tercera y última ventana se selecciona "Finalizar".

# **Figura 22**

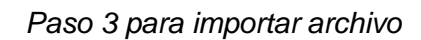

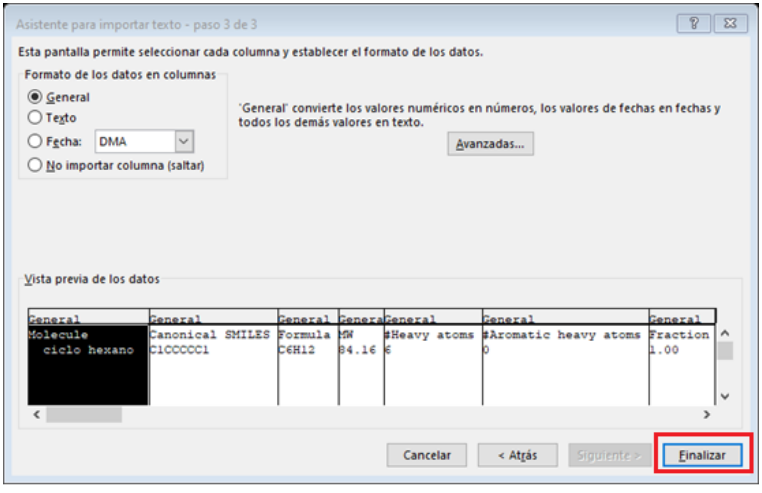

*Nota.* Recuperado del software Microsoft Excel.

5. En la ventana Importar datos que se despliega a continuación seleccionamos el lugar o casilla en donde se requieren los datos en la hoja de cálculo.

# **Figura 23**

*Ubicación de datos obtenidos* 

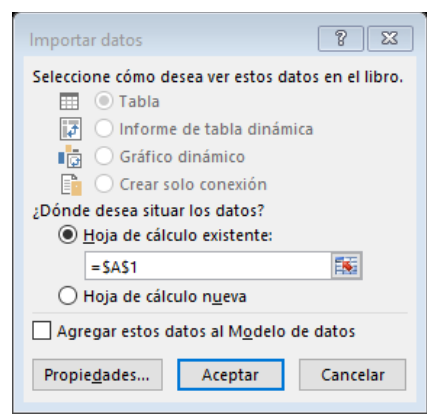

*Nota.* Recuperado del software Microsoft Excel.

6. Ya es posible visualizar los datos de forma ordenada y legible.

## **Figura 24**

*Datos del compuesto en Microsoft Excel*

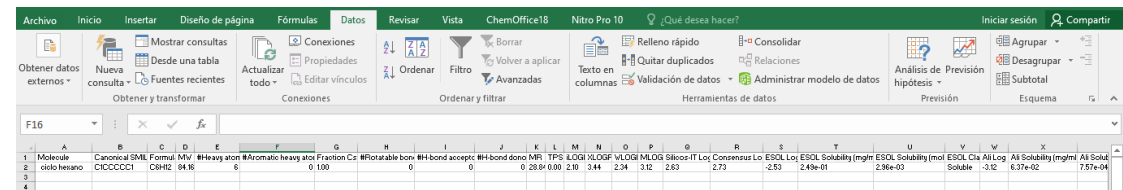

*Nota.* Los datos del compuesto listos para ser utilizados obtenidas del software Microsoft Excel.

## **3.4. Cálculo y obtención de estructuras 3D**

1. Para generar la estructura 3D de la molécula se necesita de la herramienta química Avogadro, la misma que al abrir se obtendrá una ventana como la que se muestra a continuación.

## **Figura 25**

*Pantalla principal del programa Avogadro*

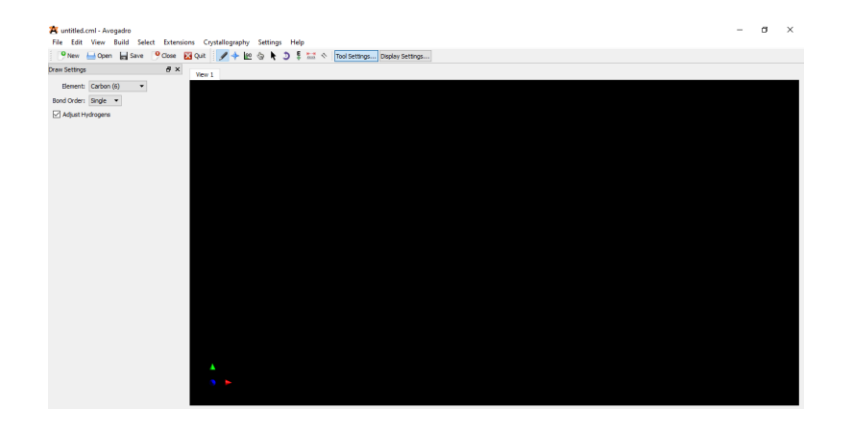

*Nota.* Obtenida del programa Avogadro.

2. Al dirigirse a la pestaña *"File"* se encuentra la opción *"open"* misma que al seleccionar se desplegara una ventana en donde es posible buscar la molécula realizada en *ChemDraw* anteriormente, una vez señalado el archivo correspondiente se presiona "abrir".

*Abrir el archivo de realizado en ChemDraw*

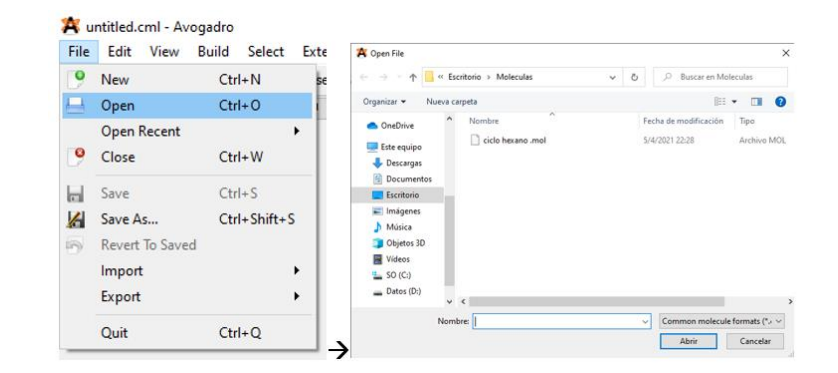

*Nota.* Obtenida del programa Avogadro.

3. La molécula se creará en 3D como se muestra a continuación

#### **Figura 27**

*Molécula en 3D*

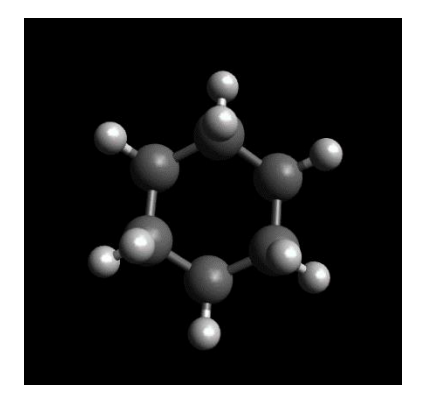

*Nota.* Obtenida del programa Avogadro.

#### *3.4.1. Elaboración de archivos con coordenadas 2D*

Mediante la utilización de la herramienta *ChemDraw* se obtienen las estructuras en 2D con extensión "MDL Molfile(\*.mol)" así también sus propiedades como nombre, fórmula química, masa, peso molecular, porcentaje en masa y análisis elemental de la molécula creada, estos parámetros serán tabulados y reportados en el capítulo IV.

#### *3.4.2. Elaboración de archivos con coordenadas 3D*

Por medio de la herramienta Avogadro se obtiene las estructuras en 3D y optimizadas en 3D, además de la información de las coordenadas y energía de optimización de cada molécula analizada presente en los flujos de entrada y salida del proceso de destilación al vacío.

## *3.4.3. Elaboración de archivos con coordenadas 3D optimizadas*

Una vez se haya obtenido la figura en 3D como se indica en el punto 4.4 Cálculo y obtención de estructuras 3D es posible optimizarla en la herramienta Avogadro como se muestra a continuación.

1. En la interfaz del programa Avogadro seleccionamos la opción

## **Figura 28**

*Interfaz para obtener la energía de optimización del compuesto*

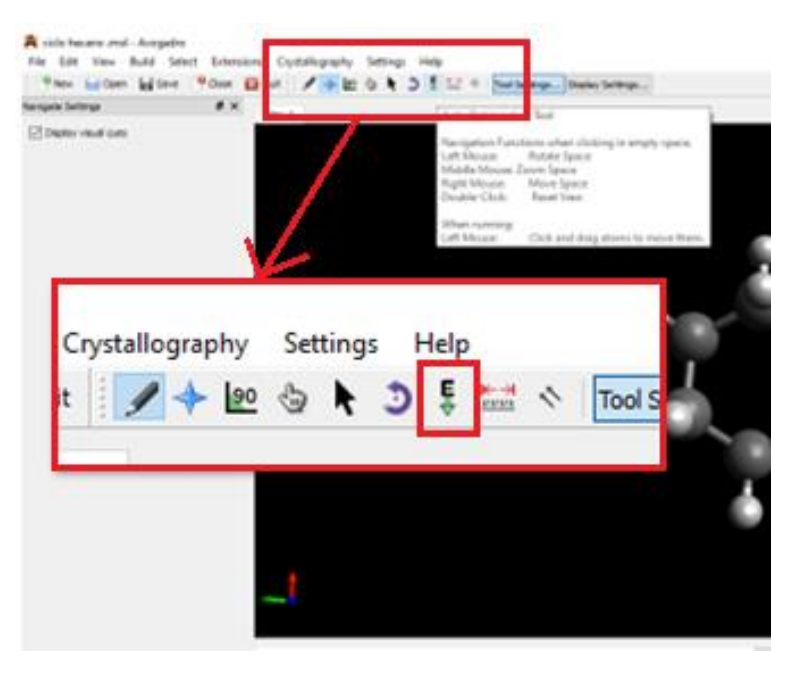

*Nota.* Obtenida del programa Avogadro.

2. Se despliega un menú de opciones en la parte izquierda de la pantalla en donde se selecciona la opción "UFF" que nos indica el campo de fuerza más adecuado que se utilizará en el análisis, posterior se presiona "Start" que dará inicio al cálculo de la energía de optimización que estará reflejada en unidades de KJ/mol.

## **Figura 29**

*Parámetros para la obtención de la energía de optimización del compuesto*

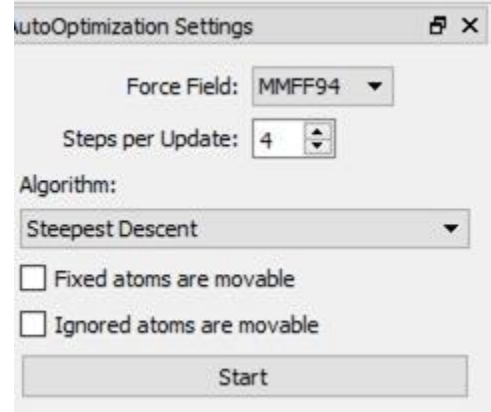

*Nota.* Obtenida del programa Avogadro.

3. Los datos obtenidos de la energía de optimización pueden ya ser utilizados para tabulación.

*Dato de energía de optimización del compuesto*

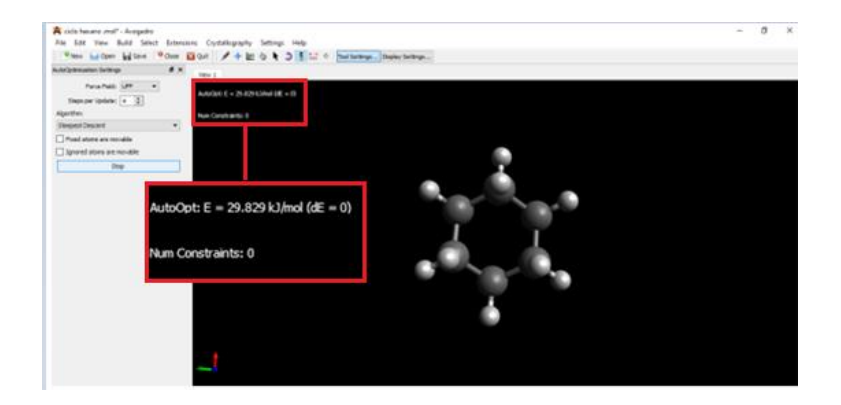

*Nota.* Obtenida del programa Avogadro.

4. El archivo se guarda al seleccionar la pestaña "*File"* posterior "*Save As,* en formato "MDL SDfile(\*.mol)".

La información de coordenadas de las moléculas en 3D optimizadas se obtiene de la siguiente manera:

1. Una vez realizado el proceso de optimización de la molécula en 3D, se elige la pestaña "Extensions" y seleccionar "GAMESS-UK", que esto generara una ventana con los parámetros de coordenadas.

#### *Coordenadas en el plano x,y,z*

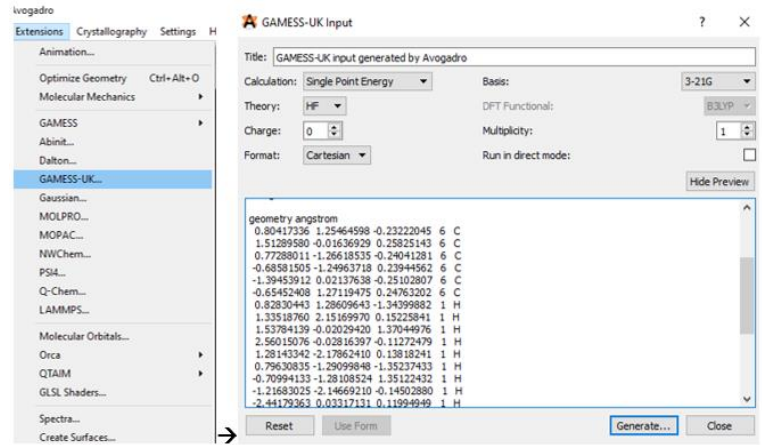

*Nota.* Obtenida del programa Avogadro.

Para obtener mejores resultados visuales de la molécula en 3D ya optimizada se utiliza la herramienta *Chemcraft,* al abrir el programa se tendrá una vista como la siguiente.

#### **Figura 32**

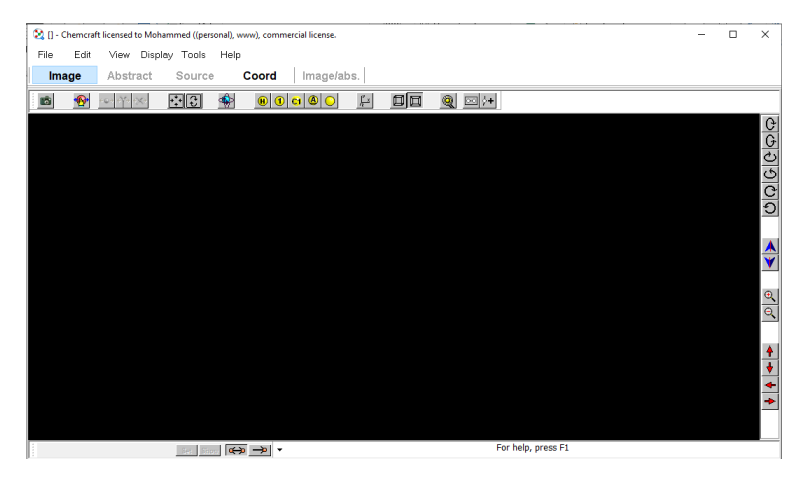

*Pantalla inicial del programa Chemcraft*

Nota. Obtenida del programa *Chemcraft.*

1. En la pestaña "File" elegimos la opción "Open", que llevara a una nueva ventana en donde es posible elegir el archivo optimizado ya obtenido de la herramienta Avogadro, una vez seleccionado oprimimos "abrir" para generar la molécula.

# **Figura 33**

*Abrir el archivo optimizado*

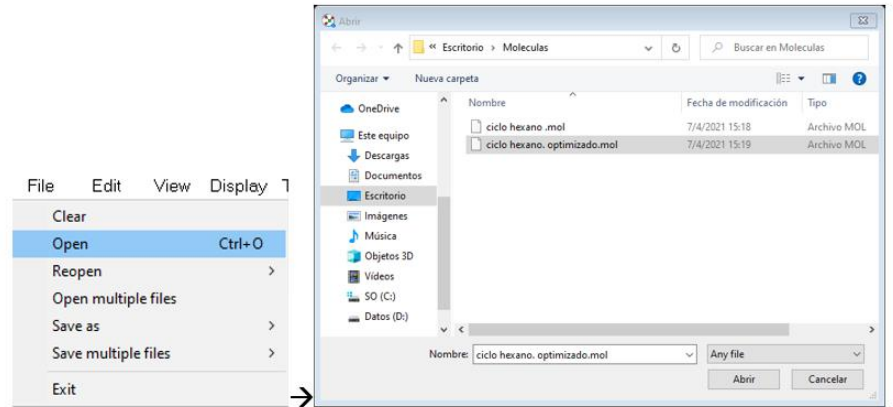

*Nota.* Obtenida del programa *Chemcraft.*

2. Se obtiene una imagen como la que se indica.

## **Figura 34**

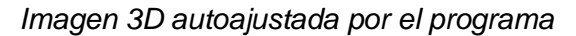

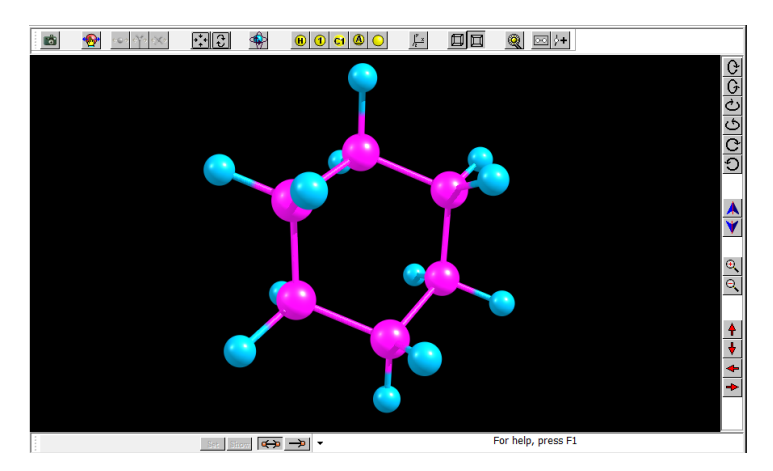

*Nota.* Obtenida del programa *Chemcraft.*

3. Se selecciona la pestaña *"Display"* y se elige la opción *"publication 3"*, y la visualización de la molécula ha cambiado.

## **Figura 35**

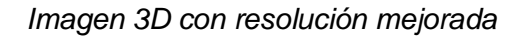

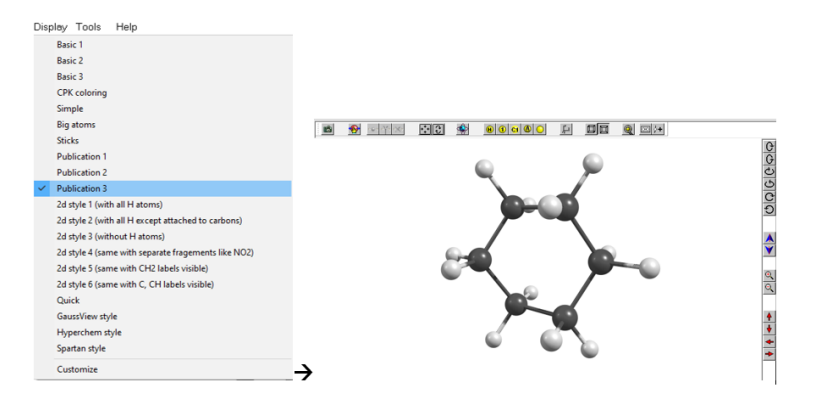

*Nota.* Obtenida del programa *Chemcraft.*

4. Para guardar la molécula hay que dirigirse a la pestaña *"File"* en la opción *"Save as"* eligiendo la opción *"Save image"*

#### **Figura 36**

*Guardar archivo de imagen* 

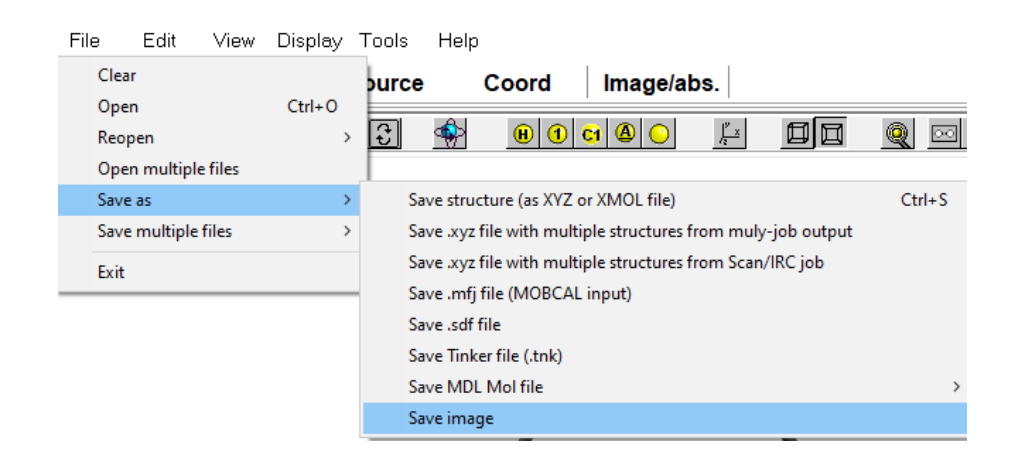

*Nota.* Obtenida del programa *Chemcraft.*

5. Al desplegarse una nueva ventana en la sección *"Save file as"* se elige *"Jpeg"* y en la sección *"Picture size"* en la opción *"Width"* se completa con el valor de 1064, para finalmente seleccionar *"Save"* y elegir el nombre y la carpeta en la cual se guardará el archivo en formato *"Jpeg files (\*.jpg)".*

#### **Figura 37**

*Aumento de la resolución de la imagen* 

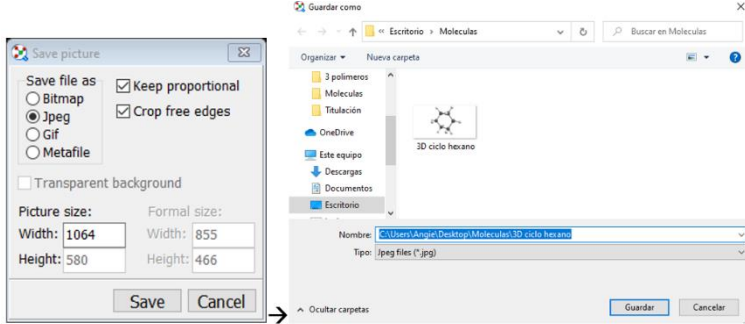

*Nota.* Obtenida del programa *Chemcraft.*

#### *3.4.4. Reporte la energía de optimización*

Mediante el uso del programa Avogadro se pudo obtener las estructuras 3D optimizadas y la energía de optimización en unidades de kJ/mol de manera automática para las moléculas optimizadas presentes en el flujo de entrada y salida del proceso de destilación al vacío, para al final recopilar la información en un formato de Excel que serán analizadas, tabuladas y reportadas.

## **3.5. Reporte de datos obtenidos para cada molécula orgánica**

Por medio de diferentes softwares se logra recopilar información de cada una de las moléculas más sobresalientes que existen en los flujos del proceso de destilación al vacío; *ChemDraw* proporciona graficas 1D, 2D y propiedades químicas básicas como nombre, fórmula química, masa, peso molecular, porcentaje en masa, análisis

elemental; Avogadro genera gráficas 3D, valores de energía de optimización y dirección en el plano x, y, z; *Chemcraft* se utiliza para mejorar la visualización de la molécula en 3D optimizada y la plataforma web del Instituto Suizo de Bioinformática *SwissADME* proporciona distintas propiedades fisicoquímicas, lipofilia y la solubilidad con el agua, el reporte de la información obtenida se encuentra en el capítulo IV con un formato de tablas.

# **Capítulo IV**

## **4. Análisis y discusión de los resultados**

#### **4.1. Generación de una lista de moléculas orgánicas presentes en el flujo de**

## **entrada y salida en el proceso de destilación al vacío**

## **Tabla 2**

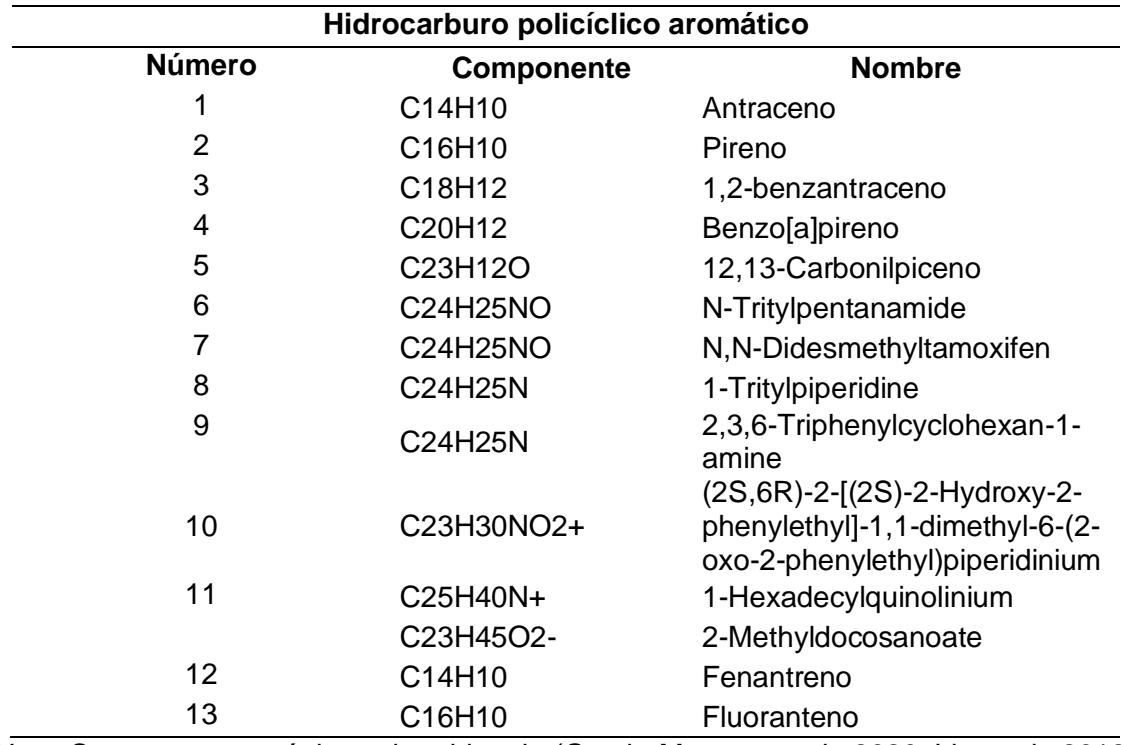

*Moléculas orgánicas presentes en el flujo de entrada*

*Nota.* Compuestos orgánicos obtenidos de (Garcia-Montoto et al., 2020; Liu et al., 2018;

Pevneva et al., 2020)

#### **Tabla 3**

*Moléculas orgánicas de aquil ciclohexanos lineales presentes en el flujo de salida*

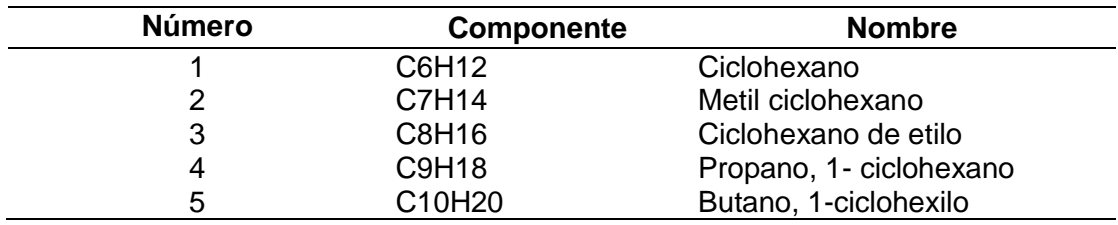

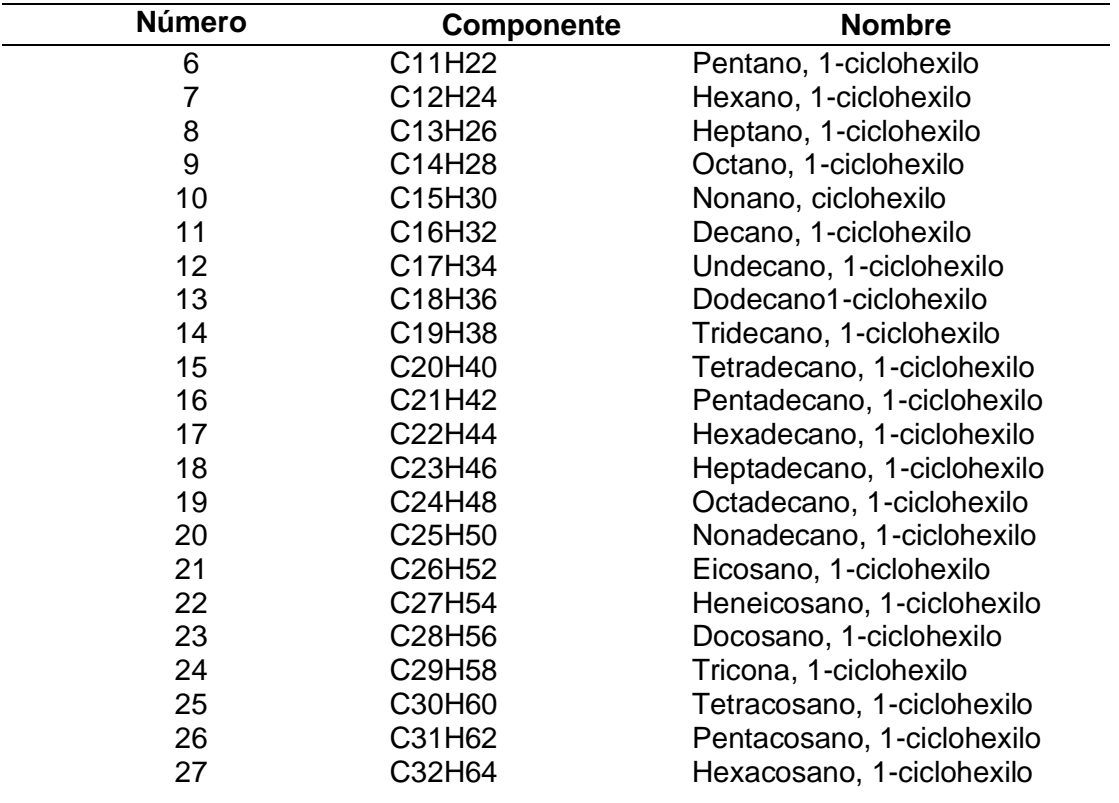

*Nota.* Compuestos orgánicos obtenidos de (Sardar et al., 2012; Srinivas et al., 2019;

Wang et al., 2016)

# **4.2. Procesamiento y obtención de estructuras químicas 1D, 2D y propiedades**

**químicas básicas en el flujo de entrada**

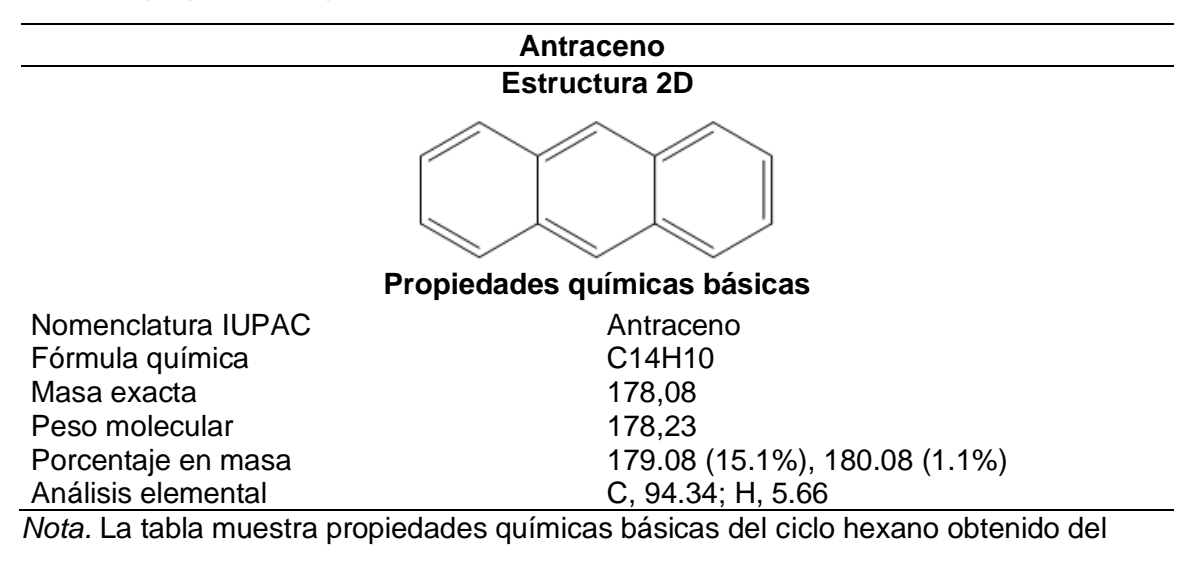

*Datos de propiedades químicas básicas del antraceno*

programa ChemDraw Professional.

#### **Tabla 5**

*Datos de propiedades químicas básicas del pireno*

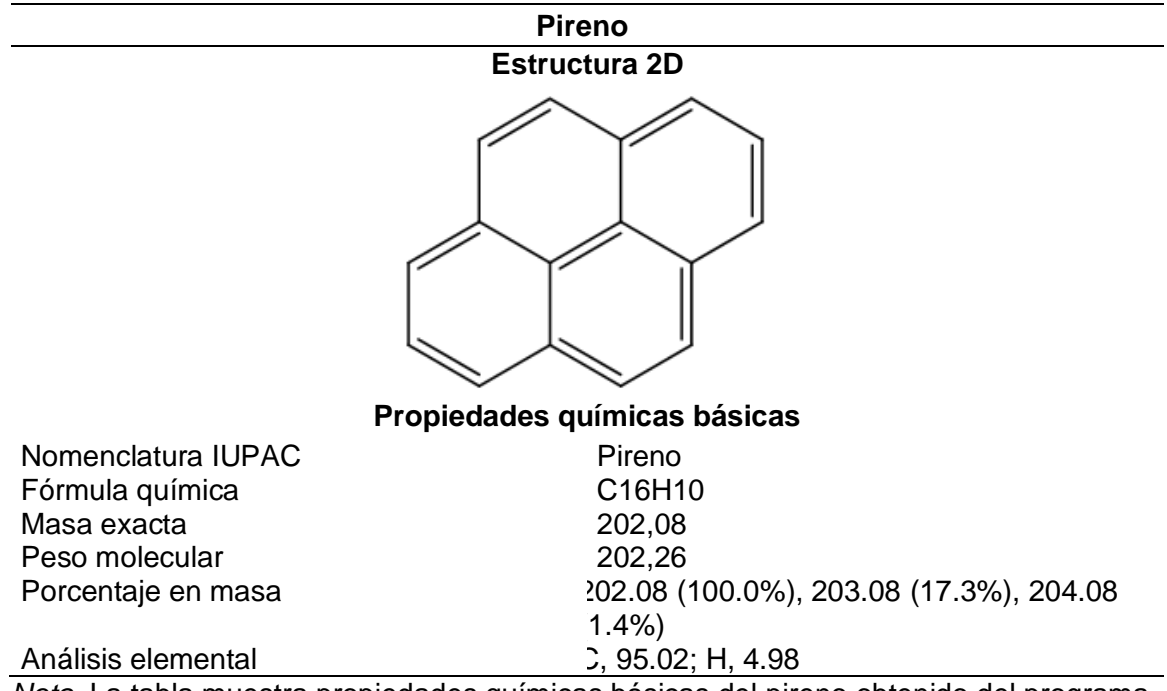

*Nota.* La tabla muestra propiedades químicas básicas del pireno obtenido del programa

ChemDraw Professional.

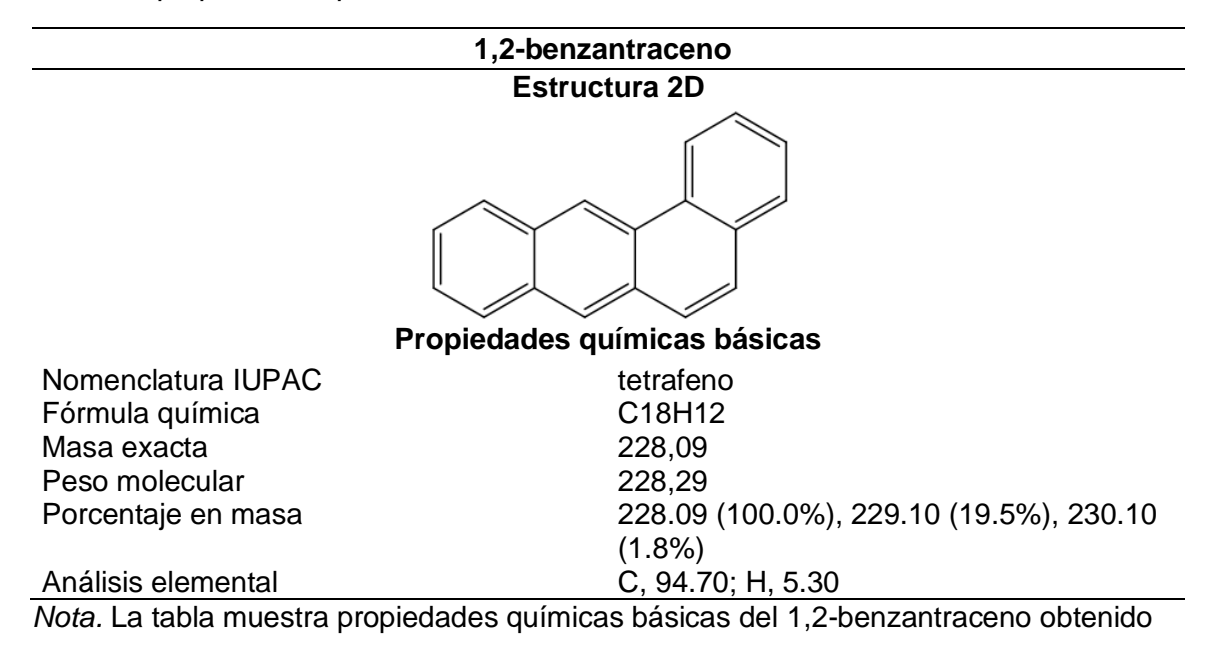

*Datos de propiedades químicas básicas del 1,2-benzantraceno*

del programa ChemDraw Professional.

#### **Tabla 7**

*Datos de propiedades químicas básicas del benzo[a]pireno*

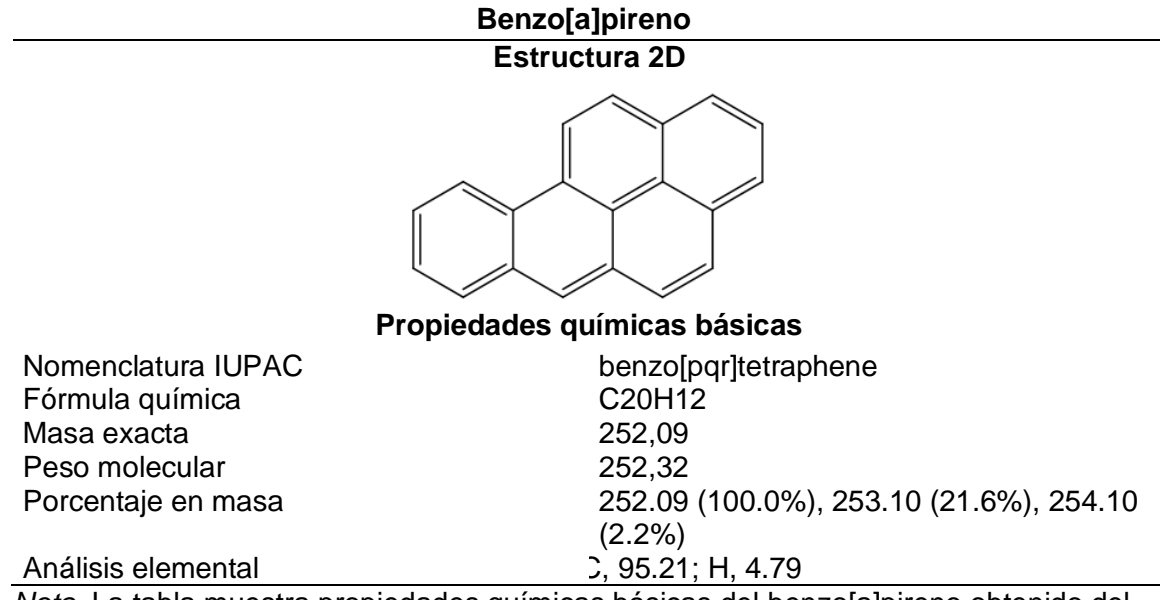

*Nota.* La tabla muestra propiedades químicas básicas del benzo[a]pireno obtenido del

programa ChemDraw Professional.

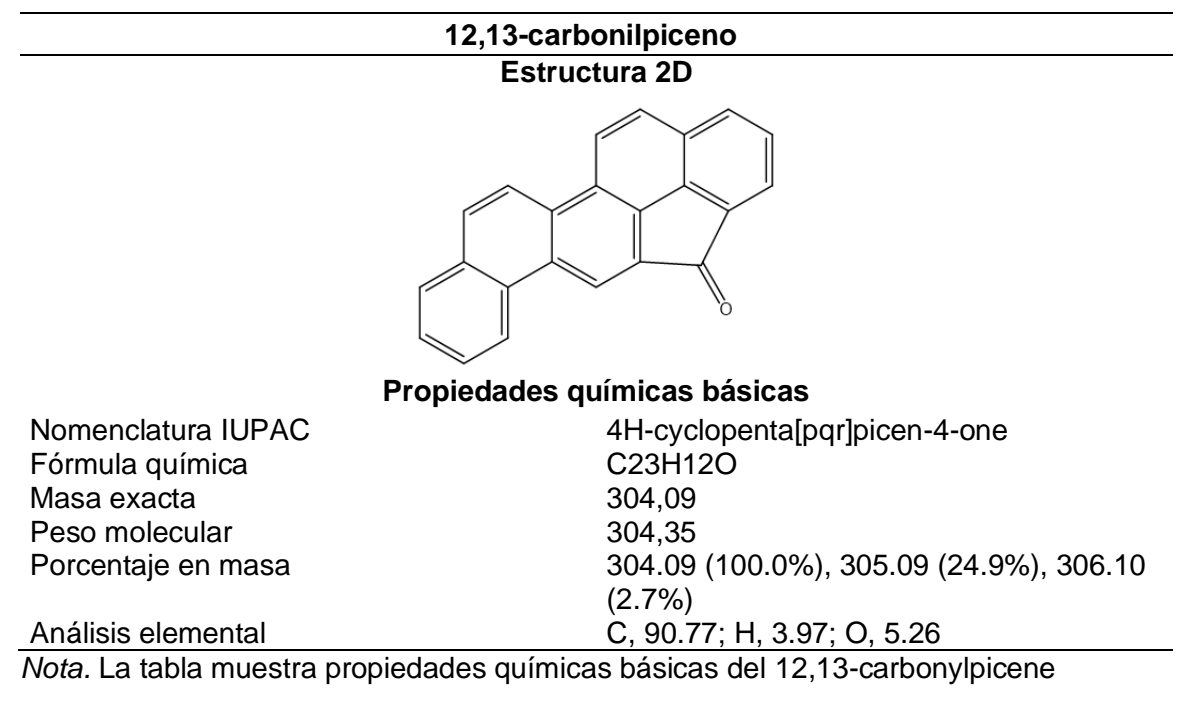

*Datos de propiedades químicas básicas del 12,13-carbonilpiceno*

obtenido del programa ChemDraw Professional.

## **4.3. Procesamiento y obtención de estructuras químicas 1D, 2D y propiedades**

**químicas básicas en el flujo de salida** 

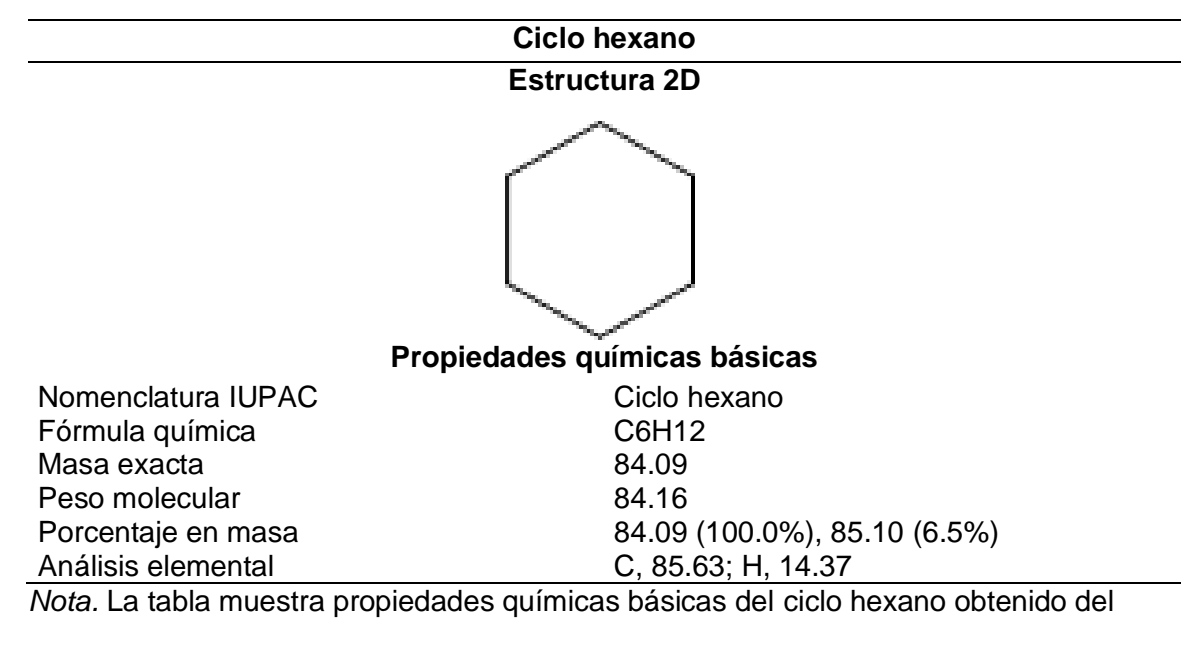

*Datos de propiedades químicas básicas del ciclo hexano*

programa ChemDraw Professional.

## **Tabla 10**

*Datos de propiedades químicas básicas del metil ciclo hexano*

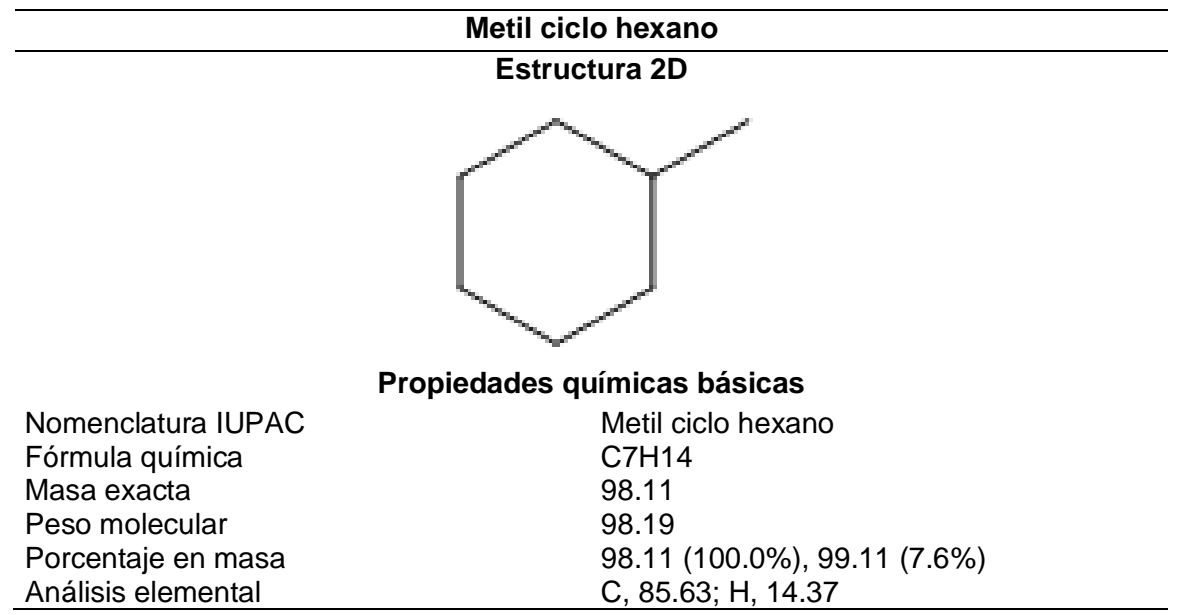

Nota. La tabla muestra propiedades químicas básicas del metil ciclo hexano obtenido

del programa ChemDraw Professional.

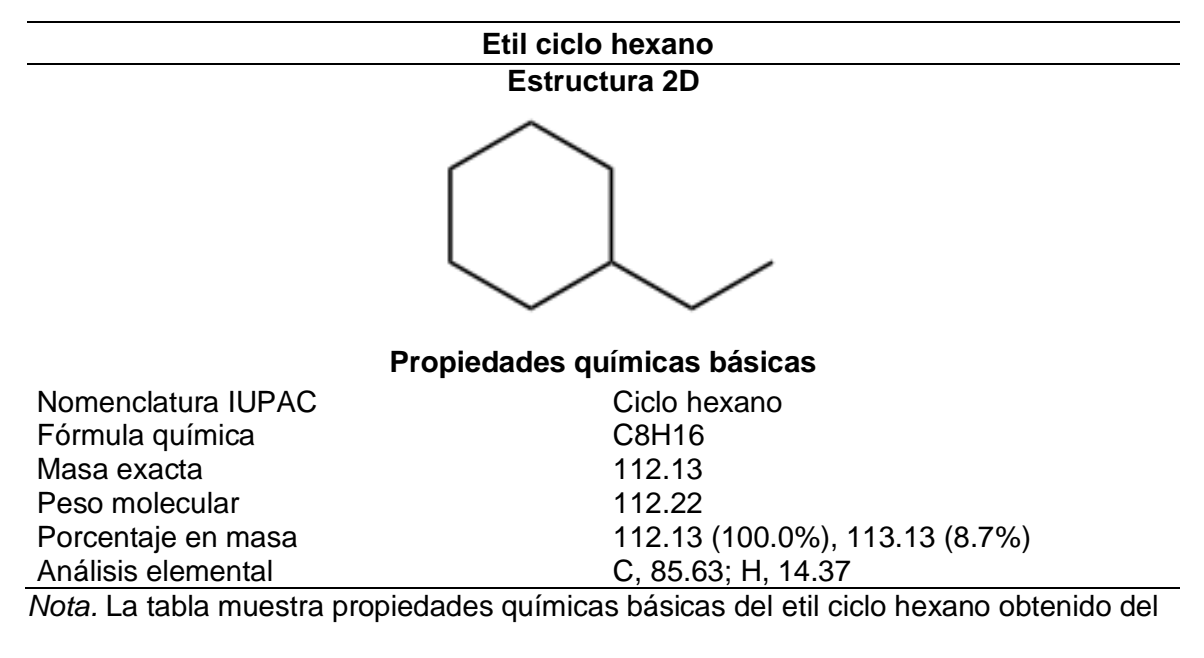

*Datos de propiedades químicas básicas del etil ciclo hexano*

programa ChemDraw Professional.

#### **Tabla 12**

*Datos de propiedades químicas básicas del propil, 1-ciclohexil*

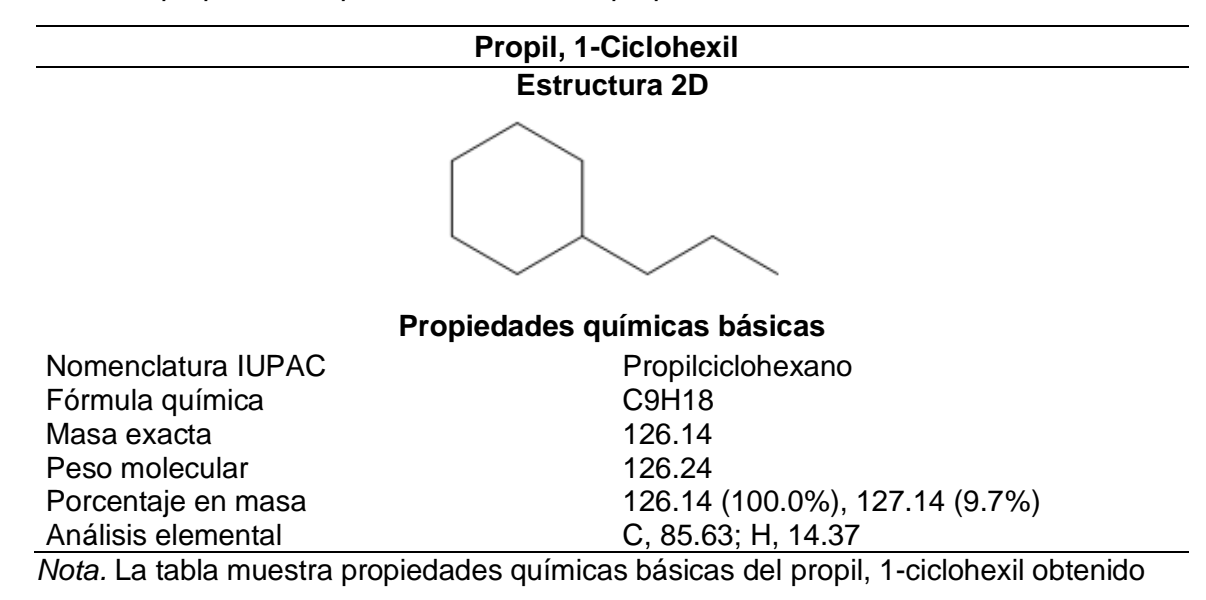

del programa ChemDraw Professional.
*Datos de propiedades químicas básicas del butano, 1-ciclohexil*

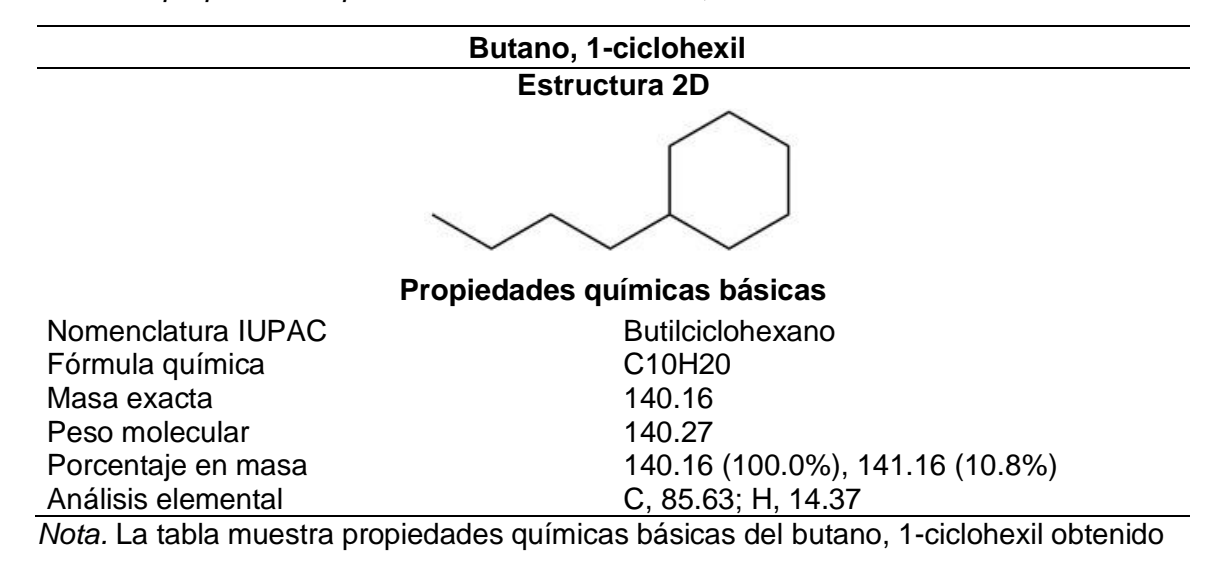

del programa ChemDraw Professional.

## **4.4. Generación de propiedades fisicoquímicas básicas de la plataforma**

**SwissADME por medio del código SMILES del flujo de entrada**

#### **Tabla 14**

*Datos de propiedades fisicoquímicas básicas del antraceno*

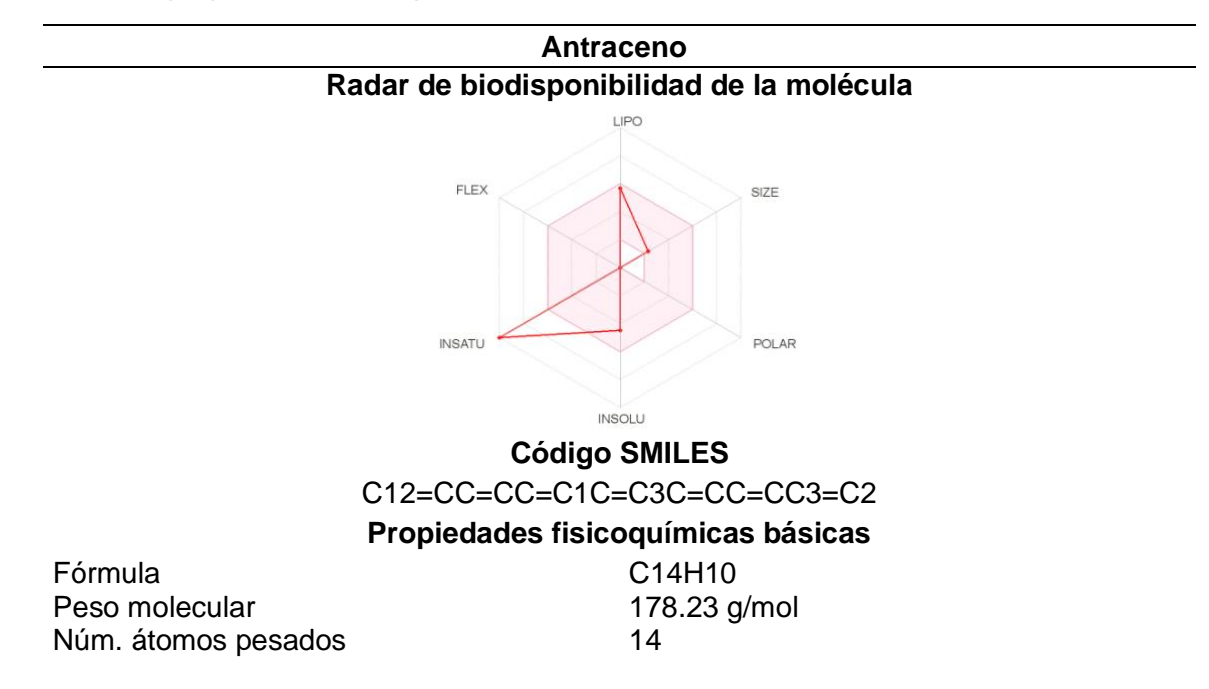

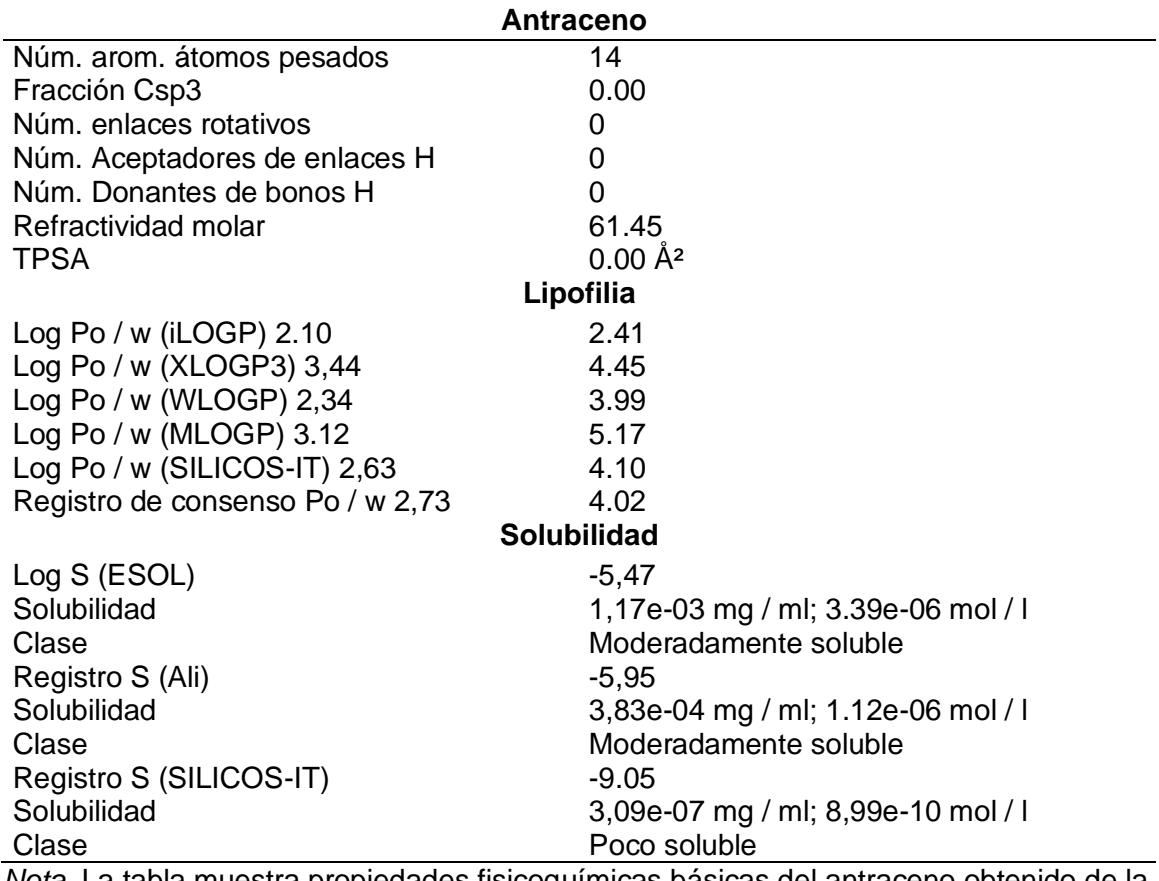

*Nota.* La tabla muestra propiedades fisicoquímicas básicas del antraceno obtenido de la

plataforma SwissADME.

#### **Tabla 15**

*Datos de propiedades fisicoquímicas básicas del pireno*

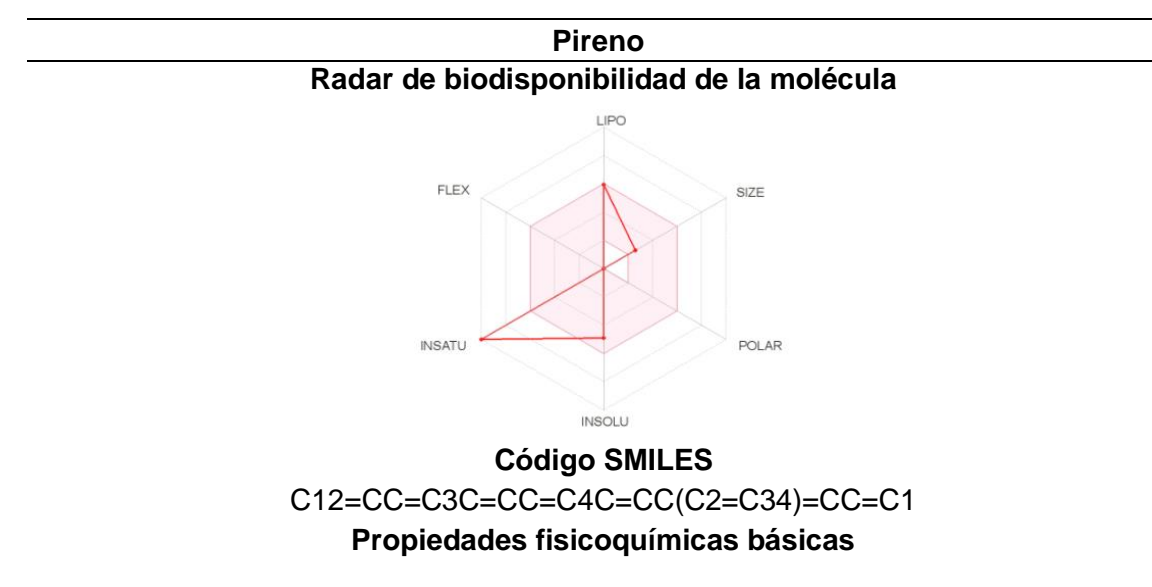

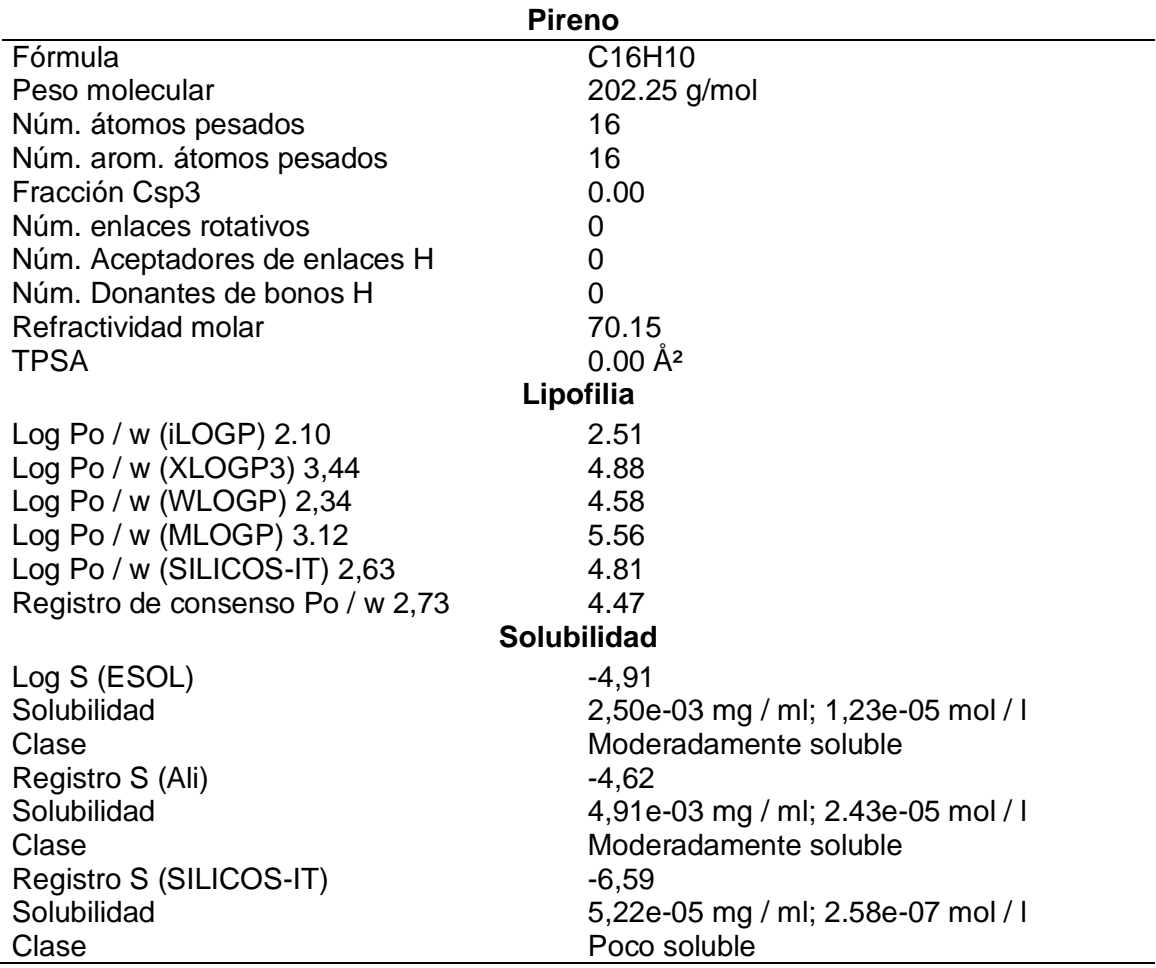

*Nota.* La tabla muestra propiedades fisicoquímicas básicas del pireno obtenido de la

plataforma SwissADME.

## **Tabla 16**

*Datos de propiedades fisicoquímicas básicas del 1,2-benzantraceno*

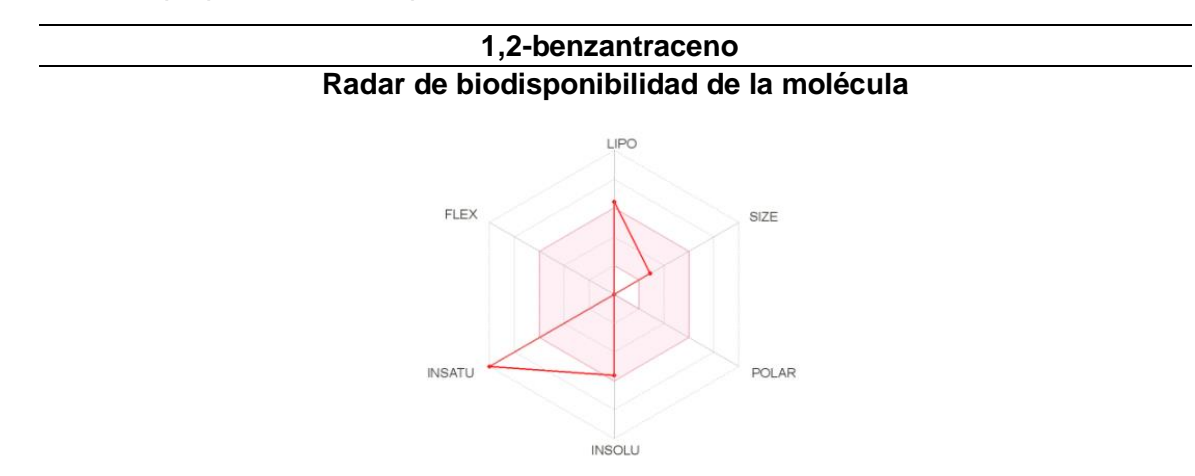

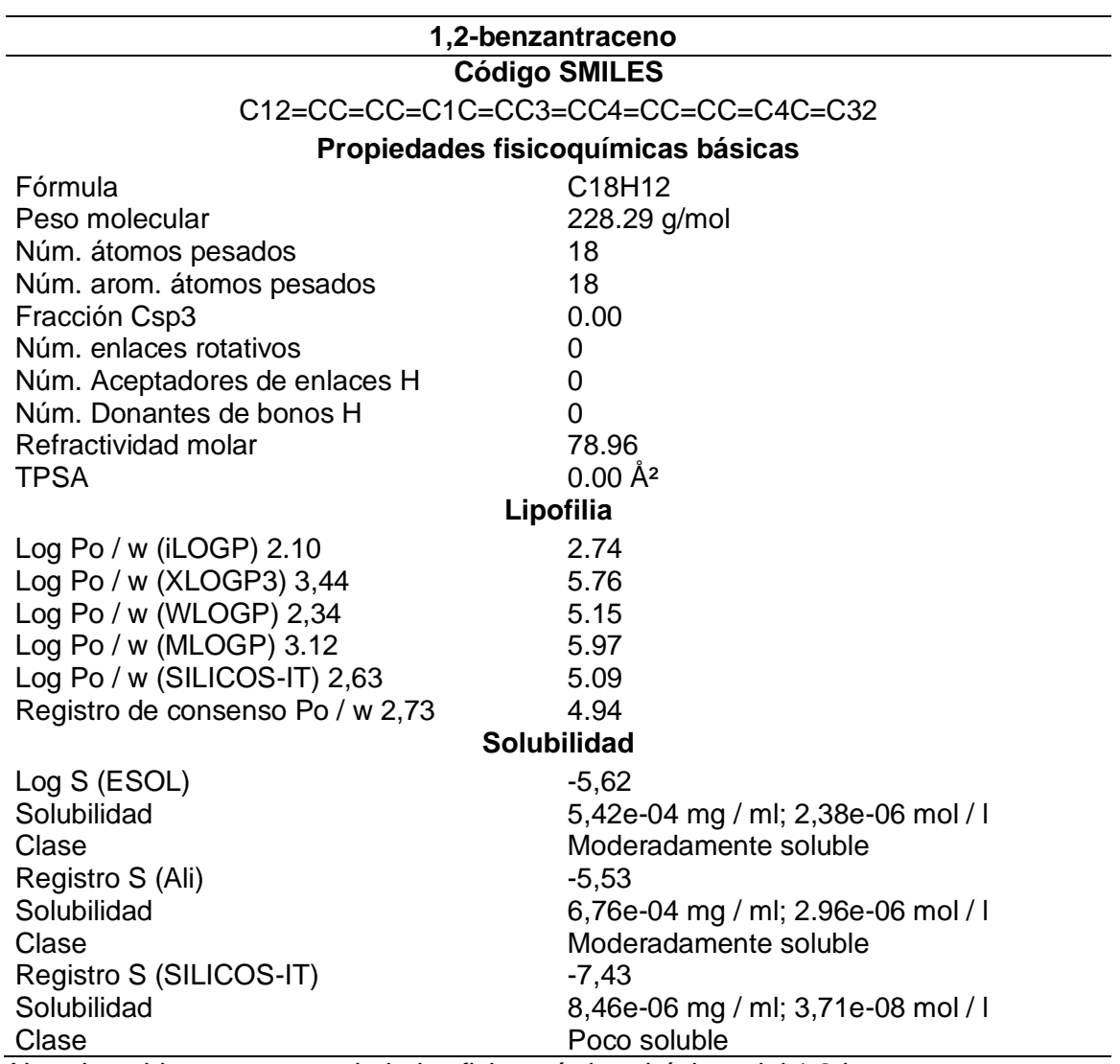

*Nota.* La tabla muestra propiedades fisicoquímicas básicas del 1,2-benzantraceno

obtenido de la plataforma SwissADME.

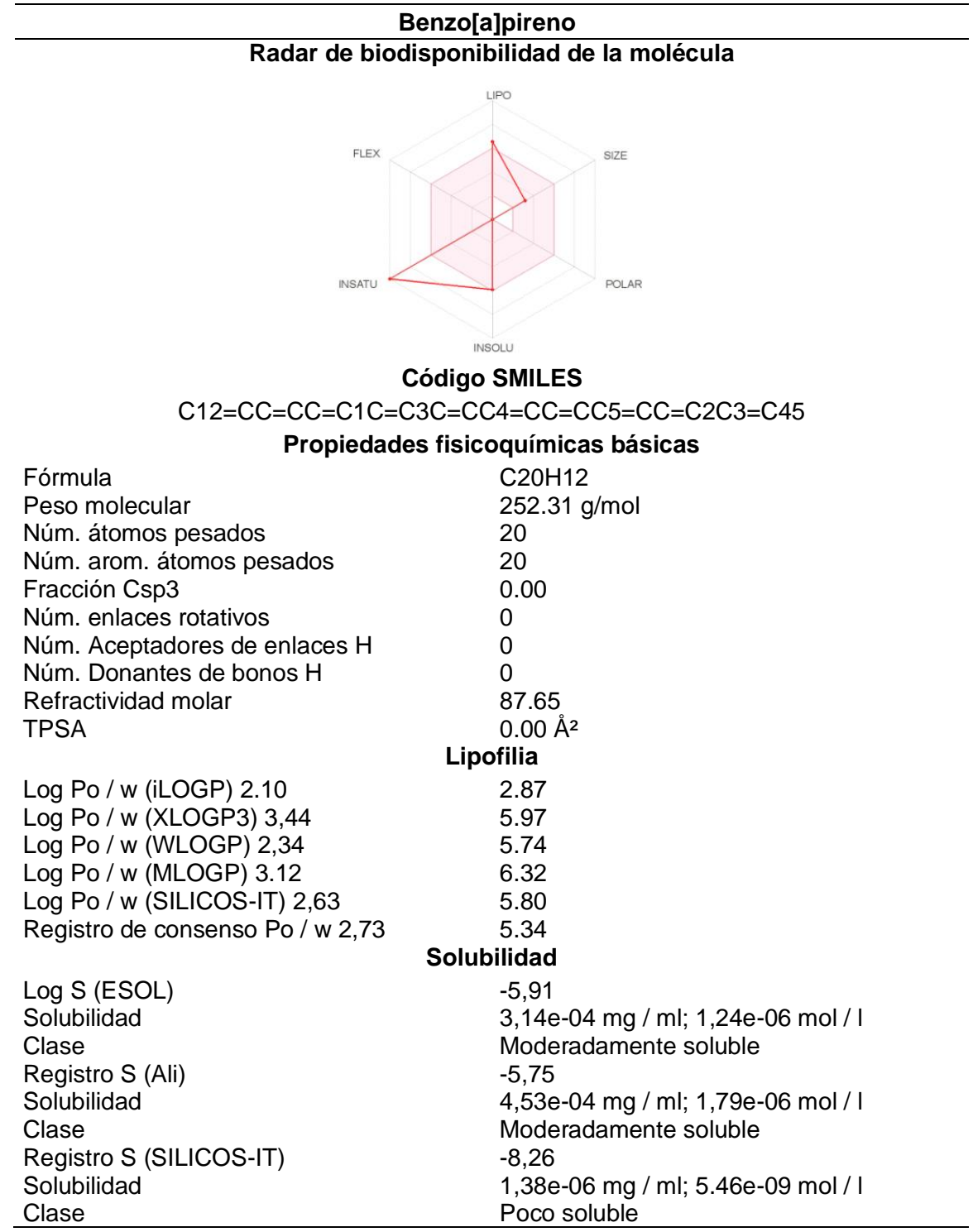

*Datos de propiedades fisicoquímicas básicas del benzo[a]pireno*

*Nota.* La tabla muestra propiedades fisicoquímicas básicas del benzo[a]pireno obtenido

de la plataforma SwissADME.

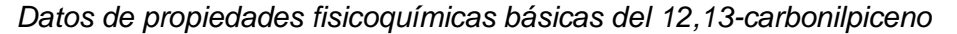

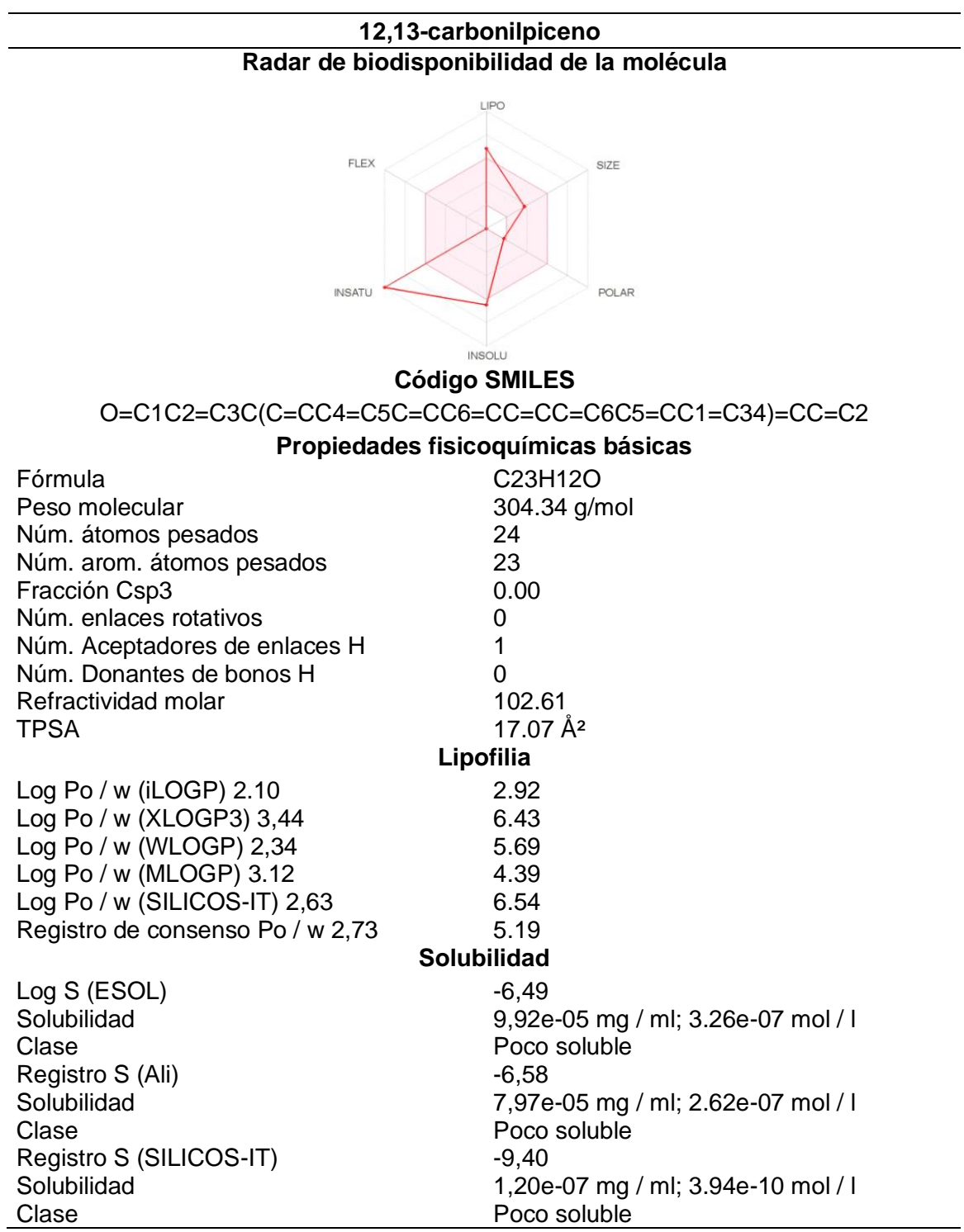

*Nota.* La tabla muestra propiedades fisicoquímicas básicas del 12,13-carbonilpiceno

obtenido de la plataforma SwissADME.

**4.5. Generación de propiedades fisicoquímicas básicas de la plataforma SwissADME por medio del código SMILES del flujo de salida**

## **Tabla 19**

*Datos de propiedades fisicoquímicas básicas del ciclo hexano*

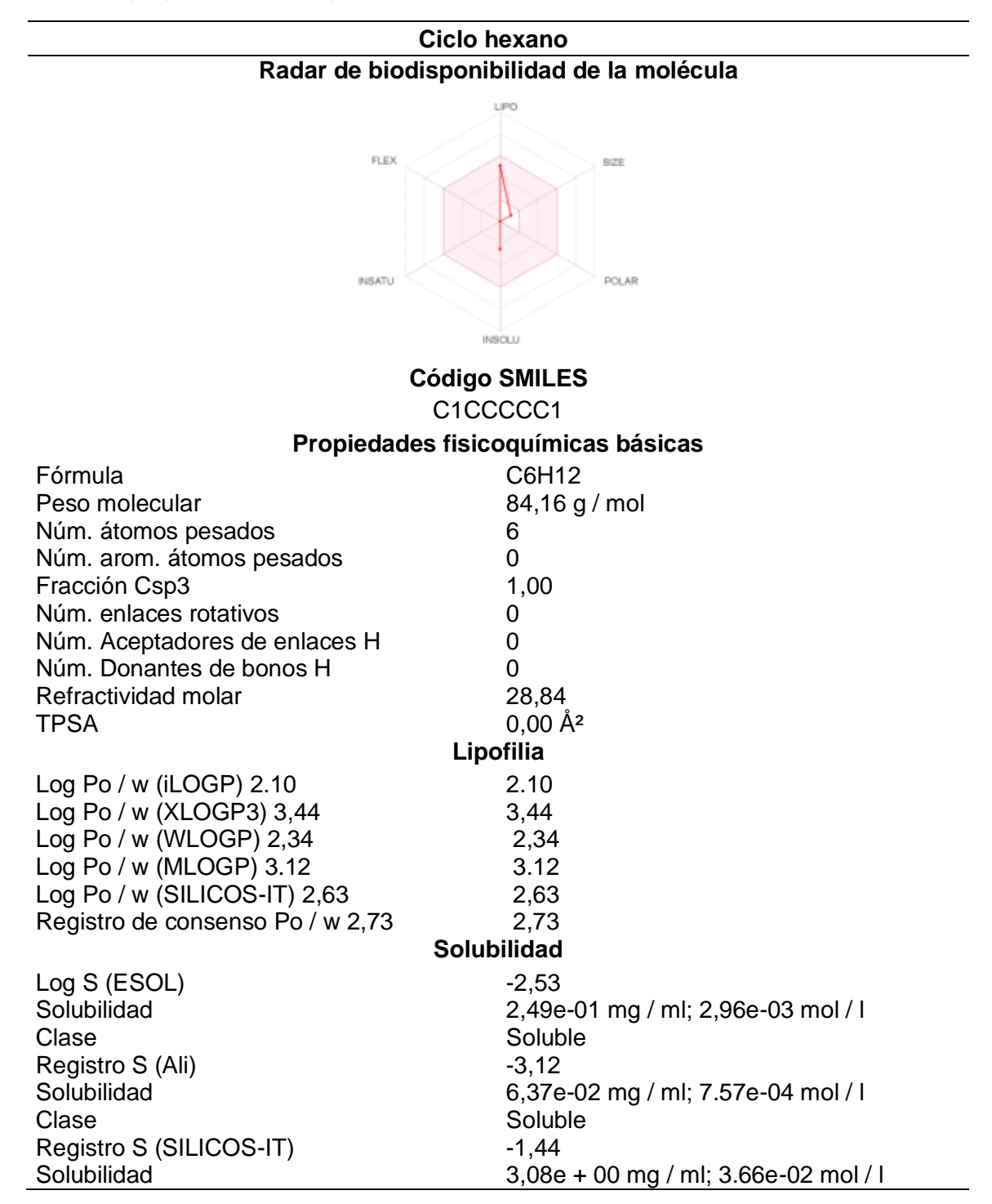

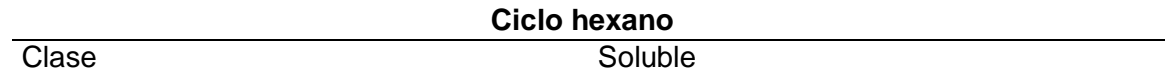

*Nota.* La tabla muestra propiedades fisicoquímicas básicas del ciclo hexano obtenido de

la plataforma SwissADME.

#### **Tabla 20**

*Datos de propiedades fisicoquímicas básicas del metil ciclo hexano*

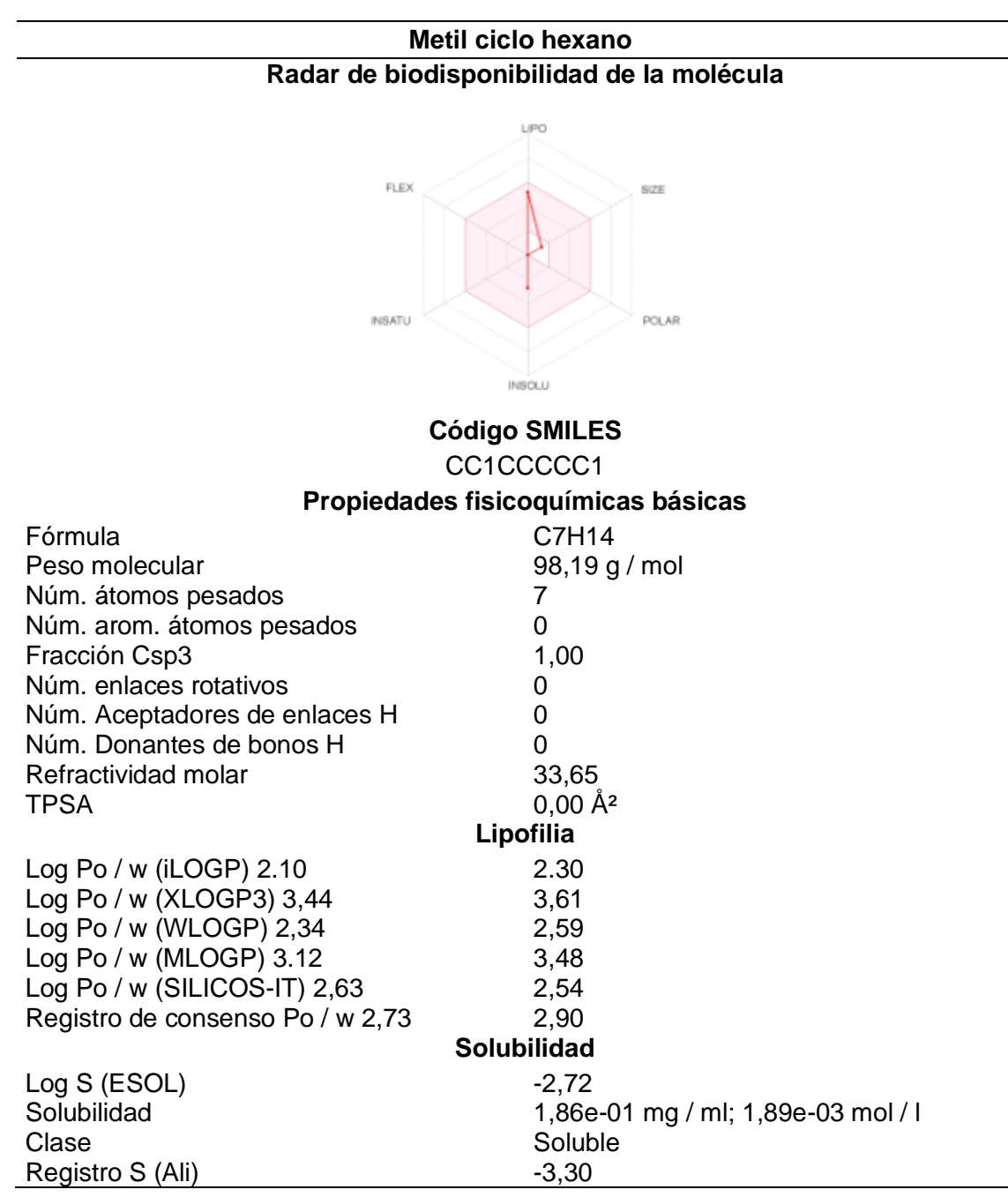

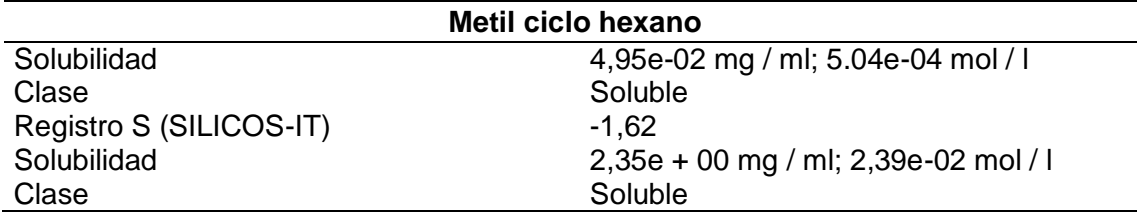

*Nota.* La tabla muestra propiedades fisicoquímicas básicas del metil ciclo hexano

obtenido de la plataforma SwissADME.

Log Po / w (MLOGP) 3.12 Log Po / w (SILICOS-IT) 2,63 Registro de consenso Po / w 2,73

## **Tabla 21**

*Datos de propiedades fisicoquímicas básicas del etil ciclo hexano*

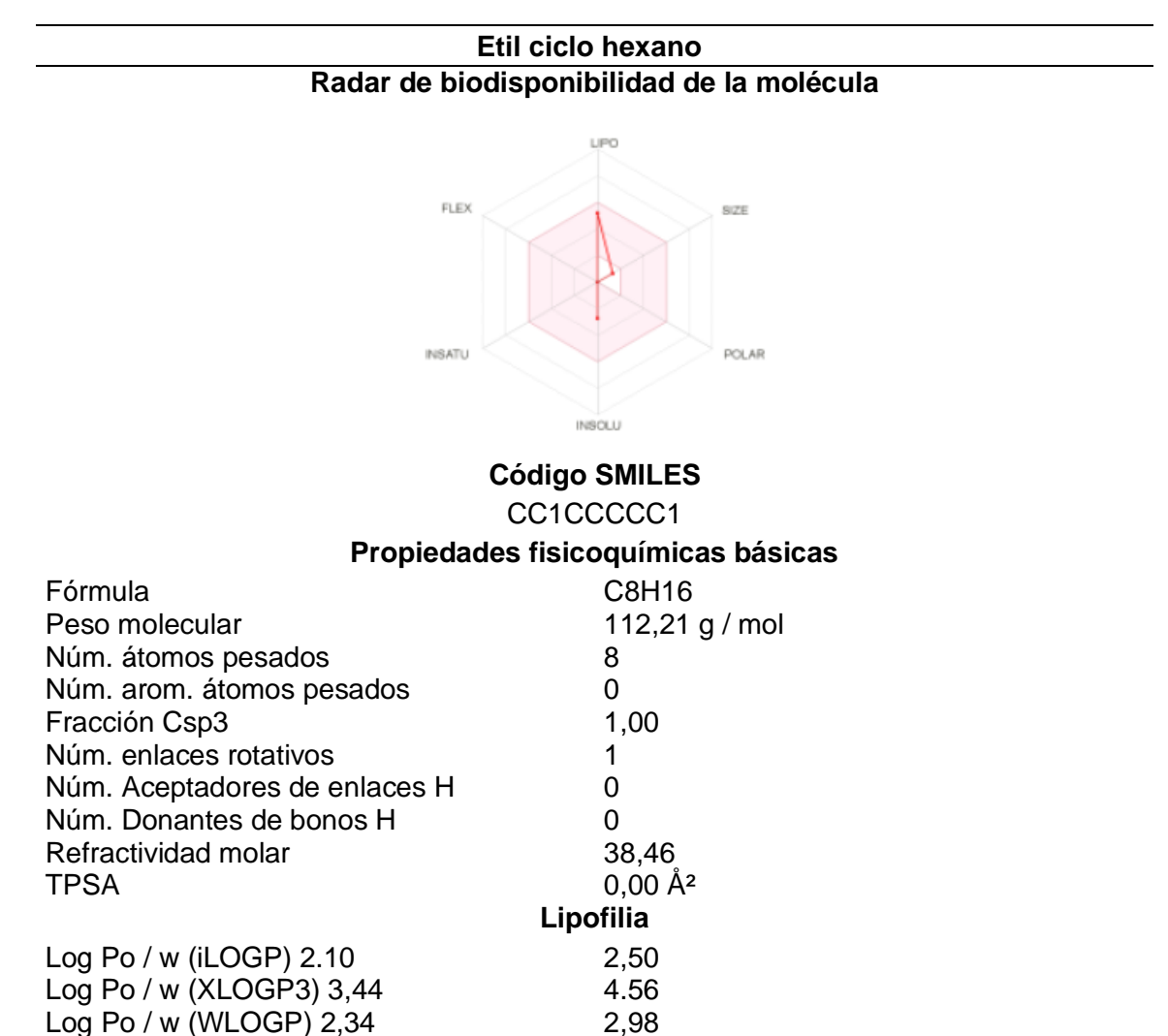

3,81 2,80 3.33 **Solubilidad** 

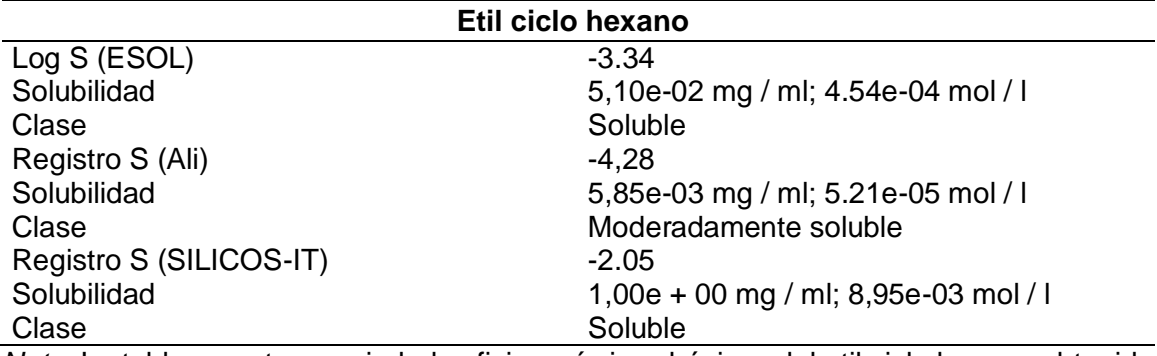

*Nota.* La tabla muestra propiedades fisicoquímicas básicas del etil ciclo hexano obtenido

de la plataforma SwissADME.

#### **Tabla 22**

*Datos de propiedades fisicoquímicas básicas del propano, 1-ciclohexil*

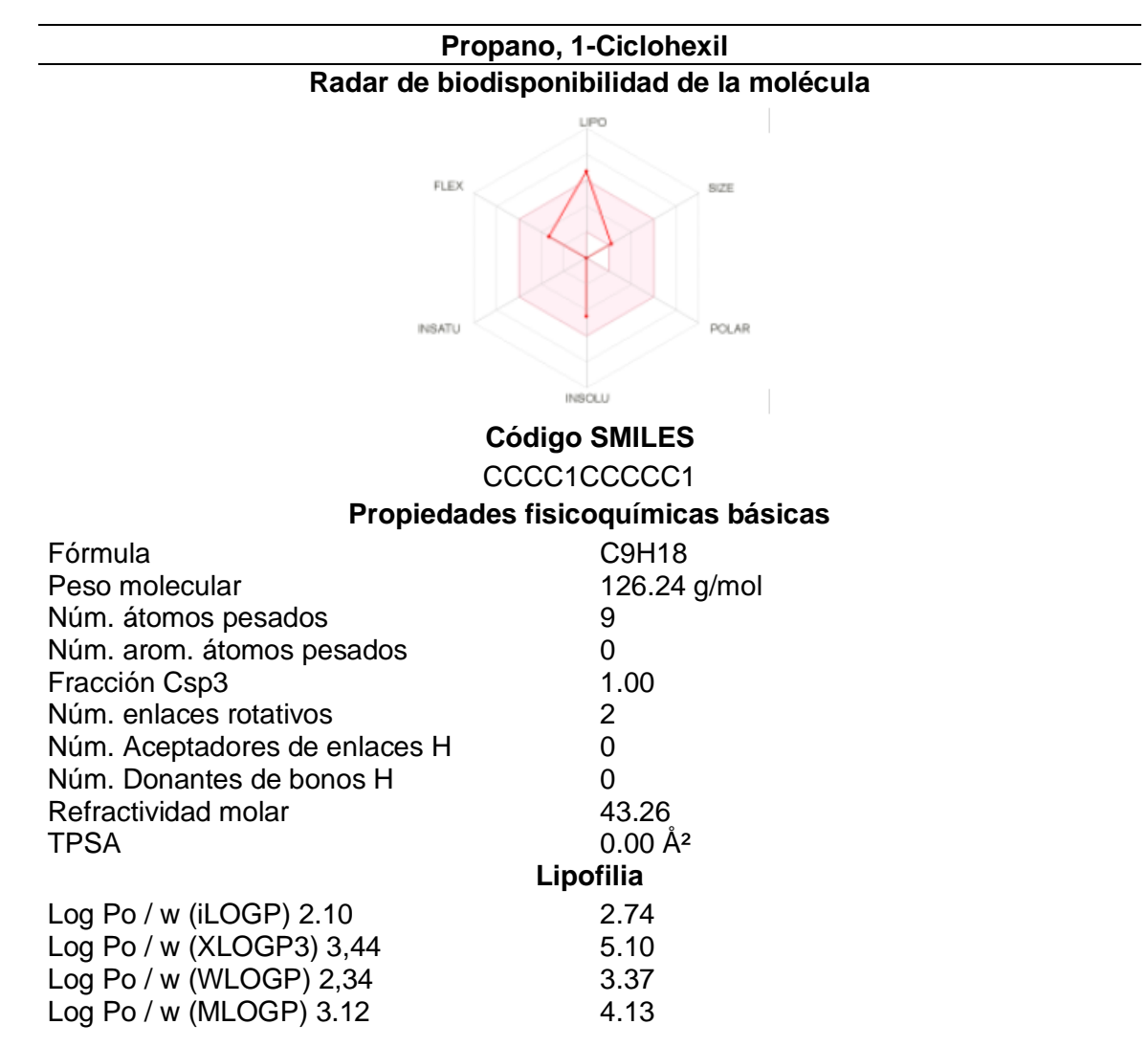

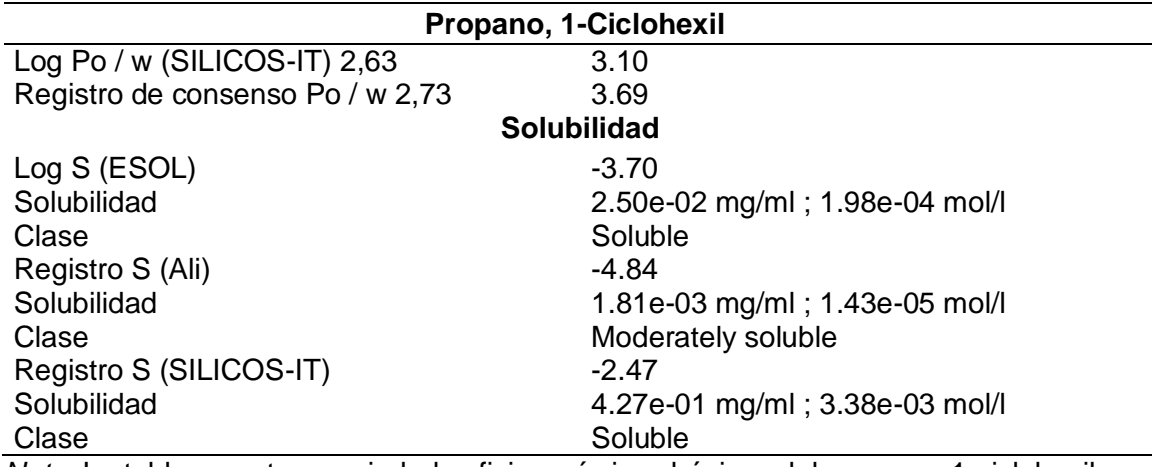

*Nota.* La tabla muestra propiedades fisicoquímicas básicas del propano, 1-ciclohexil

obtenido de la plataforma SwissADME.

#### **Tabla 23**

*Datos de propiedades fisicoquímicas básicas del butano, 1-ciclohexil*

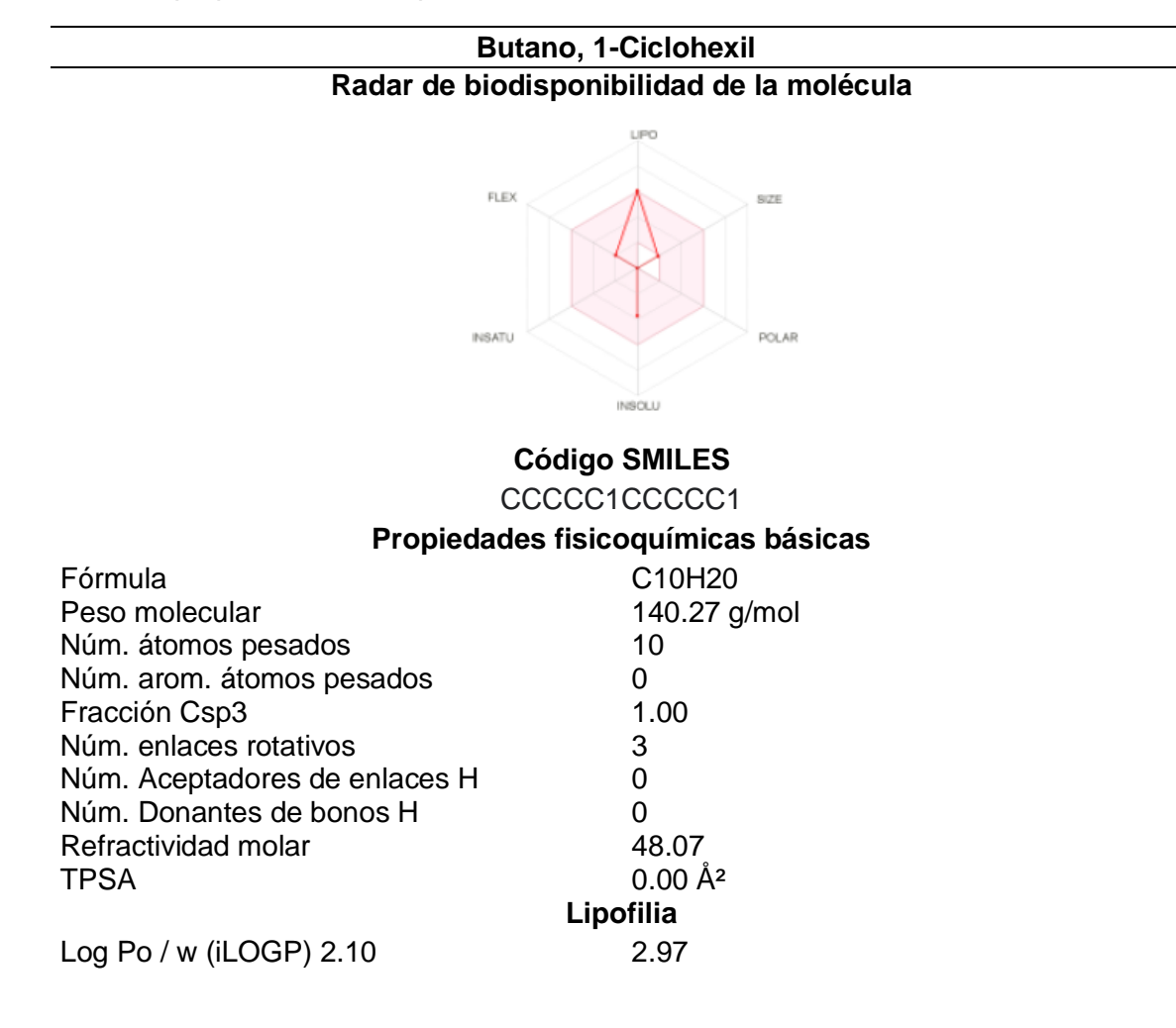

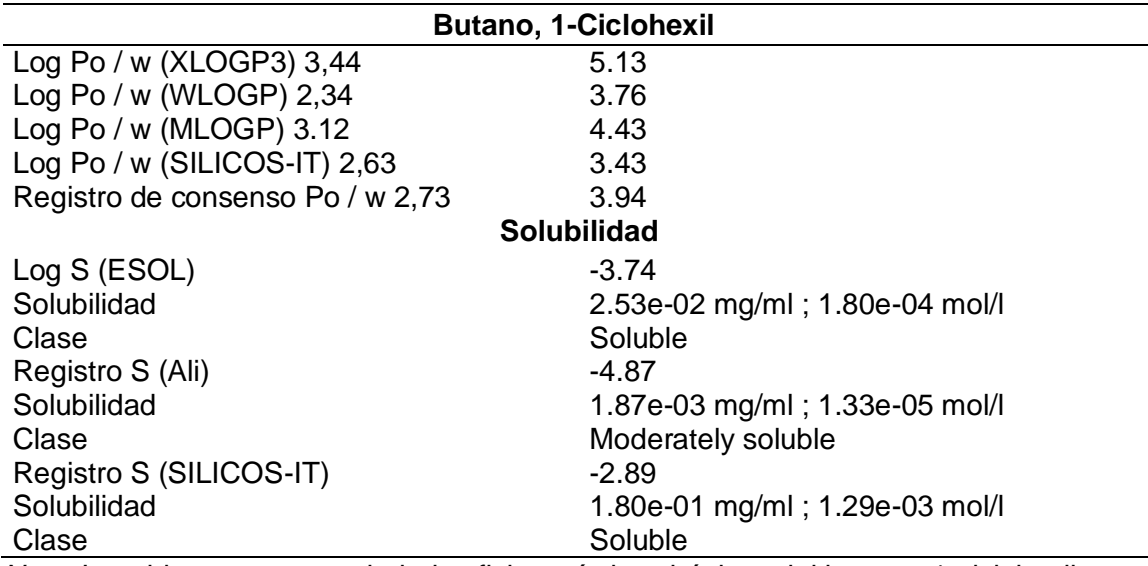

*Nota.* La tabla muestra propiedades fisicoquímicas básicas del butano, 1-ciclohexil

obtenido de la plataforma SwissADME.

## **4.6. Obtención de estructuras 3D, coordenadas 3D y energía de optimización de**

## **los compuestos del flujo de entrada**

#### **Tabla 24**

*Estructura 3D y energía de optimización del antraceno*

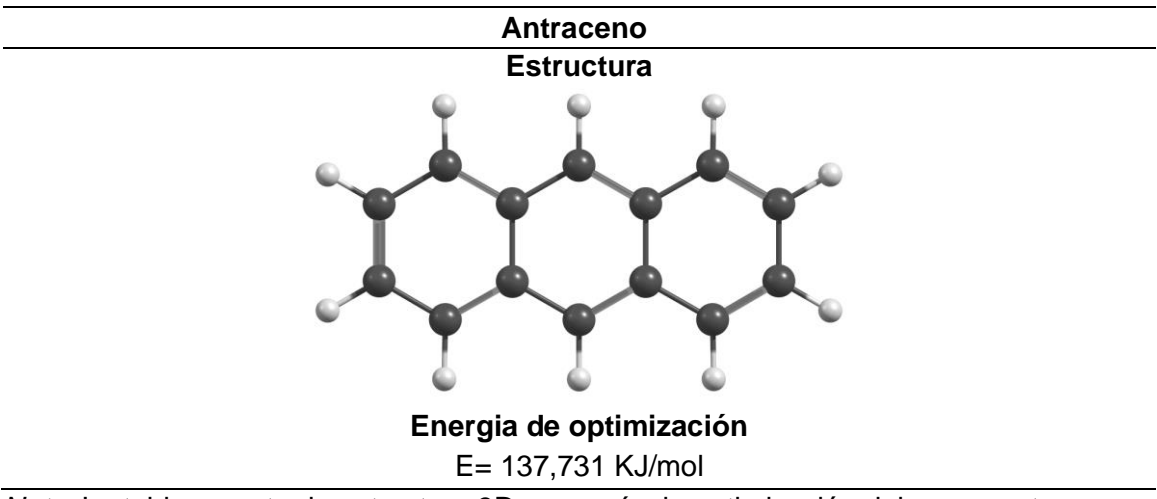

*Nota.* La tabla muestra la estructura 3D y energía de optimización del compuesto

antraceno obtenidos de programa Chemcraft y Avogadro respectivamente.

|   | X             | Y             | Z             |
|---|---------------|---------------|---------------|
| C | -2.44708874   | 1.39459237    | -0.00393323   |
| C | -3.65556964   | 0.69862604    | 0.07241699    |
| C | -3.65620249   | $-0.69262411$ | 0.07294693    |
| C | -2.44989909   | -1.39040993   | $-0.00367720$ |
| C | -1.22544336   | $-0.70338896$ | $-0.05655734$ |
| C | $-0.00155032$ | $-1.39117705$ | $-0.07951449$ |
| C | 1.22360835    | $-0.70368821$ | $-0.05187217$ |
| C | 2.44727056    | -1.39133897   | 0.00417920    |
| C | 3.65402917    | $-0.69440714$ | 0.08162508    |
| C | 3.65437572    | 0.69686944    | 0.07784672    |
| C | 2.44814806    | 1.39467639    | $-0.00229515$ |
| C | 1.22404182    | 0.70761425    | $-0.05531294$ |
| C | $-0.00001843$ | 1.39583776    | $-0.08360715$ |
| C | $-1.22406000$ | 0.70746253    | $-0.05741443$ |
| H | -2.46917552   | 2.48340192    | 0.00024556    |
| H | -4.59329983   | 1.24405456    | 0.14123500    |
| H | -4.59441230   | -1.23667196   | 0.14259776    |
| H | -2.47067235   | -2.47788837   | 0.00130946    |
| H | $-0.00151754$ | -2.47952853   | $-0.08466772$ |
| H | 2.46701825    | $-2.47843193$ | 0.01263900    |
| H | 4.59137417    | -1.23966088   | 0.15397520    |
| H | 4.59235579    | 1.24112748    | 0.14706293    |
| H | 2.46876532    | 2.48144047    | $-0.00083963$ |
| H | $-0.00049822$ | 2.48360695    | $-0.09165843$ |

*Coordenadas 3D del antraceno*

*Nota.* La tabla muestra las coordenadas en el plano x, y, z del compuesto antraceno

obtenido del programa Avogadro.

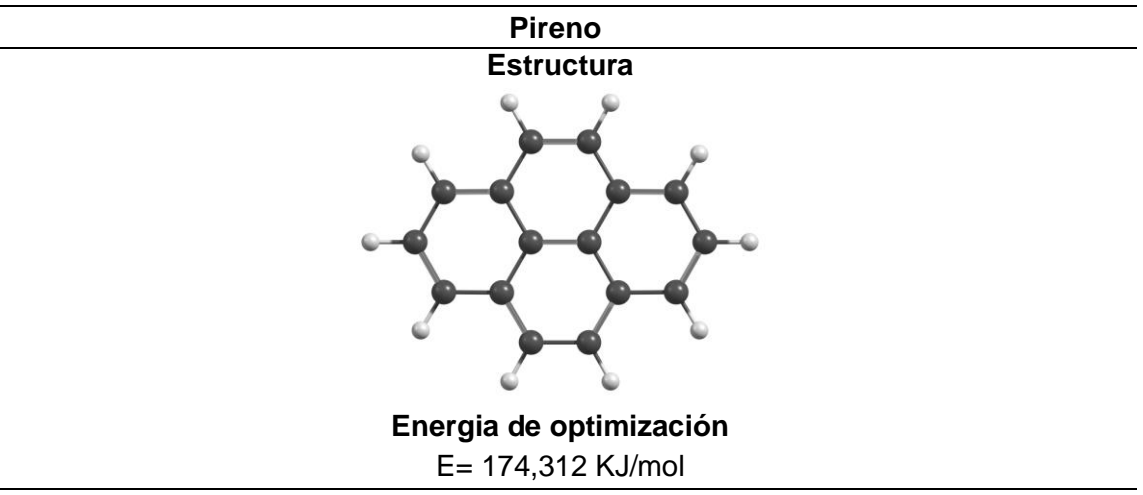

*Estructura 3D y energía de optimización del pireno*

*Nota.* La tabla muestra la estructura 3D y energía de optimización del compuesto pireno

obtenidos de programa Chemcraft y Avogadro respectivamente.

## **Tabla 27**

*Coordenadas 3D del pireno*

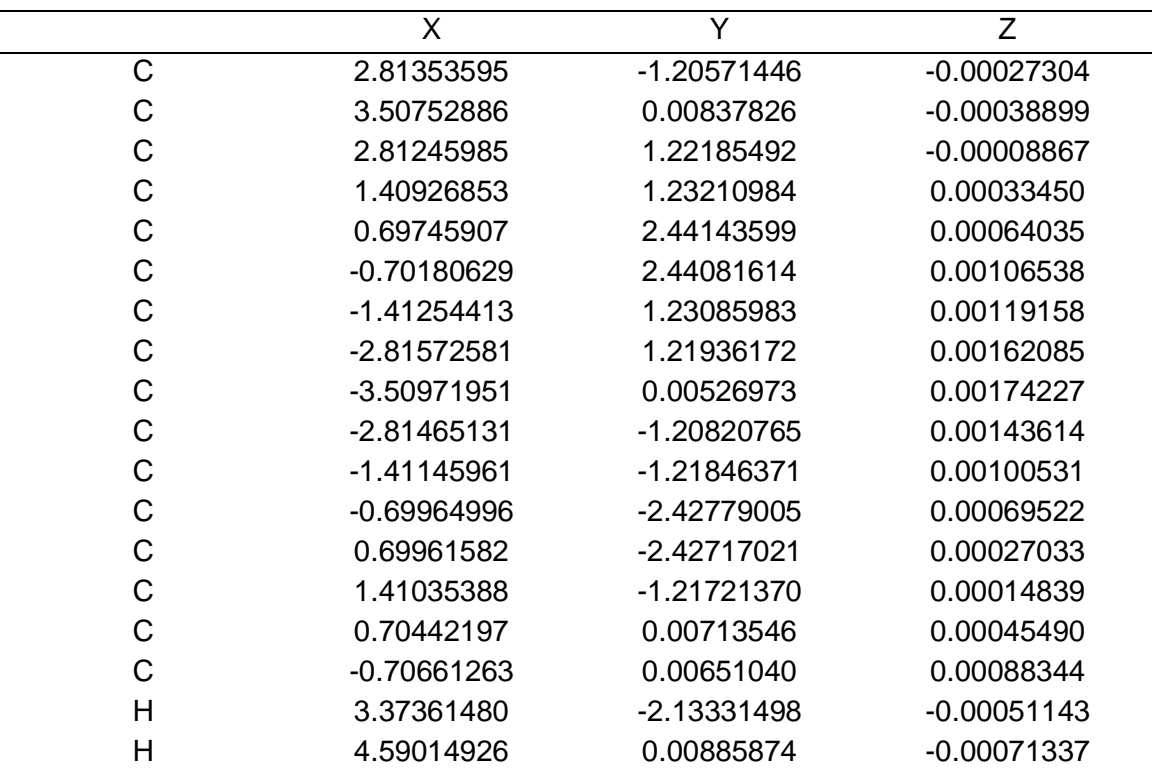

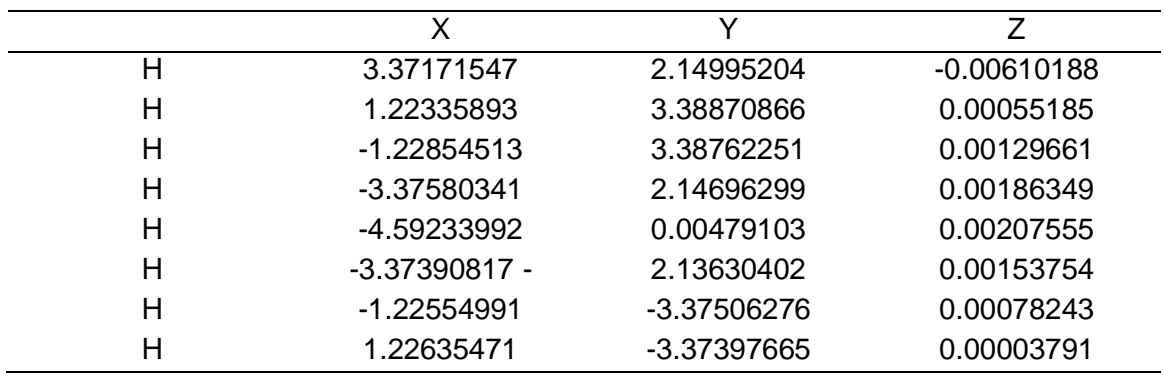

*Nota.* La tabla muestra las coordenadas en el plano x, y, z del compuesto pireno

obtenido del programa Avogadro.

#### **Tabla 28**

*Estructura 3D y energía de optimización del 1,2-benzantraceno*

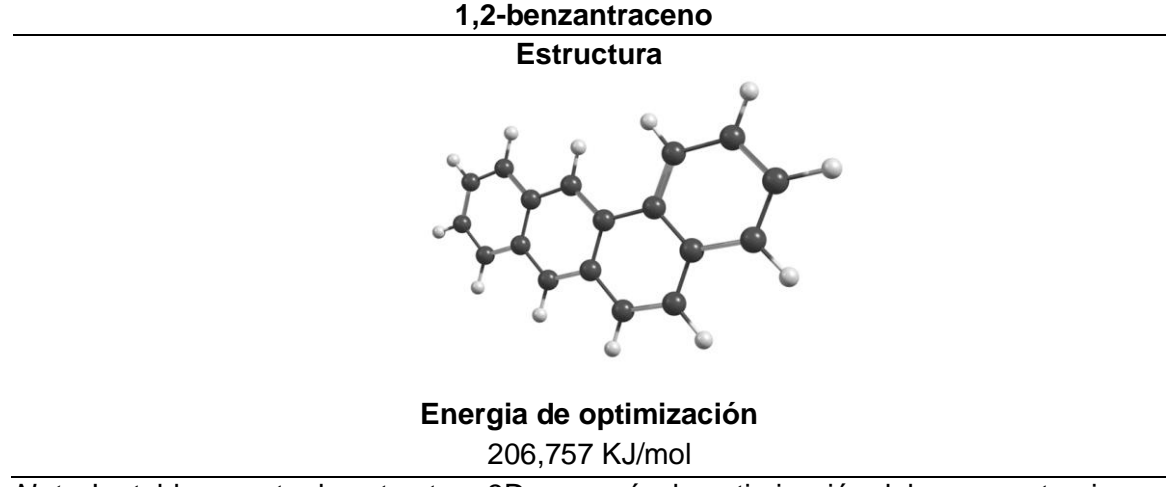

*Nota.* La tabla muestra la estructura 3D y energía de optimización del compuesto pireno

obtenidos de programa Chemcraft y Avogadro respectivamente.

## **Tabla 29**

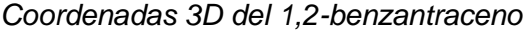

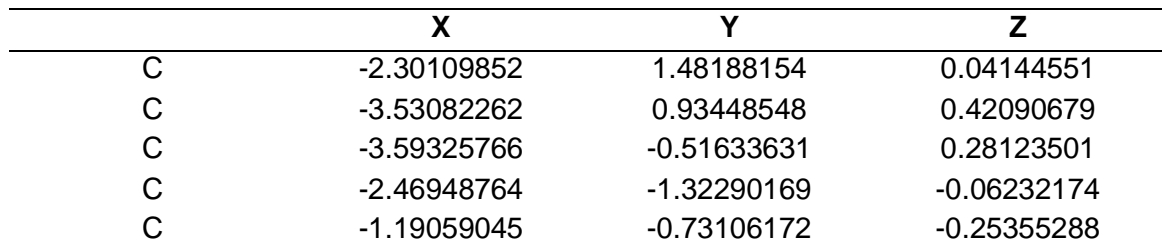

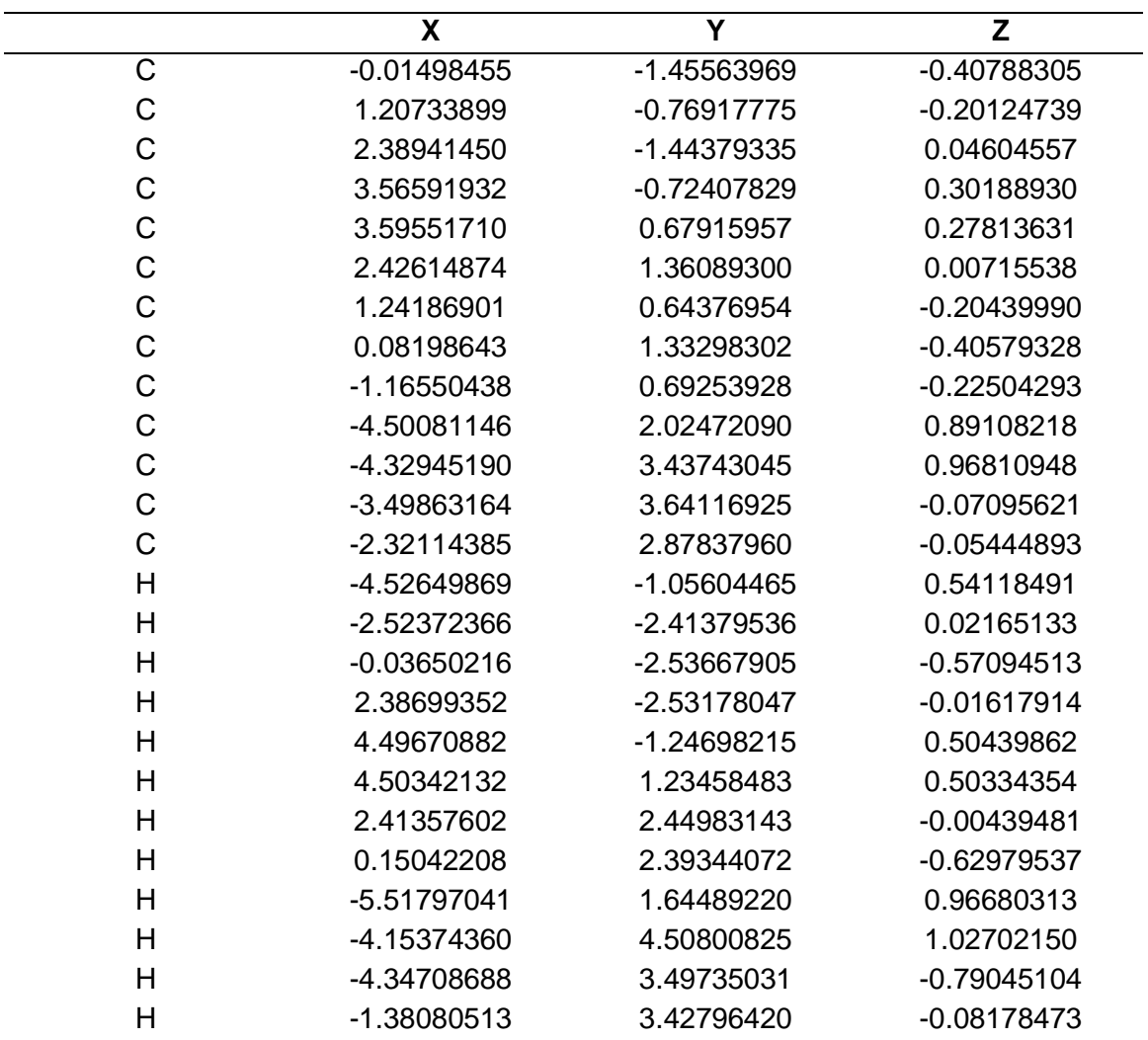

*Nota.* La tabla muestra las coordenadas en el plano x, y, z del compuesto 1,2-

benzantraceno obtenido del programa Avogadro.

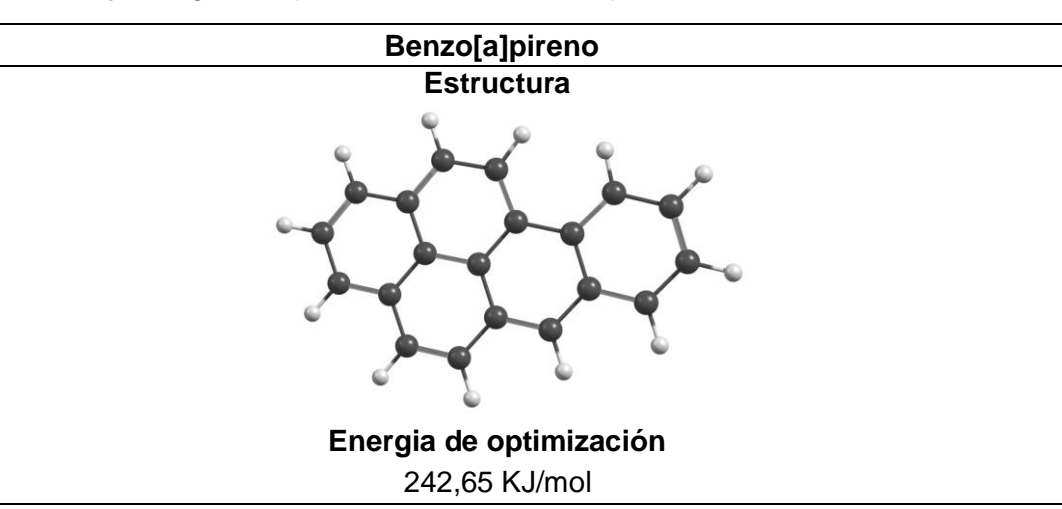

*Estructura 3D y energía de optimización del benzo[a]pireno*

*Nota.* La tabla muestra la estructura 3D y energía de optimización del compuesto

benzo[a]pireno obtenidos de programa Chemcraft y Avogadro respectivamente.

## **Tabla 31**

*Coordenadas 3D del benzo[a]pireno*

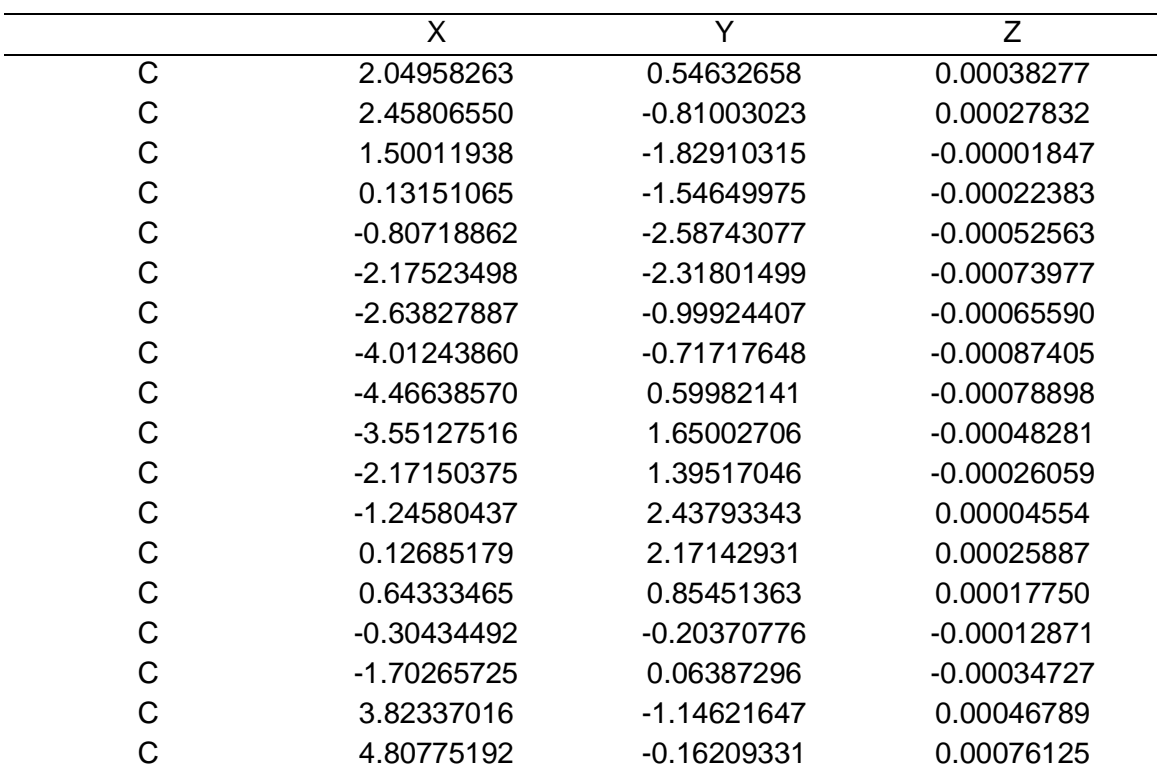

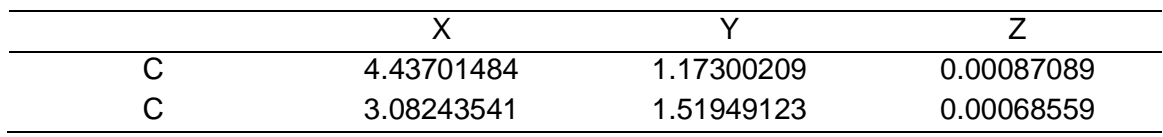

*Nota.* La tabla muestra las coordenadas en el plano x, y, z del compuesto

benzo[a]pireno obtenido del programa Avogadro.

## **Tabla 32**

*Estructura 3D y energía de optimización del 12,13-carbonilpiceno*

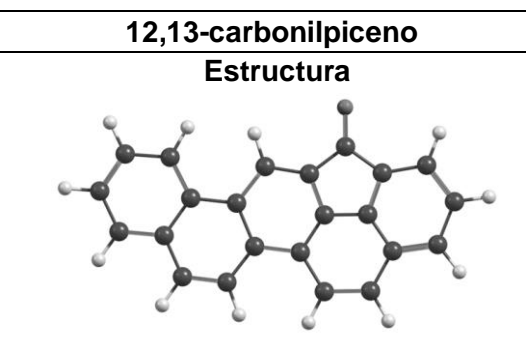

**Energia de optimización**  492,328 KJ/mol

*Nota.* La tabla muestra la estructura 3D y energía de optimización del compuesto 12,13-

carbonilpiceno obtenidos de programa Chemcraft y Avogadro respectivamente.

## **Tabla 33**

*Coordenadas 3D del 12,13-carbonilpiceno*

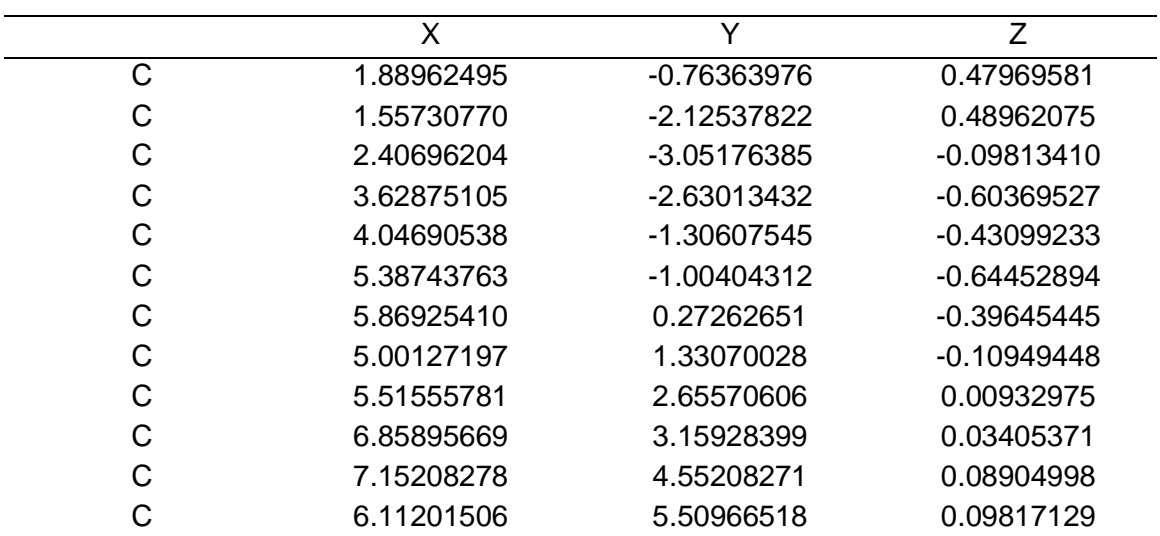

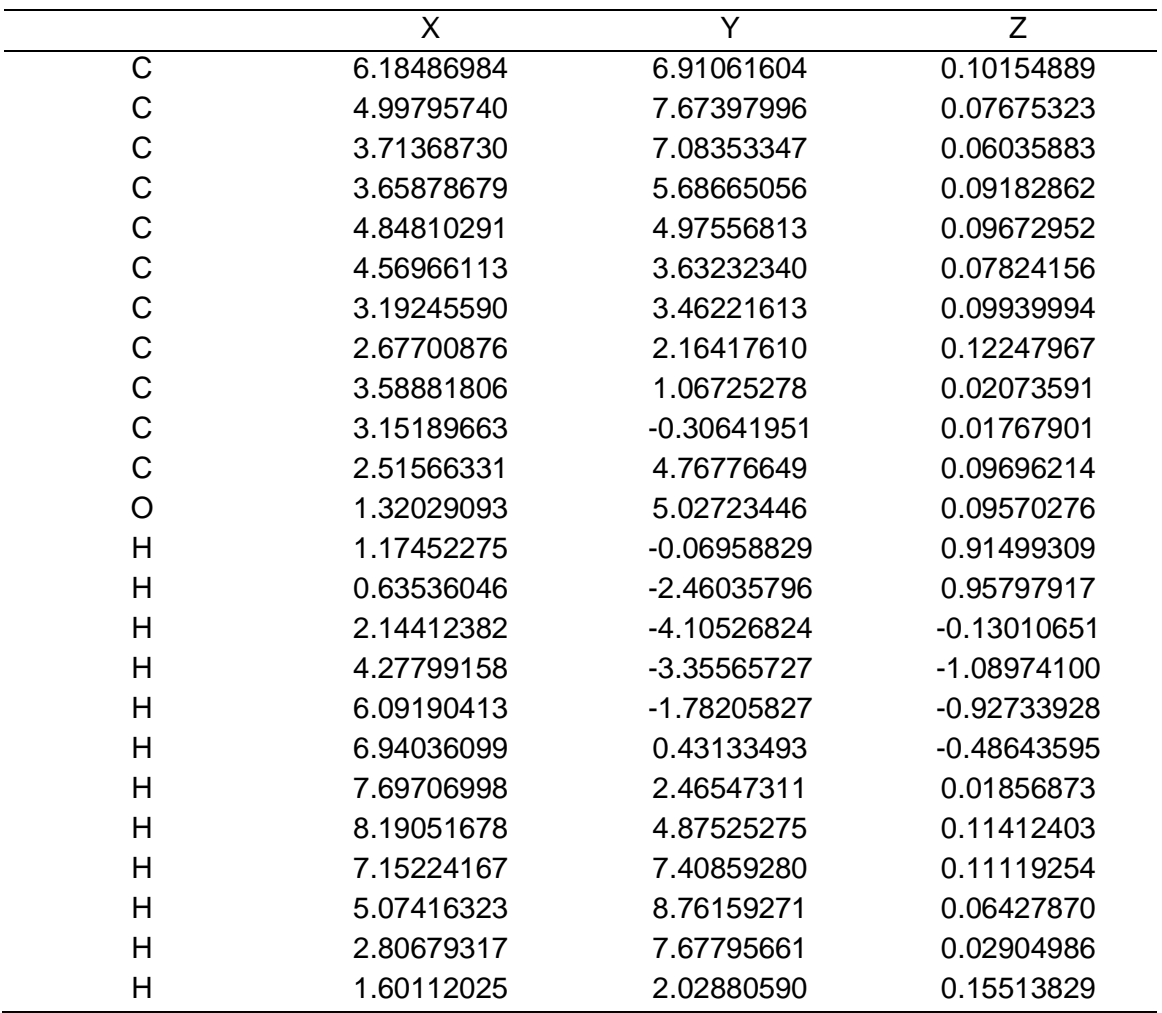

*Nota.* La tabla muestra las coordenadas en el plano x, y, z del compuesto 12,13-

carbonilpiceno obtenido del programa Avogadro.

## **4.7. Obtención de estructuras 3D, coordenadas 3D y energía de optimización de los compuestos del flujo de salida**

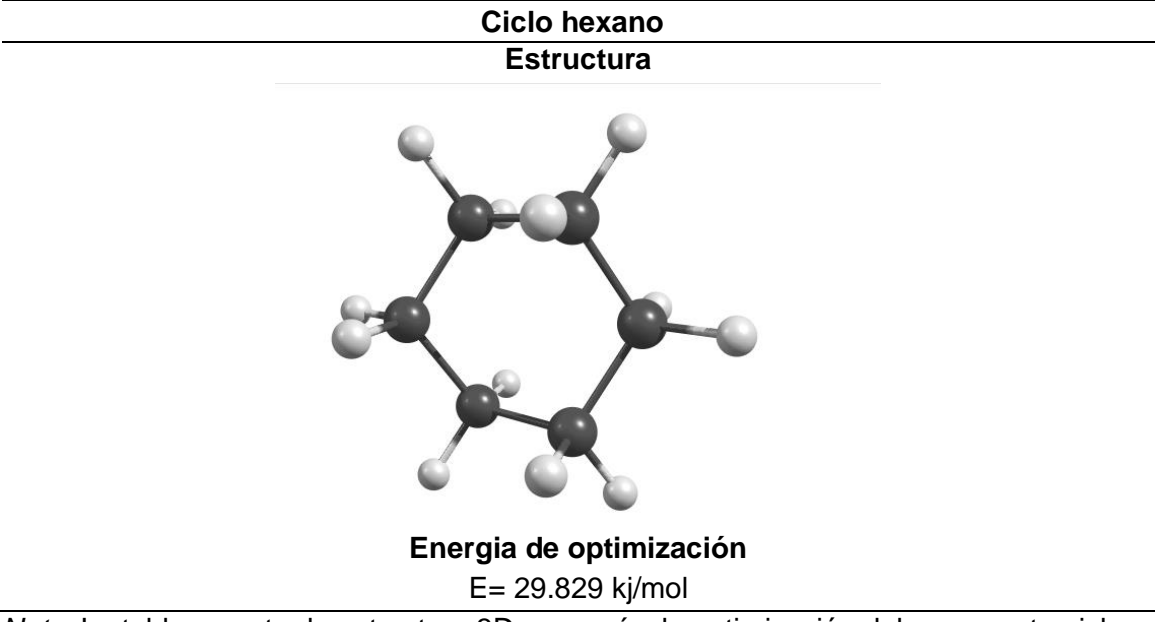

*Estructura 3D y energía de optimización del ciclo hexano*

*Nota.* La tabla muestra la estructura 3D y energía de optimización del compuesto ciclo

hexano obtenido de programa Chemcraft y Avogadro respectivamente.

## **Tabla 35**

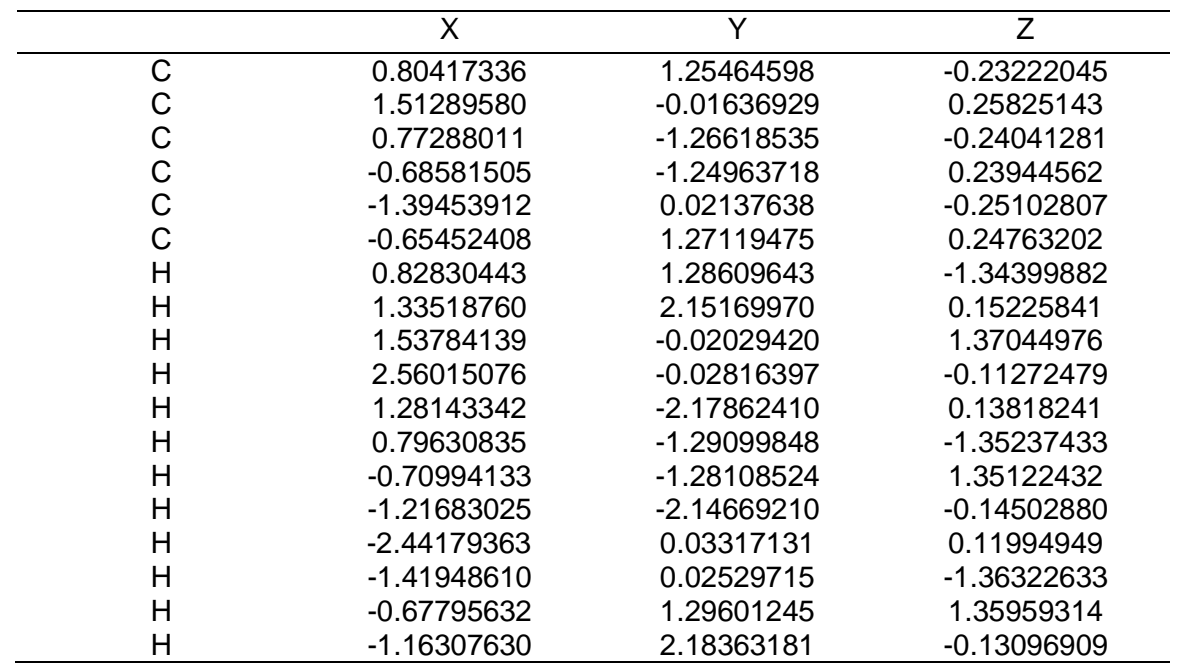

*Coordenadas 3D del ciclo hexano*

Nota. La tabla muestra las coordenadas en el plano x, y, z del compuesto ciclo hexano obtenido del programa Avogadro.

## **Tabla 36**

*Estructura 3D y energía de optimización del metil ciclo hexano*

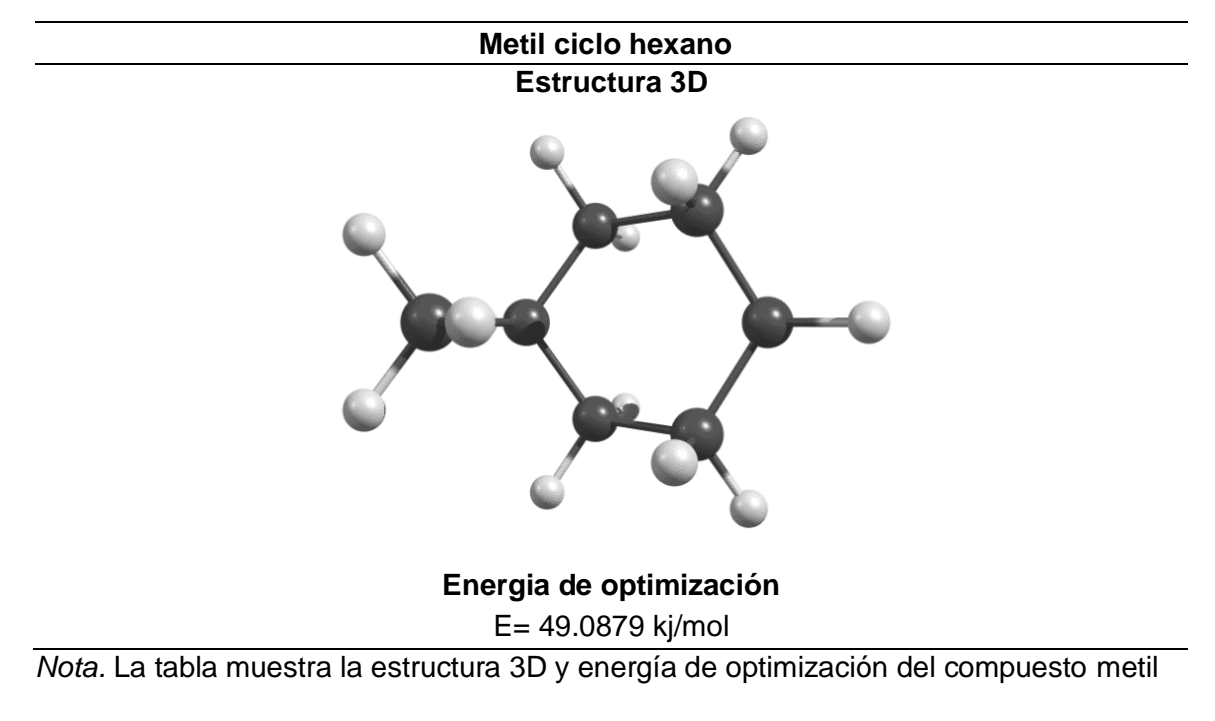

ciclo hexano obtenido de programa Chemcraft y Avogadro respectivamente.

|   | X             | Y             | Z             |
|---|---------------|---------------|---------------|
| С | 0.72320969    | 1.24290243    | $-0.29221668$ |
| С | 1.45244433    | -0.02665772   | 0.20321610    |
| С | 0.71419631    | -1.31044551   | $-0.21537944$ |
| С | $-0.7283902$  | -1.28895415   | 0.31183041    |
| С | $-1.47770818$ | $-0.05074961$ | $-0.20279597$ |
| С | $-0.73652424$ | 1.23135096    | 0.21578258    |
| С | 0.80542461    | 1.40123261    | -1.82127979   |
| H | 1.23626070    | 2.13132621    | 0.13810536    |
| H | 1.49628437    | 0.00043269    | 1.31475901    |
| H | 2.49806227    | $-0.04320117$ | $-0.17320361$ |
| H | 1.24572155    | -2.19501584   | 0.19642702    |
| Н | 0.70735093    | -1.40865440   | -1.32100637   |
| н | $-0.71096018$ | -1.26973585   | 1.42406954    |
| н | -1.25977951   | -2.21037874   | $-0.00920163$ |
| Н | $-2.50600169$ | $-0.03888611$ | 0.21796529    |
| H | -1.56865824   | -0.10062333   | -1.30794005   |
| H | $-0.72559347$ | 1.27735454    | 1.32751441    |
| H | -1.28043139   | 2.12831364    | $-0.15151200$ |
| H | 0.32344099    | 0.56803257    | -2.36825044   |
| Н | 1.86910272    | 1.45157237    | -2.13713885   |
| H | 0.31073693    | 2.34717173    | -2.12819254   |

*Coordenadas 3D del metil ciclo hexano*

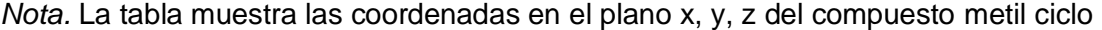

hexano obtenido del programa Avogadro.

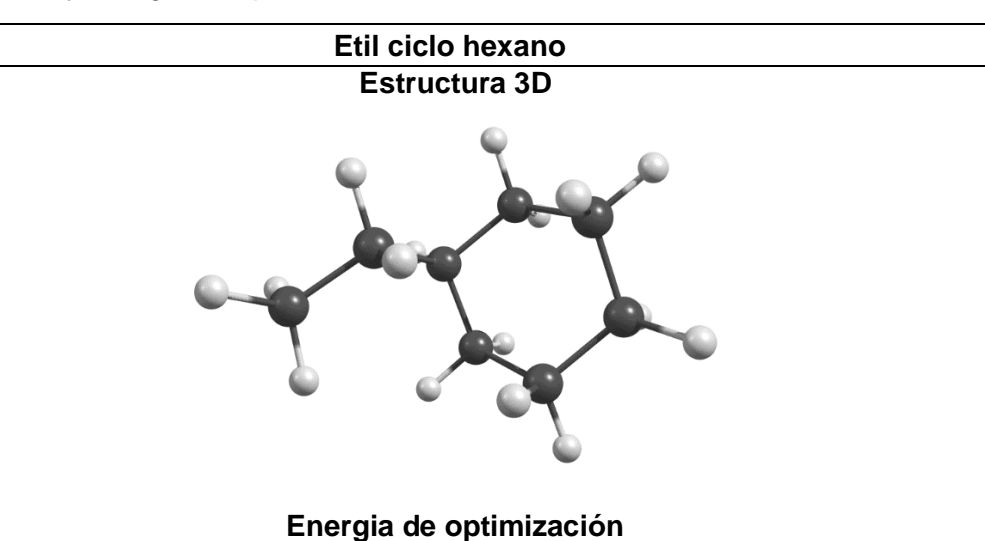

*Estructura 3D y energía de optimización del etil ciclo hexano*

E= 58.9382 kj/mol *Nota.* La tabla muestra la estructura 3D y energía de optimización del compuesto etil

ciclo hexano obtenido de programa Chemcraft y Avogadro respectivamente.

#### **Tabla 39**

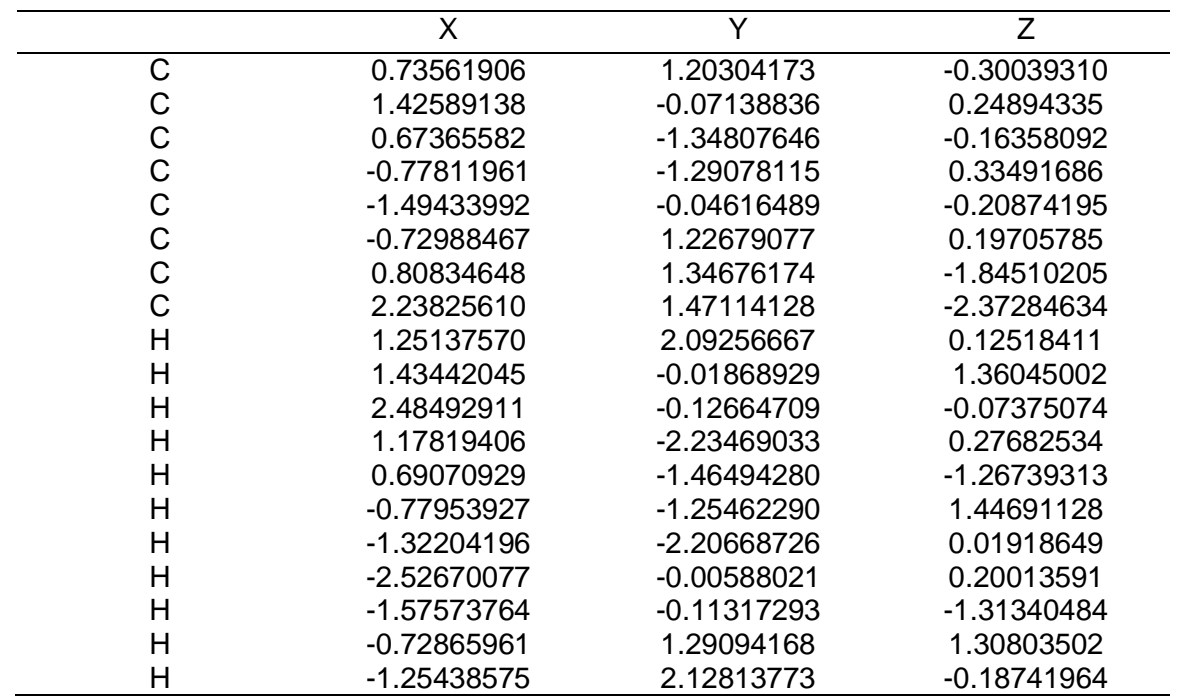

*Coordenadas 3D del etil ciclo hexano*

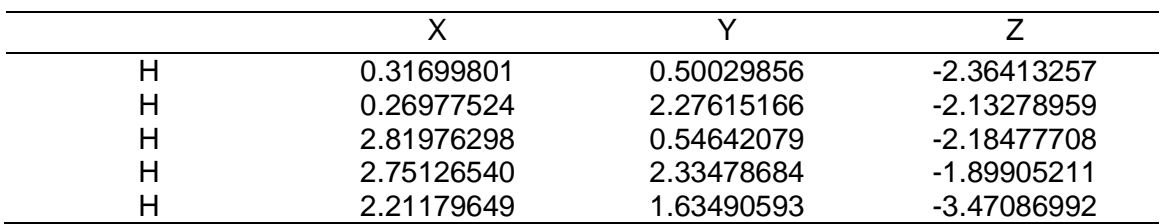

*Nota.* La tabla muestra las coordenadas en el plano x, y, z del compuesto etil ciclo

hexano obtenido del programa Avogadro.

## **Tabla 40**

*Estructura 3D y energía de optimización del propano, 1- ciclohexano*

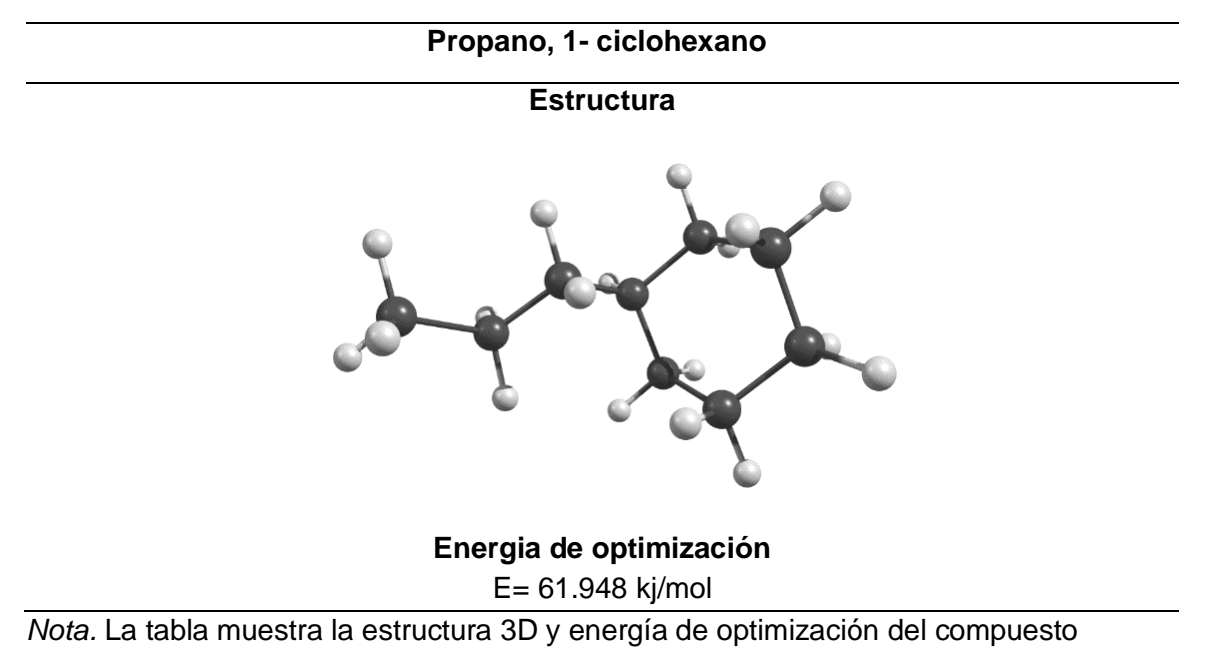

propano, 1- ciclohexano obtenido de programa Chemcraft y Avogadro respectivamente.

## **Tabla 41**

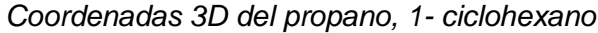

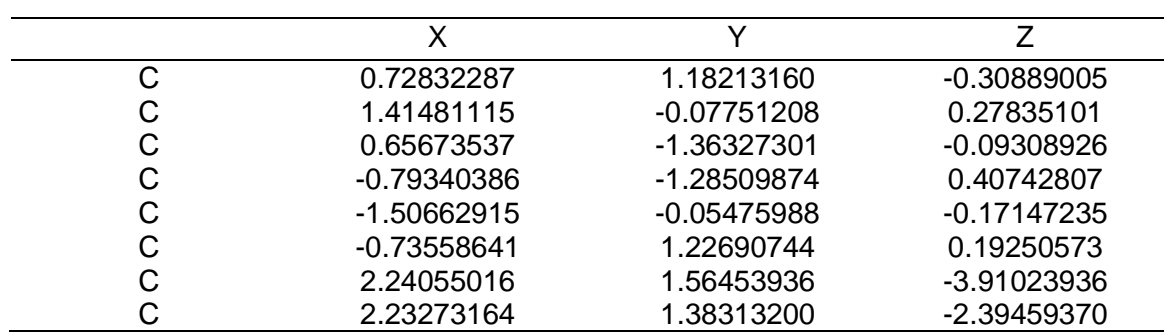

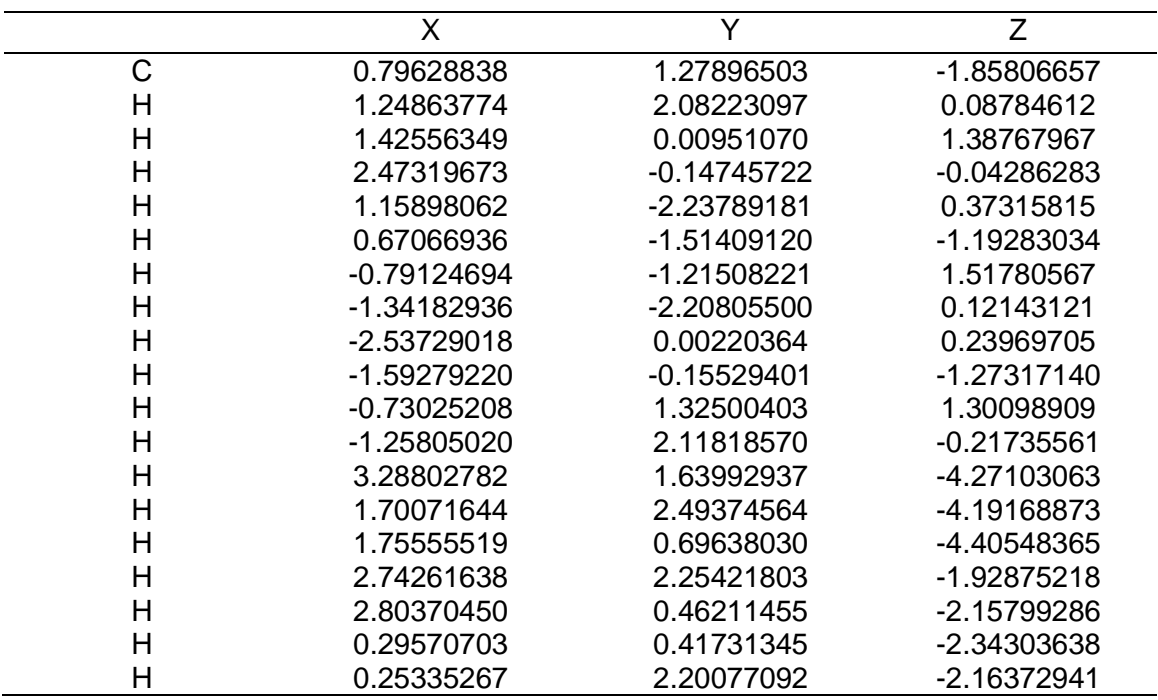

*Nota.* La tabla muestra las coordenadas en el plano x, y, z del compuesto propano, 1-

ciclohexano obtenido del programa Avogadro.

## **Tabla 42**

*Estructura 3D y energía de optimización del butano, 1-ciclohexil*

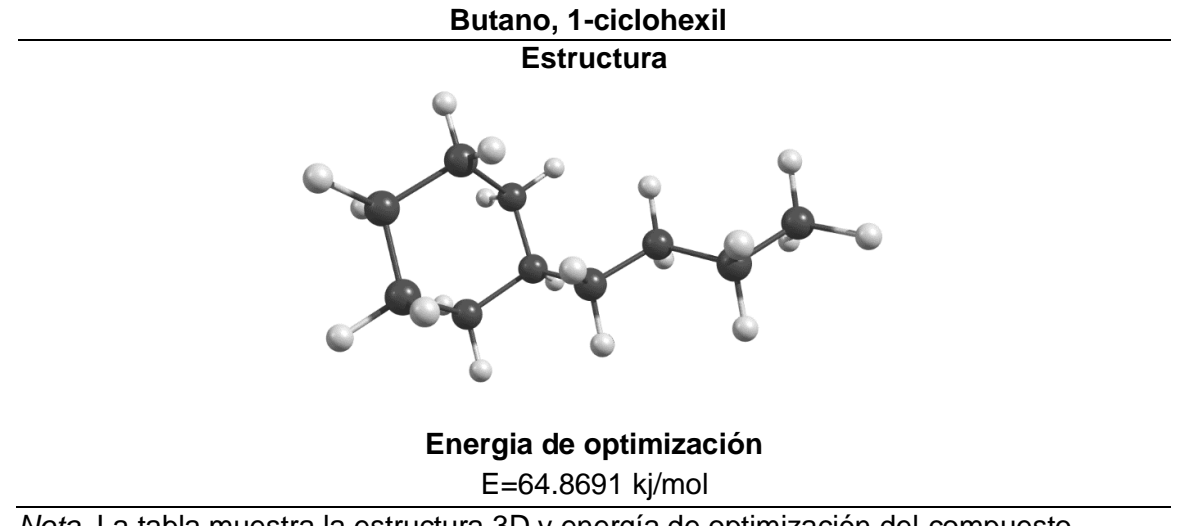

*Nota*. La tabla muestra la estructura 3D y energía de optimización del compuesto

butano, 1-ciclohexil obtenido de programa Chemcraft y Avogadro respectivamente.

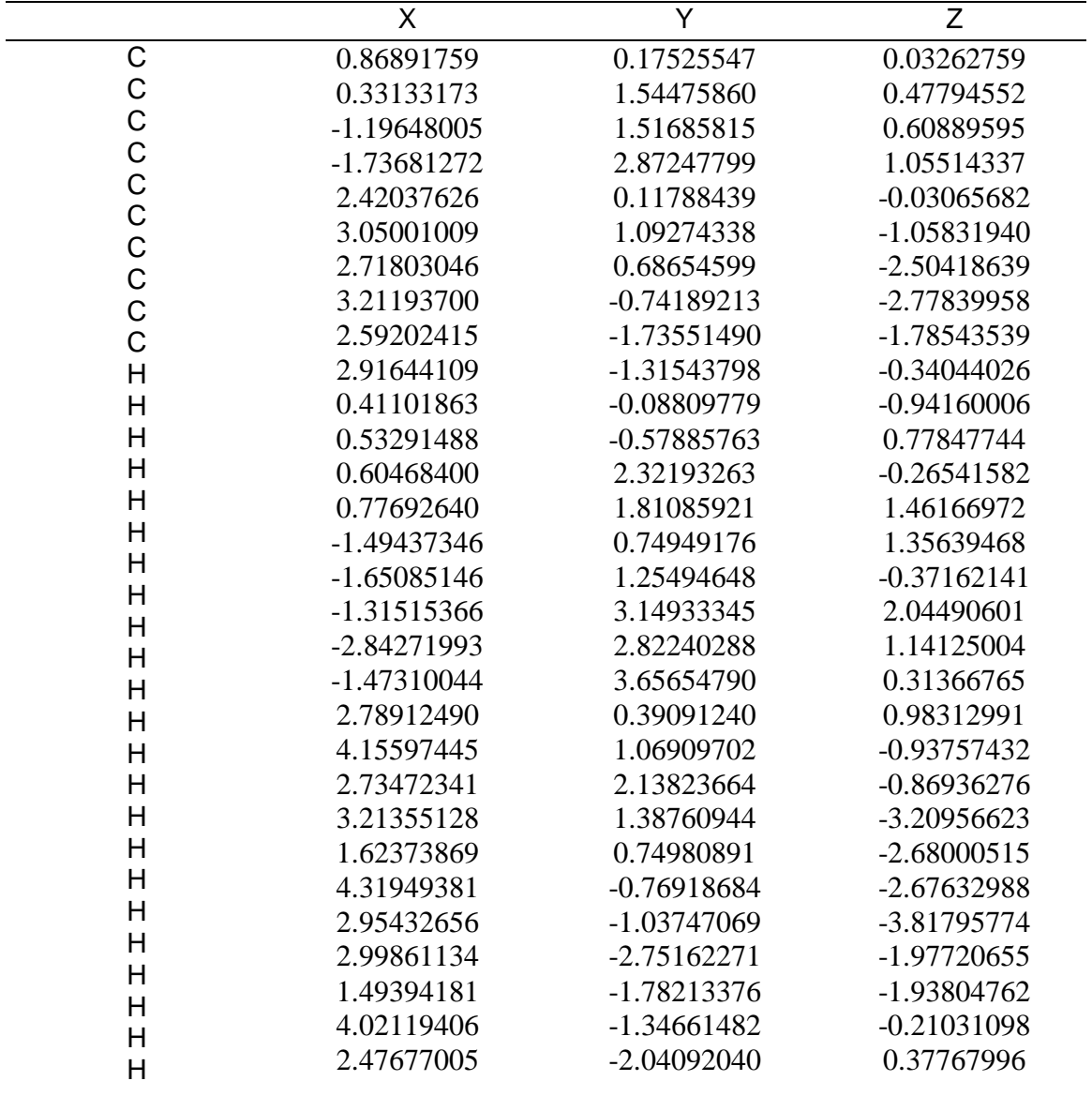

*Coordenadas 3D del butano, 1-ciclohexil*

*Nota.* La tabla muestra las coordenadas en el plano x, y, z del compuesto butano, 1-

ciclohexil obtenido del programa Avogadro.

#### **Capítulo V**

#### **5. Conclusiones y recomendaciones**

#### **5.1. Conclusiones**

De acuerdo a la búsqueda bibliográfica, se concluye que a pesar de los análisis elementales no se han realizado estudios que indiquen la composición molecular exacta del residuo atmosférico, el mismo que representa el flujo de entrada a la unidad destilación al vacío, de forma que se logró generar un listado de trece componentes principales, presentes en el flujo de entrada de la unidad de destilación al vacío.

En cuanto a lo recopilado en la búsqueda bibliográfica, debido a que los métodos de análisis tradicionales no han podido proporcionar la composición detallada de los flujos de salida de la unidad de destilación al vacío, se ha creado una lista con los compuestos presentes de alquil cilohexanos lineales (LACH) que han sido determinados mediante espectrometría de masas por cromatografía de gases (GC-MS).

El análisis de las moléculas en el programa *ChemDraw* proporciono propiedades químicas básicas tales como nombre, formula, peso molecular, porcentaje en masa, análisis elemental y estructura en 2D de las principales moléculas presentes en las corrientes de entrada y salida de la unidad de destilación al vacío.

Por medio del uso de la plataforma gratuita del Instituto Suizo de Bioinformática SwissADME se obtuvo propiedades fisicoquímicas básicas, parámetros de lipofilia que cumplen con el rango óptimo entre -0,7 a 5, donde permite observar que los compuestos con un número menor a catorce átomos de carbono cumplen con el rango y la solubilidad en agua de cada molécula analizada, en donde se observó que la

solubilidad de compuestos orgánicos con menor peso molecular son solubles, lo contrario pasa, con las moléculas de alto peso molecular donde se vuelven insolubles.

Mediante el programa Avogadro y utilizando el campo de fuerza MMFF94; que está diseñado particularmente para los compuestos orgánicos, se obtuvo estructuras moleculares en 3D optimizadas y coordenadas de cada una de las principales moléculas presentes en los flujos de entrada y salida de la unidad de destilación al vacío. Estableciendo que la energía de optimización tiene una relación directamente proporcional con el tamaño de la molécula y finalmente se utilizó el programa Chemcraft para mejorar la calidad de la gráfica.

Finalmente todos los resultados obtenidos han sido analizados y tabulados de manera individual, con el propósito de comparar entre si las propiedades, de forma que se obtuvo moléculas simples como los alquil cilohexanos lineales y otras moléculas más complejas como los aromáticos policíclicos.

#### **5.2. Recomendaciones**

Se recomienda utilizar el nombre del compuesto que será analizado en el idioma inglés, debido a que los programas y la plataforma web tiene la biblioteca de información en ese único idioma.

Para los archivos creados en el programa ChemDraw se recomienda guardar con formato "MDL Molfile(\*.mol)", para posterior realizar la optimización de la estructura 3D en el programa Avogadro.

Cuando se proceda a obtener el dato de energía de optimización del programa Avogadro se recomienda hacerlo cuando el valor delta E sea igual a cero.

#### **Bibliografía**

- Antos, G. J., & Aitani, A. M. (2004). *Catalytic naphtha reforming, revised and expanded* (segunda). Marcel Dekker, Inc.
- Ashis, N. (2016). Distillation and Hydrocarbon processing practives. In *Journal of Chemical Information and Modeling* (primera, Issue 9). Penn Well Corporation.
- Bruice, P. Y. (2008). *Química Orgánica* (quinta). Pearson Educación.
- Danchin, A., Médigue, C., Gascuel, O., Soldano, H., & Hénaut, A. (1991). From data banks to data bases. *Research in Microbiology*, *142*(7–8), 913–916. Recuperado el 11 de enero del 2021, de https://doi.org/10.1016/0923-2508(91)90073-J
- Ekins, S., Mestres, J., & Testa, B. (2007). In silico pharmacology for drug discovery: Methods for virtual ligand screening and profiling. *British Journal of Pharmacology*, *152*(1), 9–20. Recuperado el 28 de enero del 2021, de https://doi.org/10.1038/sj.bjp.0707305
- Fahim, M., Alsahhaf, T., & Elkilani, A. (2010). *Fundamentals of Petroleum Refining* (1st ed.). ELSEVIER.
- Favennec, J.-P. (2001). *Refinery Operation and Management* (Technip (ed.); Vol. 5).
- Garcia-Montoto, V., Verdier, S., Maroun, Z., Egeberg, R., Tiedje, J. L., Sandersen, S., Zeuthen, P., & Bouyssiere, B. (2020). Understanding the removal of V, Ni and S in crude oil atmospheric residue hydrodemetallization and hydrodesulfurization. *Fuel Processing Technology*, *201*(December 2019), 106341. Recuperado el 9 de marzo del 2021, de https://doi.org/10.1016/j.fuproc.2020.106341
- Halgren, T. A. (1996). Performance of MMFF94\*. *Journal of Computational Chemistry*, *17*, 490–519. Recuperado el 16 de marzo del 2021, de http://journals.wiley.com/jcc
- Keiser, M. J. (2015). In Silico Prediction of Drug Side Effects. *Antitargets and Drug Safety*, 19–44. Recuperado el 28 de enero del 2021, de https://doi.org/10.1002/9783527673643.ch02
- Lewars, E. G. (2011). Computational chemistry. Introduction to the theory and applications of molecular and quantum mechanics. In *Computational Chemistry* (segunda). Springer science+Business media b.v. Recuperado el 9 de marzo del 2021, de https://doi.org/10.1007/978-90-481-3862-3\_8
- Liu, M., Zhang, L. Z., Zhang, C., Yuan, S. H., Zhao, D. Z., & Duan, L. H. (2018). Transformation of nitrogen-containing compounds in atmospheric residue by hydrotreating. *Korean Journal of Chemical Engineering*, *35*(2), 375–382. Recuperado el 11 de enero del 2021, de https://doi.org/10.1007/s11814-017-0305- 9
- Maples, R. E. (2000). Petroleum Refinery Process Economics. In *Petroleum Science* (Segunda). Penn Well Corporation.
- McMurry, J. (2008). *Química orgánica* (septima). Cengage Learning Editores, S.A.
- Meyers, R. (1996). *Handbook of petroleum refining processes* (Segunda). McGraw-Hill.
- Morrison, R., & Boyd, R. (1998). *Química Orgánica* (Quinta). Addison Wesley.
- Parkash, S. (2003). *Refining processes Handbook* (1st ed.). Elsevier.
- Pevneva, G. S., Voronetskaya, N. G., Sviridenko, N. N., & Golovko, A. K. (2020). Effect of WC/Ni–Cr additive on changes in the composition of an atmospheric residue in the course of cracking. *Petroleum Science*, *17*(2), 499–508. Recuperado el 11 de enero del 2021, de https://doi.org/10.1007/s12182-019-00402-3
- Sardar, R. M., Yang, Y., Du, S., Wei, Y., Xue, L., Guo, Y., Zhang, Z., & Wang, G. (2012). Composition of hydrogenated vacuum gas oil analysis by gas chromatography mass spectrometry. *Advanced Materials Research*, *455*–*456*, 706–710. Recuperado el 28 de enero del 2021, de https://doi.org/10.4028/www.scientific.net/AMR.455-456.706
- Speight, J. G. (2014). *The chemistry and technology of petroleum* (quinta). Taylor & Francis Group.
- Speight, J. G. (2015). Handbook of petroleum product analysis. In *Journal of Chemical Information and Modeling* (Segunda, Vol. 53, Issue 9). John Wiley & Sons, Inc.

Speight, J., & Ozum, B. (2001). Petroleum refining process. In *Acta Universitatis* 

*Agriculturae et Silviculturae Mendelianae Brunensis* (First, Vol. 53, Issue 9). CRC Press.

Srinivas, B. K., Pant, K. K., Gupta, S. K., Saraf, D. N., Choudhury, I. R., & Sau, M. (2019). A carbon-number lump based model for simulation of industrial hydrotreaters: Vacuum gas oil (VGO). *Chemical Engineering Journal*, *358*, 504– 519. Recuperado el 9 de marzo del 2021, de https://doi.org/10.1016/j.cej.2018.10.019

Wade, L. (2011). *Química Orgánica* (7th ed.). Pearson Educación.

- Wang, W., Liu, Y., Liu, Z., & Tian, S. (2016). Detailed Chemical Composition of Straight-Run Vacuum Gas Oil and Its Distillates as a Function of the Atmospheric Equivalent Boiling Point. *Energy and Fuels*, *30*(2), 968–974. Recuperado el 28 de enero del 2021, de https://doi.org/10.1021/acs.energyfuels.5b02803
- Wauquier, J. (2004). *El Refino del Petróleo Petroleo crudo, productos petrolíferos, esquemas de fabricación*. Díaz de Santos.

# **Anexos**